Universidade de Brasília Instituto de Psicologia

# **ANÁLISE ERGONÔMICA DA NAVEGAÇÃO DOS USUÁRIOS EM UM LIVRO-TEXTO DIGITAL**

**Paula Pereira Scherre** 

Brasília, fevereiro de 2007

Universidade de Brasília Instituto de Psicologia

# **ANÁLISE ERGONÔMICA DA NAVEGAÇÃO DOS USUÁRIOS EM UM LIVRO-TEXTO DIGITAL**

**Paula Pereira Scherre** 

Dissertação apresentada ao Instituto de Psicologia da Universidade de Brasília como requisito parcial para a obtenção do grau de Mestre em Psicologia.

Orientadora: Júlia Issy Abrahão

Brasília, fevereiro de 2007

**Data da Aprovação: 28/02/2007**

Banca Examinadora:

Profa. Drª. Júlia Issy Abrahão – Presidente Profa. Drª. Venétia Maria Correa Santos – Membro Prof. Dr. Kleber Carlos Mundim – Membro Profa. Dra. Maria das Graças Torres da Paz - Suplente

# *Meus sinceros agradecimentos...*

Á minha família, pelo apoio essencial em todos os momentos.

À minha orientadora Júlia Abrahão por todas as orientações e desorientações necessárias para o desenvolvimento deste projeto.

> Aos professores Kleber Mundim e Paulo Suarez por terem apoiado e cedido o livro-texto digital para ser objeto do deste estudo.

À Daisy, Carol, Étel, Luciana, Maria DuCarmo pelas preciosas e fundamentais indicações de escolas e professores.

A todos os participantes e escolas que tiveram contribuição decisiva na construção deste conhecimento.

Aos meus queridos amigos de pós-graduação Alexandre, Camila, Cesco, Juarez, Maurício, Tiago, Geovana e Aldo, por todo o apoio e amizade.

> À querida professora de inglês e amiga Aymê Balbino por ter me auxiliado na tradução do resumo.

Às amigas Nayana Amorim e Anne Chantal Montejo por terem me auxiliado nas transcrições de fitas e revisões de textos.

Às minhas amigas queridas que me apoiaram durante todo esse tempo.

A Raphael Andrade e a Bruno Gouveia pela grande contribuição durante a realização das observações das navegações.

> À Capes pelo apoio fundamental para o desenvolvimento desta pesquisa.

Ao Instituto de Psicologia e ao Departamento de Psicologia Social e do Trabalho.

Muito obrigada a todos!!

"Quando fazemos uso de tecnologias, queremos nos focalizar no nosso objetivo, não na decifração da tecnologia. O *design* devia estar no segundo plano da nossa atenção". (Vicente, 2005 p. 46)

# **SUMÁRIO**

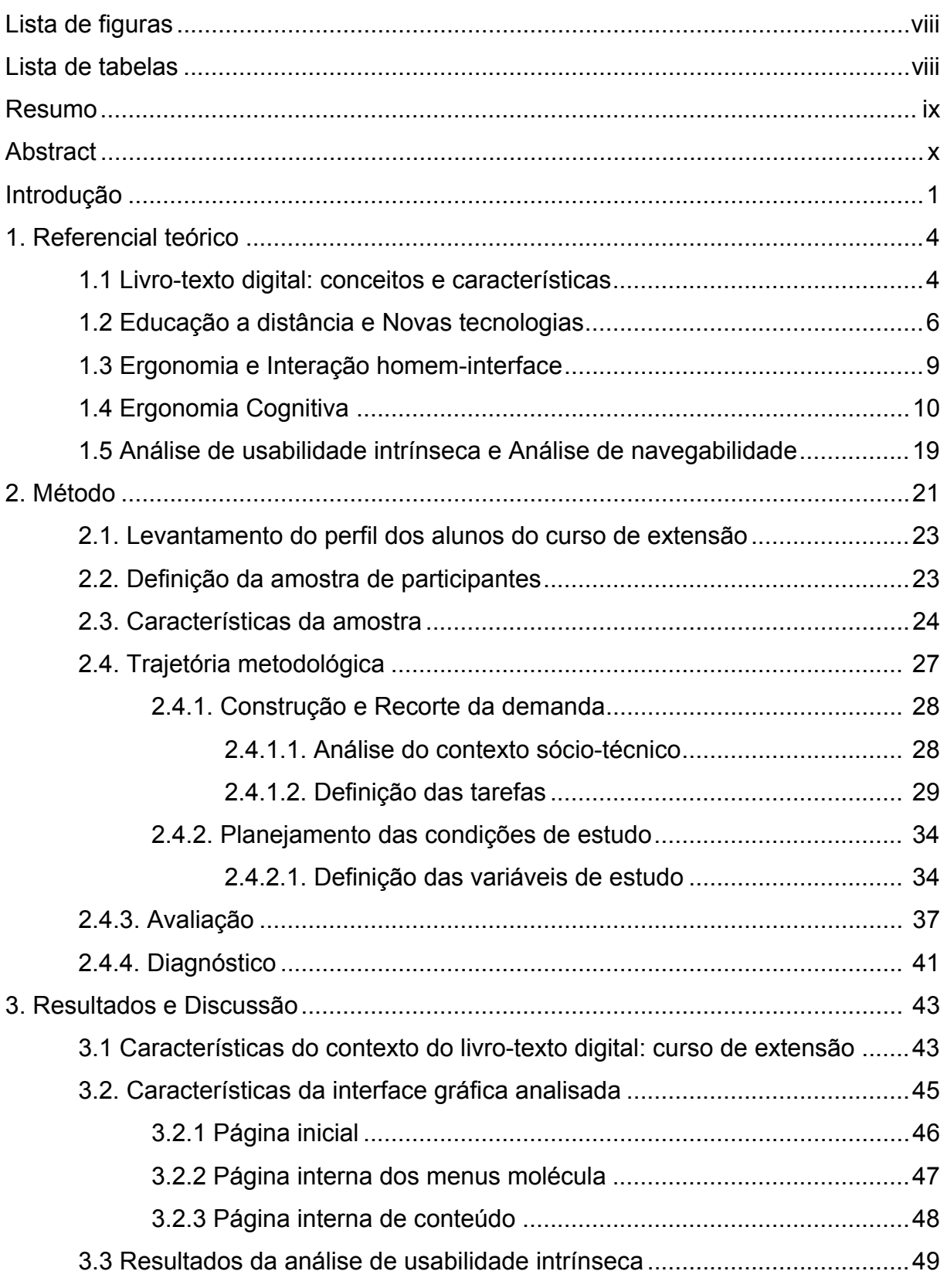

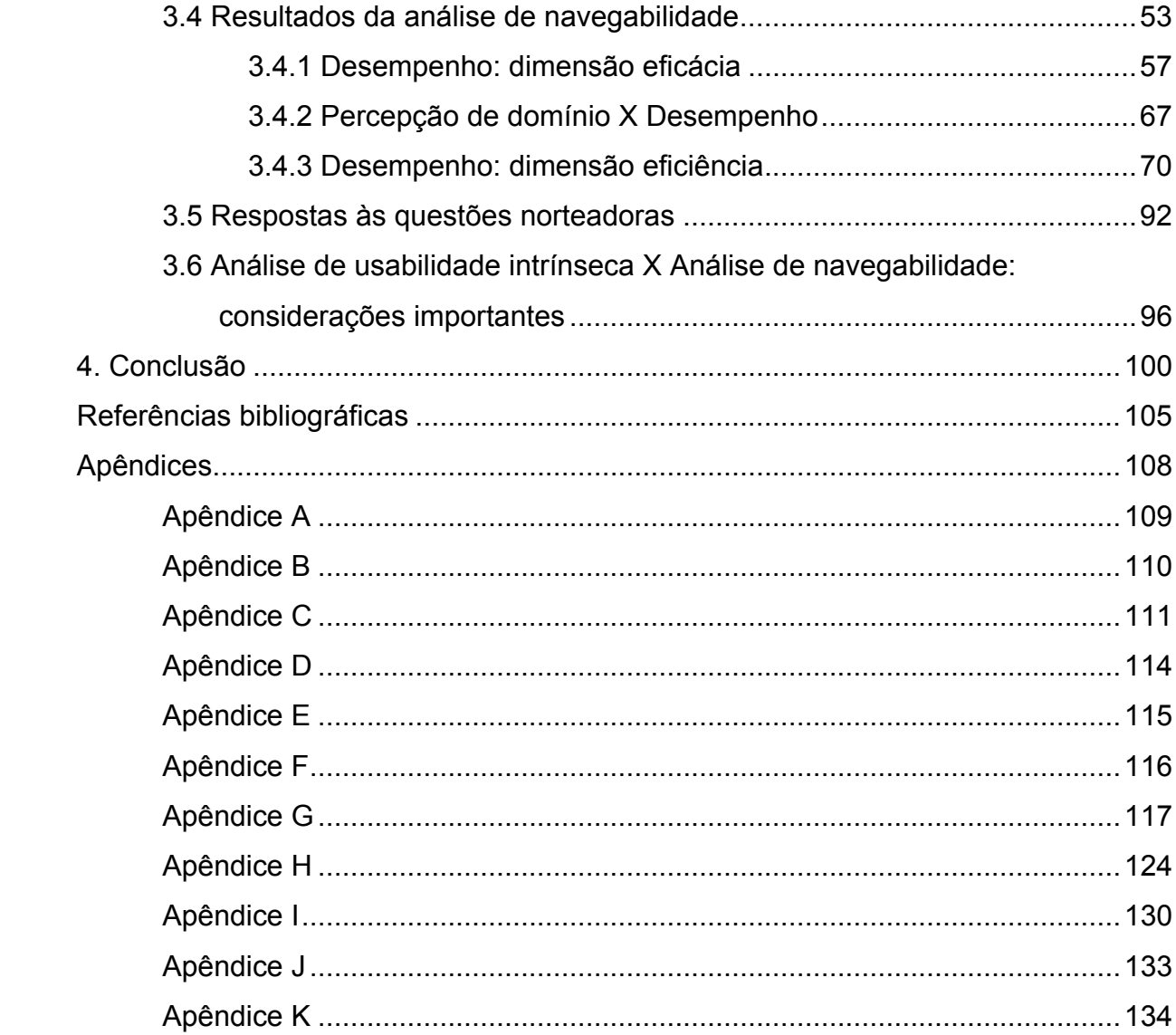

# **LISTA DE FIGURAS**

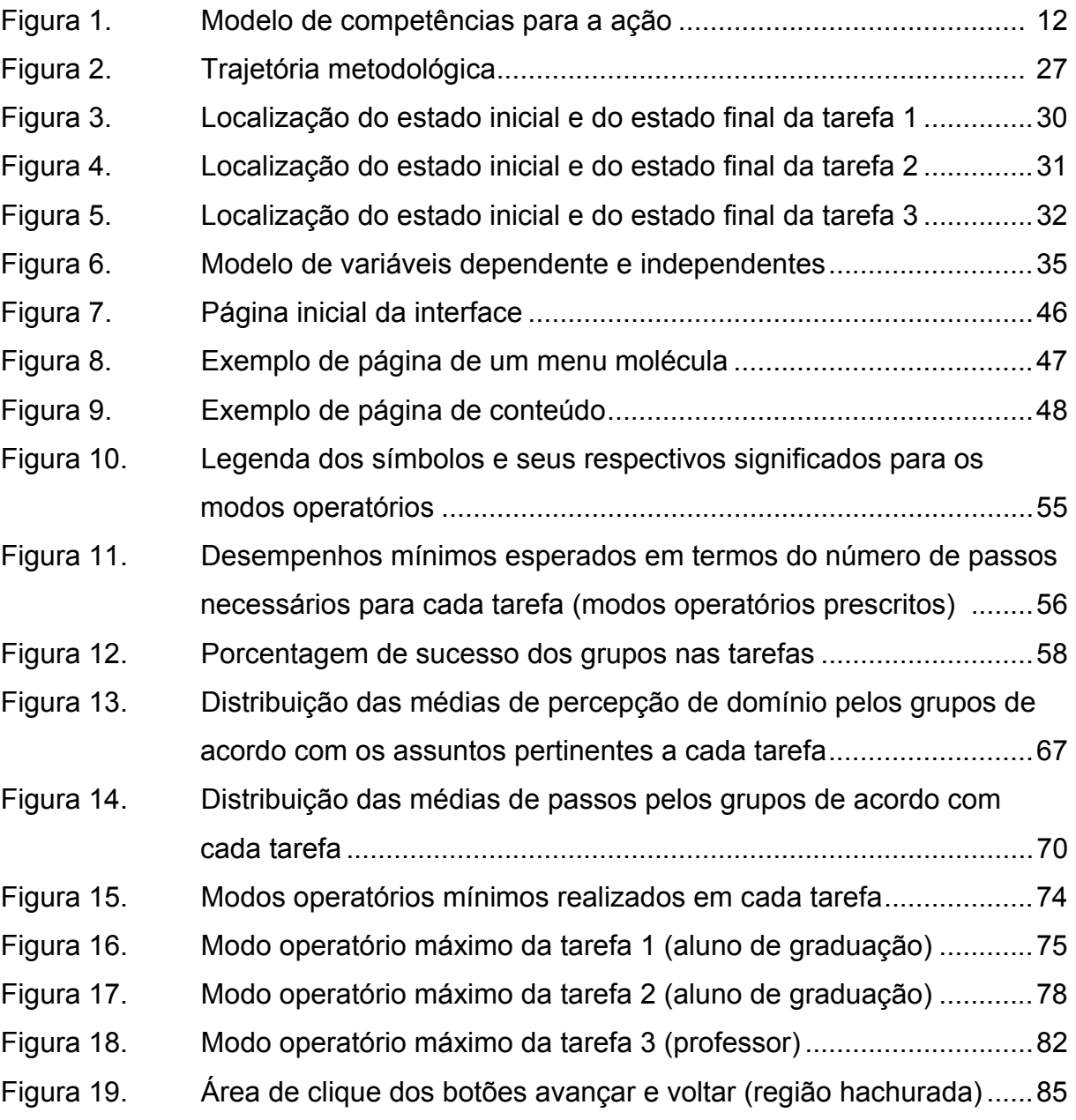

# **LISTA DE TABELAS**

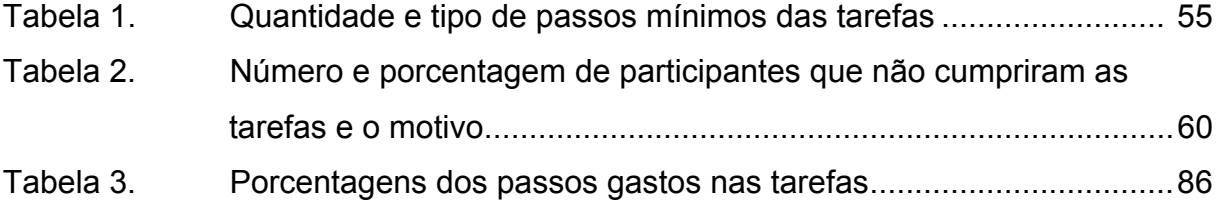

#### **RESUMO**

O desenvolvimento da Educação a Distância (EaD) é intimamente relacionado à evolução das tecnologias da informação e da comunicação. A interface gráfica tem o papel de permitir o acesso do estudante a todos os integrantes desse sistema, em especial, ao conteúdo a ser aprendido. Pensando na importância dessa interface nesse processo de relação com o conteúdo, o objetivo geral deste estudo foi avaliar o impacto de uma interface de um livro-texto digital de Química Geral no desempenho da navegação dos usuários. Os fundamentos teóricos e metodológicos foram embasados na Ergonomia Cognitiva. A trajetória metodológica foi baseada na Tecnologia de Avaliação e (Re)Concepção de Interfaces Gráficas - TAI (Silvino, 2004). A amostra foi estratificada em 3 grupos, condizentes com o público-alvo prescrito do curso de extensão no qual este livro-texto é utilizado. Foi observada a atividade de navegação de um total de 47 pessoas. Para guiar as navegações, foram propostas 3 tarefas com diferentes níveis de estruturação do problema que, também, permitiram a comparação das informações obtidas. Os resultados apontaram importantes efeitos da interface gráfica no desempenho de navegação principalmente como fornecedora de pistas que permitem os usuários elaborar representações para a ação e estratégias operatórias mais, ou menos, adequadas. A análise da navegabilidade mostrou-se relevante por apontar questões que foram e que não foram levantadas pela análise de usabilidade intrínseca e por, além disso, ressaltar, de forma precisa e objetiva, os pontos positivos, os eventos críticos ocorridos e as estratégias utilizadas que influenciaram o desempenho da navegação dos usuários. Estes aspectos levantados têm o importante papel de guiar a reconcepção da interface de forma que ela passe a considerar a lógica dos usuários e deixe de ser o foco da atenção dos estudantes durante o processo de estudo.

#### **ABSTRACT**

The development of Distance Education, *"Educação a Distância"* (EaD), is intimately related to the evolution of the communication and information technologies. The graphic interface has the function to permit the student access to all the parts of the system, in special the content to be learnt. Having in mind the importance of this interface in the relation process with the content, the general object of this study was to evaluate the impact of one interface from a general chemistry digital text book in the performance of the users. The theory and methodological foundations were based in the Cognitive Ergonomics. The methodological path was based in the Evaluation Technology and (Re)Conception of Graphic Interfaces - TAI (Silvino, 2004). The sample was stratified in three groups, matching the target public prescribed in the extension course in which this book is used. It was observed the navigation activity of a total of 47 people. To guide the navigations three tasks were suggested with different structuration problems levels that, also, allowed the comparison of the information obtained. The results pointed to important effects in the graphic interface mainly as a clue-provider that permit the users to elaborate representations to the actions and operation–strategies, more or less, adequate. The navigation analyses showed relevant for reveling questions that were risen and questions that were not by the analyses of the intrinsic usability and for, furthermore, elicit, in a precise and objective way, the positive and negative points, the critic events that occurred and the strategies used that influenced the users navigation performance. These shown aspects have the important role to guide the reconception of the interface in a way it starts to consider the users logic and stop being the students' attention focus during the study process.

# **INTRODUÇÃO**

A Educação a Distância (EaD) constitui uma das modalidade de ensino em pleno desenvolvimento, sobretudo no Brasil, dada as suas características continentais e suas desigualdades regionais.

Essa modalidade de ensino, considerada outrora como a última opção de acesso à educação, tornou-se hoje um recurso amplamente disseminado nas Universidades, empresas e órgãos públicos. Seu desenvolvimento está associado à evolução das tecnologias da informação e da comunicação (Belloni, 2006; Peters, 2003). Essas tecnologias são mediadoras das relações e das interações entre aluno-tutor, aluno-instituição, aluno-aluno, aluno-conteúdo, entre outras (T. Anderson, 2003).

Uma das formas de interação aluno-conteúdo pode ser feita via livro-texto digital, que é o "recurso básico para o aluno no processo de ensino-aprendizagem" (Ministério da Educação, 2007, p.1).

Na concepção deste tipo de recurso didático, é importante que várias "qualidades" sejam consideradas como, por exemplo, a didática, a pedagógica, a técnica (Belloni, 2006) e a qualidade de fácil aprendizado (Duchastel, 2003). Neste estudo optou-se por focá-lo somente na análise da qualidade técnica, nas suas dimensões intrínsecas (usabilidade intrínseca) e extrínsecas (navegabilidade). É importante ressaltar que essa qualidade técnica tem como alvo principal o usuário, no caso, o aluno que utilizará esta interface para o estudo. Ele é contemplado por meio da sua participação durante processo de avaliação.

No contexto de EaD, este tipo de preocupação não deixa de ser relevante já que o aluno deve se relacionar com uma interface, a fim de interagir com os outros integrantes do sistema. No caso do conteúdo, a interface é o meio pelo o qual o aluno deve estabelecer relação para conseguir buscar as informações pertinentes aos seus objetivos de estudo. Por isso, o que deve ser foco de sua atenção é o conteúdo a ser aprendido e não a decifração da interface gráfica.

Então, como estudar essa relação aluno-interface de forma a compreender essa relação e, por fim, propor alterações de forma que a interface não seja um problema durante o aprendizado? Como fazer com que ela esteja em segundo plano da nossa atenção?

Alguns estudos (Branco, 2001; Ferreira, 2000; Sarmet, 2003; Silvino, 2004), por meio da Ergonomia, evidenciaram os problemas encontrados quando um aparato tecnológico não é elaborado levando-se em conta a lógica do usuário. Além disso, demonstraram que a base teórica e metodológica fornecida pela Ergonomia é capaz de propor, com propriedade, melhorias para a situação analisada, melhorias estas que foram elaboradas com base na inserção do usuário/trabalhador no processo de (re)concepção da interface gráfica.

O objeto de análise, deste presente estudo, é um livro-texto digital de Química Geral que é utilizado como base teórica para os alunos de um curso de Extensão oferecido via Centro de Educação a Distância da Universidade de Brasília (CEAD-UnB). Pensando no panorama apresentado anteriormente, o objetivo geral é, então, **avaliar o impacto da interface gráfica de um livro-texto digital no desempenho da navegação dos usuários**.

Para a realização desta avaliação, as bases teórica e metodológica são fundamentadas na Ergonomia Cognitiva. A trajetória metodológica foi baseada na Tecnologia de Avaliação e (Re)Concepção de Interfaces (TAI) de Silvino (2004).

A análise da dimensão intrínseca foi realizada por meio da análise de usabilidade intrínseca, baseada nos critérios ergonômicos de Bastien e Scapin (1993). Já a análise extrínseca foi realizada por meio da análise de navegabilidade, que é a observação da navegação de amostras dos usuários-alvo. Para tanto, foram elaboradas tarefas com diferentes níveis de estruturação para que se pudesse compreender como o aluno interage com a interface perante diferentes tipos de problemas. Essa variação de estruturação do problema foi proposta pensando-se no contexto de estudo no qual o aluno pode se deparar com variados problemas a resolver.

Para atingir o objetivo geral proposto, buscou-se compreender os seguintes fatores, que são os objetivos específicos do presente trabalho. Por meio deles pretende-se verificar:

1. se o nível de estruturação do problema influencia o desempenho;

- 2. se a percepção de domínio sobre o assunto das tarefas influencia o desempenho;
- 3. como a interface gráfica influencia o desempenho.

Em prol de compreender a relação entre estes aspectos, foram formuladas as seguintes questões norteadoras que guiaram o presente estudo:

- 1. Existe diferença de desempenho em função dos grupos de usuários?
- 2. Existe diferença de desempenho dos usuários em função da sua percepção de domínio sobre os temas propostos para as tarefas?
- 3. Existe diferença de desempenho dos usuários em função da estruturação do problema?
- 4. Como as estratégias operatórias influenciam o desempenho nas tarefas?
- 5. De que forma a interface gráfica favorece ou dificulta o desempenho dos usuários?

Esta dissertação está estruturada em 4 partes principais. Na primeira é apresentada uma revisão de literatura sobre definições e características sobre livro digital, EaD, Ergonomia aplicada a interfaces, Ergonomia Cognitiva. A segunda fica a cargo da descrição e do detalhamento da trajetória metodológica empregada neste estudo, baseada na Tecnologia de Avaliação e (Re)Concepção de Interfaces Gráficas - TAI (Silvino, 2004). Na terceira parte, são descritos e discutidos os resultados obtidos com vistas a responder os objetivos geral e específicos e as questões norteadoras. Na quarta parte, é apresentada a conclusão composta pelas considerações finais a respeito da interface, por uma reflexão dos limites do estudo e sugestões para estudos posteriores.

Uma navegação harmoniosa pelas páginas deste texto - também uma interface - é o que espera a sua autora.

# **1. REFERENCIAL TEÓRICO**

## **1.1 Livro-texto digital: conceitos e características**

O objeto de estudo desta dissertação é um livro-texto digital de um curso de extensão de Química Geral, que é a base de estudo teórico dos alunos deste curso a distância. O livro é fornecido em CD-Rom e enviado via correio para as pessoas que se matriculam.

Quando consultada a literatura referente à conceituação e à caracterização sobre livro digital – *ebook –* (Mcfall, 2005; Shiratuddin et al., 2003; Eboni, 2002; Lynch, 2001), todos destacam o fato de que não existe ainda uma definição única para **livro digital** e que fazem parte desta classificação as versões eletrônicas de livros impressos, os livros extendidos, que são livros publicados em CD-Rom e têm agregado recursos multimídia, e os *hardwares* e *softwares* próprios para leitura de livro digital.

Apesar disso, Lynch (2001) levanta a questão da importância de distinguir a idéia de livro digital e de dispositivo de leitura (*hardware* e *software*). Este autor conceitua livro digital como "uma coleção de 'bits' largamente estruturada que pode ser transportada em CD-Rom ou em outra mídia de armazenamento" (Defining Digital Books and E-book Readers, para. 1). Os livros digitais abrangem uma ampla variedade de materiais, desde transposições literais de livros impressos (por meio do "escaneamento" de suas páginas ou por meio de um arquivo PDF gerado direto do arquivo original) até "complexos trabalhos digitais" (Lynch, 2001, Defining Digital Books and E-book Readers, para. 1), que não podem ser convertidos na forma impressa por conterem recursos específicos, como imagens, músicas, vídeos, animações, *links* para sítios, extensa documentação. Além disso, podem possuir outros recursos que permitem interação com a interface, como botões, menus expansíveis etc.

Os dispositivos de leitura são entendidos, pelo autor, como os *softwares* e os *hardwares* disponíveis que possibilitam a leitura de qualquer tipo de conteúdos "que estejam migrando da forma impressa para a digital." (Lynch, 2001, Defining Digital Books and E-book Readers, para. 8).

Os *hardwares* são os aparelhos eletrônicos físicos que possibilitam a visualização e a leitura dos conteúdos eletrônicos, pois incluem "uma tela de alta qualidade, armazenam de 5 a 20 livros, mas não possuem teclado e devem ser conectados a um computador que serve de biblioteca" (Lynch, 2001, Defining Digital Books and Ebook Readers, para. 3). Os *softwares* abrangem os programas que rodam em computadores pessoais e fazem as mesmas funções dos *hardwares* de *download* e de leitura e que, por estarem dentro de um computador, ainda oferecem o teclado como suporte para utilização do programa (Lynch, 2001).

Lynch (2001) observa, ainda, que, antes desses aparelhos eletrônicos especializados, há pelo menos 20 anos, os CD-Rom, disquete e terminais baseados em rede têm sido utilizados para disponibilizar conteúdos eletrônicos. Aponta, ainda, a importância de se incorporar as habilidades de anotar, sublinhar e fazer notas nas margens, tanto nos *softwares* quanto nos *hardwares* disponíveis, pois são habilidades necessárias para algumas pessoas e profissões no processo de leitura.

McFall (2005) descreve um estudo realizado com a implementação de um *hardware* para leitura de livros-texto eletrônicos que incorpora recursos que possibilitam essas habilidades de leitura. Essa incorporação foi feita com o objetivo de aumentar a habilidade do aluno em refletir sobre quais partes do texto são importantes e, de acordo com isso, modificar os sublinhados. Além disso, propõe-se aumentar, também, a reflexão sobre um texto, pois promove a importante oportunidade para o aluno construir seu próprio modelo mental do texto.

Apesar de os alunos terem utilizado o recurso de sublinhar e terem-no achado útil, muitos acharam vários recursos do *hardware* difíceis de usar, como os recursos para adicionar notas e as funções de desenho de diagramas. Os pesquisadores ficaram "desapontados com a relativa falta de uso das interessantes características do eTextReader" (McFall, 2005, p. 78). Este fato evidencia a importância da realização de estudos com os usuários propriamente ditos, para que um produto, uma interface concebida para ajudar, não acabe por atrapalhar ou não seja usada em sua plenitude.

No caso do objeto desta presente dissertação, o livro-texto digital analisado é formado tanto pelo conteúdo quanto pelo *software* que possibilita a navegação por esse conteúdo. Como no exemplo de McFall (2005), faz-se importante a avaliação da interface inserindo o usuário neste processo, para que se possa entender como ocorre a navegação e quais são os pontos positivos e negativos da interface gráfica que influenciam essa interação. A partir disso, pode-se propor alterações da interface, de forma que o livro-texto possa servir ao seu propósito final de ser um livrodidático, ou seja, um "recurso básico para o aluno no processo de ensinoaprendizagem" (Ministério da Educação, 2007, p.1).

## **1.2 Educação a distância e Novas tecnologias**

Na literatura, não se encontra ainda uma definição precisa e consensual de Educação a distância (EaD). Belloni (2006) apresenta algumas definições sobre EaD e discute o fato de que essas definições são, de modo geral, "descritivas e definem EaD pelo que ela não é, ou seja, a partir de uma perspectiva do ensino convencional em sala de aula" (p. 27).

A autora cita autores como Peters e Moore que indicam o uso dos meios de comunicação tecnicamente disponíveis como um dos parâmetros essenciais para a definição de EaD. Particularmente, Peters (2003) diz que "as mídias permitem a EaD e que não pode acontecer sem elas, pois elas atuam como meio portador" (p. 87).

De acordo com Niper (*apud* Belloni, 2006 p. 56 e 57), existem 3 gerações de modelos de EaD, sob uma perspectiva do uso de inovações tecnológicas de comunicação.

A **primeira geração** teve como base o ensino por correspondência no final do século XIX com o desenvolvimento da imprensa e das estradas de ferro. A **segunda geração** foi marcada pelo ensino multimeios a distância, que se desenvolveu nos anos 60, integrando o uso dos materiais impressos e os meios de comunicação audiovisuais (antena e cassete) e, em certa medida, os computadores. A **terceira geração** de EaD começa a surgir nos anos 90, com o desenvolvimento e disseminação das novas tecnologias da informação e da comunicação (NTIC). Seus principais meios são todos os anteriores e os mais novos, tais como: unidades de curso concebidas sob a forma de programas interativos informatizados (que tendem a substituir as unidades de curso impressas); redes telemáticas com todas as suas potencialidades (banco de dados, *e-mail*, listas de discussão, sítios etc), CD-Rom didáticos e de divulgação cientifica etc.

A principal característica das NTIC's é a **interatividade**, "característica técnica que significa a possibilidade de o usuário interagir com uma máquina" (Belloni, 2006, p. 58; ver também Wagner, 1994 *apud* T. Anderson, 2003, p. 130). As técnicas de interação promovidas por essas tecnologias "apresentam grandes vantagens, pois permitem combinar a flexibilidade da interação humana (...) com a independência no tempo e no espaço" (Belloni, 2006, p. 59).

Belloni (2006) também levanta a questão da importância dos materiais pedagógicos primarem tanto pela qualidade técnica quanto pela qualidade didática e pedagógica. Refere-se à Ergonomia como fornecedora dos "critérios para a avaliação da qualidade técnica de qualquer artefato técnico destinado ao uso pela pessoa humana." (p. 62). Duchastel (2003) acrescenta que, além da usabilidade – "considerada como o quão fácil é de o aluno interagir com o material do curso enquanto envolvido na aprendizagem" (p. 299) -, outro fator que deve ser considerado, neste tipo de material, é o quanto o conteúdo é fácil ou difícil de ser aprendido. No caso deste presente estudo, além da utilização da teoria e metodologia desenvolvidas pela Ergonomia para estudar a interação entre o aluno e essa tecnologia, o foco será direcionado para a avaliação dessa qualidade técnica – na análise de usabilidade intrínseca e de navegabilidade. Aqui, essa qualidade técnica é voltada e pensada para o usuário, para o aluno que utilizará esta interface para o estudo. Ele será inserido no processo de avaliação. Não faz parte deste estudo avaliar o conteúdo em si, ou a forma de construção do curso a distância de Química Geral do qual o livro-texto é parte integrante. Esses fatores, entre outros, também são muito importantes quando se pensa no todo da construção de um curso em EaD (T. Anderson, 2003; Smith, Racine & Bhuanantanondh, 2001), mas, pelo fator tempo e pelo objetivo dessa dissertação de mestrado, esses quesitos não foram avaliados.

Pensando nos tipos de tecnologias utilizadas na terceira geração da EaD, percebe-se que os conteúdos passam a ter o computador pessoal (PC – *personal* 

*computer*, em inglês) como principal meio de transmissão de informações e de comunicação. De acordo com Peters (2003):

Hoje, nós entendemos como a mídia de ensino e aprendizagem o PC e os ambientes digitais de aprendizagem: redes *online* e *offline*, CD-Rom, base de dados e *hardware* e *software* são necessários. (...) Estas novas mídias possibilitam o acesso a um novo mundo de ensino e aprendizagem. (p.88).

Neste contexto, cria-se uma nova forma de interação na qual a interface gráfica dos programas (*softwares*) é uma das principais formas de se relacionar com os conteúdos, com as pessoas e com as instituições.

Beaudouin-Lafon, já em 1990, afirmava que:

A interface usuário assume um lugar cada vez mais importante no interior dos sistemas informatizados. (...) Sendo a interface a única parte visível para o usuário de todo o sistema de tratamento de informações, sua concepção e sua execução exigem uma atenção especial. (...) Nestas interfaces, os objetos do sistema são representados na tela de uma forma evocadora e, desta forma, o usuário pode agir diretamente nestes objetos com a ajuda do *mouse*. (...) É sabido que uma interface "funciona bem" se o usuário pode forjar um modelo mental coerente. Tal modelo mental permite ao usuário antecipar as reações do sistema, compreender os próprios erros e, desta forma, ele contribui para que a interface se torne transparente ou natural. Em contrapartida, se o sistema informatizado não responde de forma compatível ao modelo mental do usuário, este se sentirá "perdido" e, por conseqüência, o próprio sistema não fornecerá as informações necessárias para que o usuário possa atualizar ou refazer seu modelo mental. Assim, a definição de um *modelo conceitual* de interface, que especifique os objetivos da interface, suas propriedades e suas funcionalidades operacionais, é indispensável para que o usuário consiga construir um modelo mental coerente. (p.105).

É interessante observar que, desde 1990, um pesquisador já apontava as preocupações com a interface gráfica que hoje ainda se mantêm. Elas se tornam bastante relevantes neste contexto de EaD, no qual o aluno tem a obrigação de inte-

ragir com o tutor, com os outros alunos, com a instituição e com o material a ser estudado via computador.

Abrahão, Silvino & Sarmet (2005) mostram que a interface e a lógica de funcionamento podem "dificultar ou até impedir a ação dos usuários, quando são de difícil interpretação ou quando são desenhados a partir de uma compreensão distante da realidade de trabalho" (p. 164). Uma passagem interessante de Vicente (2005), que reforça essa questão, é que "quando fazemos uso de tecnologias, queremos nos focalizar no nosso objetivo, não na decifração da tecnologia. O *design* devia estar no segundo plano da nossa atenção." (p. 46).

Nesta perspectiva, buscou-se o suporte teórico para este estudo nos conceitos propostos em Ergonomia.

## **1.3 Ergonomia e Interação homem-interface**

 $\overline{a}$ 

A proposta, nesta dissertação, é adotar a Ergonomia como disciplina que forneça a base teórica e metodológica para este estudo. Essa escolha deve-se ao fato de esta disciplina se propor, de acordo com a IEA - Associação Internacional de Ergonomia, ao "entendimento das interações entre os seres humanos e outros elementos ou sistemas, e à aplicação de teorias, princípios, dados e métodos a projetos a fim de otimizar o bem estar humano e o desempenho global do sistema" (Abergo, 2007; IEA, 2007).

Além disso, é possível observar estudos (Branco, 2001; Ferreira, 2000; Sarmet, 2003; Silvino, 2004) que, por meio de uma Análise Ergonômica, puderam compreender as situações e apresentar propostas de mudanças para a relação existente entre o homem<sup>1</sup>-interface e, dessa forma, contribuir para melhoria desta relação promovendo o bem-estar humano e o desempenho global do sistema.

Todos esses estudos apontam para os problemas que ocorrem quando um artefato tecnológico é inserido em um contexto (seja de trabalho ou do cotidiano) e a

<sup>1</sup> Neste estudo, palavras como *homem*, *usuário*, *trabalhador*, *sujeito*, *indivíduo, participante,* aluno são todas sinônimas. São nomenclaturas diferenciadas que se referem à pessoa envolvida na atividade estudada. Resolveu-se não homogeneizar a nomenclatura, pois, em algumas partes do texto, são reproduzas as palavras de alguns autores e os mesmos podem não ter usado as palavras que foram adotadas nesta dissertação (isto é, *usuário*, *aluno e participante*).

lógica do trabalhador/usuário não é levada em consideração no momento de concepção da interface gráfica, com a qual ele deve se relacionar. Além disso, apontam também soluções para estes problemas a partir do conhecimento das competências dos trabalhadores/usuários. Esta situação é caracterizada de modo interessante por Vicente (2005) quando coloca que:

Cada vez mais somos solicitados a conviver com tecnologia que é tecnicamente confiável, porque foi criada para se adequar ao nosso conhecimento do mundo físico, mas é tão complexa e tão contra-intuitiva, que de fato não é usável pela maioria dos seres humanos. (...) Esse padrão [de relacionamento] (...) conduz à falha humana, à raiva e à frustração; todos nós sentimos a pressão sangüínea subir quando estamos perdidos no labirinto de opções oferecidas pelos sistemas (...) ou quando tentamos adivinhar qual dos botões corresponde ao conjunto de luzes que queremos desligar. (p. 28).

Como exemplificam os estudos citados acima, os ergonomistas "têm sido requisitados a avançar na elaboração de um corpo teórico e metodológico que contemple a análise tanto dos sistemas informatizados quanto do seu impacto no desempenho dos usuários" (Abrahão et al. 2005, p. 164). Dessa forma:

a Ergonomia aplicada aos sistemas informatizados busca estudar como ocorre a interação entre os diferentes componentes do sistema a fim de elaborar parâmetros a serem inseridos na concepção de aplicativos que orientem o usuário e que contribuam para a execução da tarefa (Abrahão et al. 2005, p. 164).

Além disso, de acordo com Rasmussem (*apud* Abrahão et al. 2005), "a inserção tecnológica aumenta as exigências de natureza cognitiva, solicitando frequentemente do usuário um processo de resolução de problemas e de criatividade." (p.164)

## **1.4 Ergonomia Cognitiva**

Para compreender e estudar esse contexto no qual há um incremento das exigências cognitivas, alguns conceitos e teorias foram abordados à luz da Ergonomia Cognitiva (EC).

A Ergonomia Cognitiva (Abergo, 2007; IEA, 2007) é um dos domínios de especialização da Ergonomia que se refere:

"aos processos mentais, tais como percepção, memória, raciocínio e resposta motora conforme afetem as interações entre seres humanos e outros elementos de um sistema. Os tópicos relevantes incluem o estudo da carga mental de trabalho, tomada de decisão, desempenho especializado, interação homem computador, stress e treinamento conforme esses se relacionem a projetos envolvendo seres humanos e sistemas."

Este campo de aplicação da Ergonomia tem como objetivos (Abrahão et al., 2005; Silvino, 2004):

(1) "explicitar como se articulam os processos cognitivos face às situações de resolução de problema nos seus diferentes níveis de complexidade." (Abrahão et al., 2005, p. 165);

(2) "compreender a cognição humana de forma situada e finalística, ou seja, em um contexto de ação e voltada para um objetivo específico." (Abrahão et al., 2005, p. 165);

(3) "investiga[r] os processos cognitivos para compreender como um indivíduo gerencia seu trabalho e as informações disponibilizadas para, assim, apreender a articulação que ele constrói e leva a realizar uma determinada ação." (Abrahão et al., 2005, p. 165);

(4) "otimizar as características do dispositivo técnico adotando como base ou referência os processos cognitivos de uma determinada população em face de um determinado artefato". (Silvino, 2004, p. 19);

Subjacentes a estes objetivos, alguns conceitos em EC, apresentados a seguir, auxiliaram a compreender a interação aluno-interface.

## **Competências para a ação:**

- permitem compreender a ação humana, ou seja, explicar como um trabalhador/usuário evita um erro, antecipa disfuncionamentos, como os corrige, quais etapas da tarefa considera mais importantes [etc.]. (Abrahão, Sznelwar, Silvino, Sarmet, & Pinho, 2006, p. 307).

- permitem compreender a articulação entre as representações para a ação e as estratégias operatórias resultando em um modo operatório, que consiste na ação propriamente dita (Silvino, 2004).

- "em ergonomia, a noção de competências articula as dimensões do conhecimento necessário para a ação e da habilidade em agir" (Silvino, 2004, p. 25).

A maneira como essa articulação ocorre e como os conceitos envolvidos interagem podem ser verificados na figura 1.

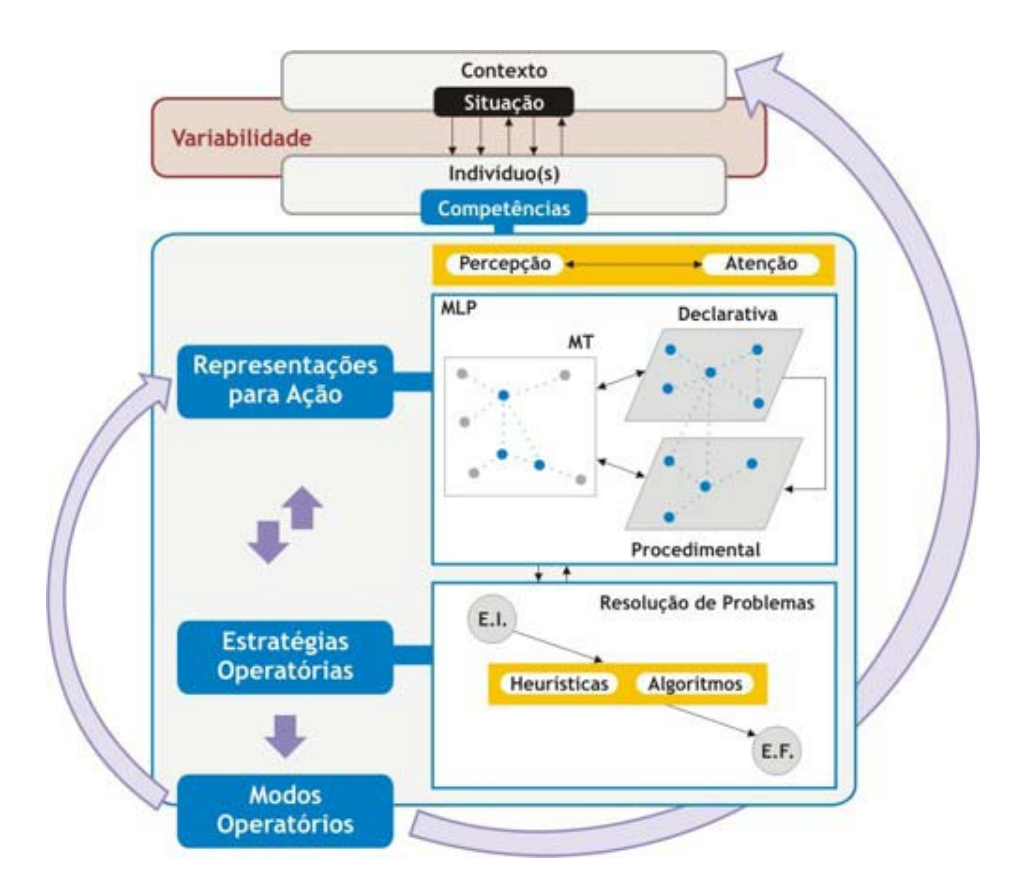

Figura 1 – Modelo de competências para a ação (Silvino, 2004, adaptado por Abrahão et al., 2006)

Em relação a este modelo, é importante ressaltar que toda essa articulação, que compõe as competências, ocorre de maneira dinâmica. Por meio dos modos operatórios, o contexto é modificado. Pela modificação do contexto e pela formulação dos próprios modos operatórios, novas representações são construídas, novas

estratégias são formuladas e novos modos operatórios são realizados. Apesar de, a seguir, cada um dos conceitos serem apresentados separadamente, é importante ter em mente que, em uma situação de trabalho/navegação, esse processo está em contínua interação.

#### **Representação para a ação**:

- resulta da "apreensão dos elementos significativos do contexto que norteiam a ação do indivíduo". (Silva, 2006, p. 24);

- é uma "estrutura cognitiva, que pode ser um modelo mental, uma imagem ou mesmo um esquema, cuja função é permitir que a pessoa possa compreender a situação na qual se encontra e recuperar seus conhecimentos para agir. (...) Também são representações os conhecimentos que se utilizam para realizar suas tarefas no seu trabalho. (...) Permitem ao usuário resgatar os conhecimentos necessários e as experiências oriundos da memória". (Abrahão et al., 2006, p. 311 a 327);

- "são traços de memória que são evocados mais (ou menos) facilmente diante de determinados estímulos". (Silvino, 2004, p. 24);

Percebe-se, pelas definições, que ao falar de representações para a ação é importante evocar alguns conhecimentos sobre o processo cognitivo **memória**. Isso porque "as representações são formadas pela reconstrução dos conhecimentos na memória de trabalho<sup>2</sup> – conhecimentos esses declarativos ou procedimentais – que permitem que o trabalhador/usuário compreenda a situação e elabore estratégias de ações possíveis." (Abrahão et al., 2006).

Abrahão et al. (2006) ainda chamam atenção para o fato de que, ao se conhecer as representações para a ação, é possível: (1) identificar os elementos que auxiliam a propor alterações para a situação, de modo a facilitar a recuperação dos elementos mais relevantes para a ação; (2) facilitar a apreensão das informações; (3) ou mesmo não sobrecarregar a memória de trabalho com informações que o ambiente pode oferecer.

 2 Para compreender os conceitos de memória de trabalho e rede semântica, consulte J. R. Anderson (1993)

#### **Estratégias operatórias**:

- "são um processo de regulação desenvolvido pelo trabalhador/usuário visando organizar suas competências para responder às exigências das tarefas e aos seus limites pessoais. Envolvem mecanismos cognitivos como categorização, resolução de problemas e tomada de decisão que resultam em um modo operatório" (Abrahão et al., 2006, p. 328; Silvino e Abrahão, 2003, p. 12);

- "são planos de ações elaborados para resolver determinados problemas em um contexto específico". (Silva, 2006, p. 24);

- resultam das "possibilidades de interpretação das informações do ambiente de trabalho e da evocação dos conhecimentos e experiências contidas na memória do trabalhador" (Abrahão et al., 2006, p. 330).

Abrahão et al. (2006) colocam, ainda, que, ao se conhecer as estratégias operatórias, pode-se "compreender quais são os artifícios adotados para atingir os objetivos e as metas de determinada tarefa. É possível, então, identificar as situações mais propensas a 'erro', insucessos ou incidentes críticos e os fatores a eles relacionados." (p. 330).

Silvino (2004), no contexto de navegação, apreendeu as estratégias operatórias por meio da análise dos recursos de navegação utilizados.

#### **Modo operatório:**

- é um conjunto de "ações que os trabalhadores/usuários adotam em função das exigências das tarefas e das suas competências". (Abrahão et al, 2006, p. 329).

- ocorre após a seleção das estratégias. O indivíduo é capaz de operacionalizar um conjunto de procedimentos (modo operatório, propriamente dito) para alcançar o objetivo planejado (Silvino & Abrahão, 2005).

- é uma seqüência de ações e operações, ou seja, uma ação propriamente dita (Silva, 2006, p. 24).

O modo operatório é a parte observável do processo, por meio do qual é possível inferir as representações para ação e as estratégias operatórias. Junto aos modos operatórios, as verbalizações são informações valiosas no entendimento e qualificação das ações observáveis.

Ainda sobre as teorias abordadas pela EC, pela natureza do escopo desta dissertação, faz-se necessário um detalhamento sobre (a) a teoria espacial de Newell e Simon (1972 *apud* J. R. Anderson, 1993; Sternberg, 2000; Best, 1995), (b) sobre problemas bem-estruturados e mal-estruturados, (c) sobre transferência de conhecimentos, (d) sobre entrincheiramento e (e) sobre algoritmo e heurísticas. Esta revisão se faz pertinente, pois se considera a navegação como um "contexto de resolução de problemas" (Silva, 2006) e as tarefas da análise da navegabilidade foram concebidas sob a premissa de variarem entre problemas bem-estruturados e malestruturados e de os conhecimentos sobre Química e a experiência em *internet* poderem ser fatores influentes no desempenho dos participantes.

#### **a) Teoria espacial de Newell e Simon**

Conforme o modelo de **resolução de problemas** proposto por **Newell-Simon**  (J. R. Anderson, 1993; Best, 1995; Sternberg, 2000), o solucionador de problemas deve considerar o estado inicial (problema) e o estado final (solução) dentro de um **espaço do problema** – o universo de todas as possíveis ações (operadores) que podem ser aplicadas à resolução de um problema.

#### **b) Problema bem-estruturado X Problema mal-estruturado**

Considerando a teoria de resolução de problemas apresentada, de acordo com Best (1995) verifica-se que:

um **problema bem-estruturado** começa com um estado inicial claramente definido e tem objetivos claramente definidos. Se o problema é bem-estruturado, toda a solução proposta pode ser avaliada em relação ao critério indicado pelo objetivo. Se a solução proposta é compatível com o objetivo, o problema está resolvido. Se o critério não foi atingido, o problema é ainda não resolvido. (...) [Mas,] nem todos os problemas são bem-estruturados. O estado final ou o estado inicial ou ambos são às vezes parcialmente especificados. Um problema que tem algum componente faltando, neste sentido, é chamado de **mal-** **estruturado**. Geralmente, especificar as ações que nos levariam a resolver um problema mal-estruturado é mais difícil do que é para um problema bemestruturado. Em síntese, um problema é mal-estruturado se o estado inicial é vago ou não-especificado, se o objetivo não é claro, ou se as operações requeridas para mudar o estado inicial no estado final não são claras. (p. 424 a 425).

Por definição, os problemas **mal-estruturados** não têm o espaço do problema bem-estruturado e os solucionadores de problemas têm dificuldades para construir **representações** mentais apropriadas para modelar esses problemas e suas soluções. Para tais problemas, é difícil elaborar um plano que siga, seqüencialmente, uma série de etapas que avancem continuamente para mais perto de uma solução (Best, 1995). A pesquisa de Voss et al. (1983, *apud* Best, 1995) sugere que:

as pessoas resolvem problemas **mal-estruturados** por realizar algumas transformações que resultem na quebra do problema em séries menores, em subproblemas. Quanto mais conhecimento a pessoa tem em uma área, mais apta ela parece ser em criar cada subproblema resolvível. Ou seja, o solucionador de problemas parece contar com seu conhecimento para criar subproblemas, mais ou menos bem-definidos, do problema não-estruturado original. (p. 426)

Sternberg (2000) aponta para o fato de que, "naturalmente, no mundo real dos problemas, essas duas categorias podem representar um *continuum* de clareza (...), em vez de duas classes separadas com um limite evidente entre ambas" (p. 309).

Nesta dissertação, pensando-se em um contexto de estudo no qual os alunos podem se deparar com diferentes tipos de problemas, propõem-se tarefas que variam o nível de estruturação do problema, por meio da maior ou menor definição do estado inicial. Mas, pela teoria apresentada anteriormente, pode-se hipotetizar que a interface gráfica também pode tornar os problemas em problemas mais, ou menos, estruturados, a partir do momento em que ela pode ou não fornecer pistas claras das "operações requeridas para mudar o estado inicial no final" (Best, 1995, p. 425).

#### **c) Transferência de conhecimentos**

Trata-se de um fenômeno que significa qualquer tipo de transposição de conhecimento ou habilidade de uma situação problemática para outra (Sternberg, 2000). Essa transferência pode ser positiva ou negativa. A positiva ocorre quando a solução do problema anterior facilita a resolução de um novo problema. A negativa é quando essa transposição dificulta a resolução do próximo problema (Sternberg, 2000).

No caso deste estudo, pode haver transferência tanto de conhecimentos e habilidades anteriores ao estudo, como conhecimento sobre Química e experiência em *internet*, quanto de conhecimentos e habilidades adquiridas no decorrer das tarefas.

Imagina-se que pode haver uma transferência positiva: (1) do *conhecimento em Química,* em contribuir no sentido de saber como os conteúdos em Química estão relacionados e organizados e o que significam os nomes dos conteúdos que aparecem na interface; e (2) da *experiência em internet*, em auxiliar no momento de interpretar a interface gráfica e, dessa forma, entender como funcionam os mecanismos de navegação e a estrutura da interface gráfica proposta.

Já no decorrer da realização das tarefas, também podem ocorrer transferências positivas e negativas devido ao aprendizado do funcionamento da interface gráfica. Ou seja, em uma tarefa o usuário pode ter executado um modo operatório que trouxe, de alguma forma, algum tipo de sucesso, e esse modo pode ser transferido para a próxima tarefa de forma a obter resultados semelhantes, porém, como já foi dito, essa transferência pode ser tanto positiva quanto negativa.

## **d) Entrincheiramento**

Dessa transferência de representações, de experiências e conhecimentos anteriores de um problema para outro, podem ocorrer alguns obstáculos à resolução de problemas. Um deles é o **entrincheiramento**, ou seja, quando o solucionador de problemas se fixa em uma estratégia que normalmente funciona bem, mas que não funciona bem na solução de problemas específicos (Sternberg, 2000). Além disso, "apesar das respostas negativas, o sujeito persiste em adotá-la." (Silvino, 2004, p. 39).

#### **e) Algoritmo e heurísticas**

No decorrer da resolução de problema para que se possa percorrer o espaço do problema, os usuários podem utilizar diferentes tipos de raciocínio: os algoritmos e as heurísticas.

Por **algoritmos** entende-se "seqüências de operações que podem ser usadas recorrentemente (repetidas reiteradamente)" (Hunt, 1975 *apud* Sternberg, 2000, p. 311). "Geralmente um algoritmo continua recorrentemente até que se satisfaça uma condição determinada." (Sternberg, 2000, p. 311).

Já a mente humana, ao ter limites de memória, é levada a adotar **heurísticas**, ou seja, atalhos mentais para resolver problemas. Essas estratégias cognitivas tornam mais leve a carga cognitiva de tomar uma decisão e, também, possibilitam uma chance maior de erro (Sternberg, 2000, p. 343). De acordo com Holyoak (1990, *apud* Sternberg, 2000 p. 311), elas são informais, intuitivas e especulativas e, às vezes, levam a uma solução eficaz e, por vezes, não.

Silvino (2004) aponta para o fato de a "atividade de navegar na *internet* constituir um espaço privilegiado para a manifestação de algumas heurísticas" (p. 41), em especial, (1) a de representatividade, (2) a de disponibilidade, (3) a de meios-fins e (4) a de gerar e testar.

Confia-se na *heurística de representatividade* por ser mais fácil de usar e, às vezes, funcionar. "Tende-se a subestimar a probabilidade de que as características de uma pequena amostra de uma população inteira representem inadequadamente as de toda a população. (...) Esta heurística está relacionada a um julgamento da probabilidade de ocorrência de um evento." (Sternberg, 2000, p. 344).

Já na *heurística de disponibilidade*, faz-se um julgamento com "base em quão facilmente trazer à memória o que percebemos como circunstâncias relevantes de um fenômeno" (Sternberg, 2000, p. 344), ou seja, o quão facilmente se recupera uma informação na memória. De acordo com Silvino (2004), "os contextos que fornecem pistas para diferentes tipos de informação podem interferir na confiabilidade do material que está disponível para julgamento." (p. 41).

Na *heurística de meios-fins*, "o solucionador de problemas compara o estado atual e o estado final e toma etapas que visam minimizar as diferenças entre os dois estados" (Sternberg, 2000, p. 313).

Na *heurística de gerar e estar*, comumente chamada de "tentativa e erro", "o solucionador de problemas gera cursos de ação alternativos, não necessariamente numa maneira sistemática, e depois observa sucessivamente se cada curso de ação funcionará" (Sternberg, 2000, p. 313). "Tal procedimento é repetido até encontrar um caminho adequado ou até a desistência do sujeito." (Silvino, 2004, p. 42).

#### **1.5 Análise de usabilidade intrínseca e Análise de navegabilidade**

Como dito anteriormente, a interface gráfica, neste estudo, será avaliada em relação a duas dimensões: uma dimensão intrínseca, capturada por meio de uma análise de usabilidade intrínseca, que permite compreender a coerência interna da interface; uma dimensão extrínseca, capturada por meio da análise de navegabilidade, que permite compreender a lógica de interação do usuário com a interface.

A usabilidade é definida, de acordo com a ISO 9241 (Cybis, s/d, p.5), "como a capacidade que um sistema interativo oferece ao seu usuário, em um determinado contexto de operação, para a realização de tarefas, de maneira eficaz, eficiente e agradável." Por Silvino (2004, p.21) "a usabilidade se refere à facilidade ou dificuldade que um aparato tem em ser operado." Ou seja, por meio da análise da usabilidade intrínseca, busca-se compreender que meios a interface fornece para facilitar ou dificultar essa interação com o usuário. Essa compreensão é iniciada pela análise da interface, por especialistas, com base nos critérios ergonômicos de usabilidade propostos por Bastien & Scapin (1993). Silvino (2004) apresenta que, com esta etapa de avaliação da interface gráfica, tem-se o objetivo de "avaliar os pontos fortes e fracos relacionados à sua lógica interna, ou seja, fornece o suporte para propor elementos de alteração do sítio, a fim de otimizar a sua usabilidade (...) e proporciona um aprendizado sobre o objeto analisado" (p. 62).

Pela Tecnologia de Avaliação e (Re) Concepção de Interfaces (TAI), de Silvino (2004), - utilizada como base da trajetória metodológica deste estudo -, essa compreensão de como ocorre a interação do usuário com a interface também é feita com o auxílio do próprio usuário, por meio da análise de navegabilidade. Da forma que foi proposta, essa etapa visa observar a navegação do usuário, baseado em tarefas pré-definidas. Por meio da análise desta observação, pretende-se captar como se articulam as representações para a ação e as estratégias operatórias utilizadas durante a interação.

Somente ao observar a navegação do usuário, a interação dele com a interface, é que será possível dizer, com mais certeza, o que realmente influencia enquanto se navega. De acordo com Silvino (2004), "considerar essas competências permite acessar suas representações sobre o mundo, de modo a considerá-las na reconcepção da interface, aproximá-la ao máximo do mundo ao qual ele está familiarizado." (p. 25).

#### **2. MÉTODO**

A condução deste estudo pautou-se na Ergonomia como disciplina que fornece a sua base teórica e metodológica. Neste capítulo, são apresentados o método aplicado, os procedimentos e os instrumentos utilizados, que foram baseados na proposta metodológica de Silvino (2004): a Tecnologia de Avaliação e (Re)Concepção de Interfaces – TAI.

A escolha desta proposta metodológica foi calcada no fato de ela ser voltada para a análise e (re)concepção de interfaces gráficas e, também, por ela ser descendente da Análise Ergonômica do Trabalho – AET (Guérin et al., 2001) e da Análise Cognitiva da Tarefa – ACT (Marmaras & Kontogiannis, 2001). Estas metodologias (AET e ACT) trazem o pensamento e a filosofia desenvolvidos pela Ergonomia Cognitiva, que são as bases teóricas deste estudo.

A TAI traz em si alguns pressupostos comuns às suas antecessoras, como: (1) flexibilidade procedimental nas etapas destinadas ao planejamento, contemplando a variabilidade concernente aos homens e situações de trabalho; (2) atividade como fio condutor da análise; e (3) a participação do usuário no processo de análise.

Esse estudo adota como procedimento a simulação. Fez-se a opção por este procedimento pela dificuldade de observar a atividade do usuário no local e nos horários de estudo, além do fato de vários usuários do curso de extensão, no qual o livro-texto está inserido, morarem em outros estados. Além disso, como apontado por Silvino (2004), "a simulação pode favorecer maior controle em relação à amostragem e um potencial incremento de validade interna, dado o controle de variáveis interferentes".

Nesse processo de simulação, optou-se por dois tipos de controle das variáveis: parte delas foram aferidas (medidas) e outras controladas.

Entre as **variáveis aferidas**, estão: (1) características demográficas (grupo, gênero, idade, escolaridade, renda, experiência com *internet*); (2) percepção de do-

mínio em relação aos assuntos abordados nas tarefas; (3) eficácia do desempenho, ou seja, se o usuário cumpriu ou não a tarefa; (4) eficiência do desempenho<sup>3</sup>, ou seja, como o usuário realizou suas tarefas, sob a ótica: a) do número de passos despendidos em cada tarefa; (b) dos incidentes críticos<sup>4</sup> ocorridos durante a navegação; (c) das estratégias utilizadas e de como influenciaram o desempenho; e (d) das similaridades e diferenças dos modos operatórios mínimos e máximos realizados em cada tarefa.

Entre as **variáveis controladas**, estão: (1) material para instrução do usuário no momento da observação (instruções, tarefas, procedimentos, questionário, termo, caneta, papel); (2) material para realização das observações (computador com microfone, *software* do livro-texto em CD-Rom, *software* para gravação da tela e das verbalizações); (3) participação de usuários com conhecimento no uso do computador, *mouse*, teclado; (4) participação de usuários debutantes no uso da interface do livro-texto de Química Geral analisado, ou seja, que nunca tinham usado este instrumento de estudo; (5) participação de usuários pertencentes a um dos 3 grupos propostos para a amostra: alunos de 3º ano do Ensino Médio; alunos da graduação do curso de Química da Universidade de Brasília – UnB - que estão cursando a disciplina Fundamentos da Química; e professores de Química que lecionam no Ensino Médio.

A seguir são apresentadas as etapas de levantamento do perfil dos alunos do curso de extensão e de definição das características para estratificação da amostra de participantes.

 $\overline{a}$ 

 $^3$  Em termos de eficiência, o tempo de navegação não foi considerado na análise, por não se ter como garantir que todo o tempo gasto na execução da tarefa tenha sido gasto somente com navegação. Alguns participantes passaram parte do tempo navegado explicando o seu raciocínio, a forma que estudaria ou como ensinaria o conteúdo abordado. Além disso, nesse estudo não foi solicitado que eles fizessem a tarefa no menor tempo possível. Então, esta variável não foi um aspecto controlado nem medido com precisão.

<sup>4</sup> Incidente crítico é entendido, neste estudo, como a ocorrência de um fato que faça com que o participante mude sua estratégica de navegação.

## **2.1. Levantamento do perfil dos alunos do curso de extensão**

O levantamento do perfil dos alunos realizado junto ao CEAD-UnB permitiu conhecer as características daqueles que já realizaram o curso e, assim, definir os prérequisitos da amostra de participantes deste estudo. Para obter tais informações, foram consultadas, por meio de entrevistas semi-estruturadas e de correio eletrônico, a tutora efetiva e a responsável do CEAD-UnB pelo curso de extensão.

Com as mensagens de pré-matrícula, fornecidas pela responsável do CEAD-UnB pelo curso de extensão, e mensagens de contato tutor-aluno das turmas anteriores, fornecidas pela tutora, foram organizadas as informações que permitiram compor o perfil dos alunos que já fizeram o curso. As informações coletadas e organizadas foram: nome, data de pré-matrícula, data de término/desistência do curso, qual a situação (término ou desistência/em qual módulo), estado de residência, escolaridade, formação (quando disponível), motivo de procura do curso (quando disponível).

Nesta etapa de definição da amostra, estabeleceram-se as estratificações e as suas características para que os grupos selecionados tivessem características semelhantes ao público-alvo prescrito do curso de extensão. A fase que compõe esta etapa está descrita a seguir.

# **2.2. Definição da amostra de participantes**

Para a definição da amostra de participantes deste estudo, além da reunião das informações das etapas e fases anteriores, foi analisado o perfil dos alunos. Pôde-se, então, constatar o perfil real dos alunos que participam do curso de extensão. Apesar da diversidade de público, esta análise mostrou-se pertinente, pois revelou que o público prescrito pelos professores-idealizadores também era contemplado.

Para este estudo, optou-se por realizar a pesquisa com pessoas que tivessem o perfil do público-alvo prescrito (alunos de 3º ano do Ensino Médio, alunos da graduação do curso de Química da UnB que estão cursando a disciplina Fundamentos da Química, professores de Química do Ensino Médio) pela facilidade de acesso e de controle das características de cada grupo. Definiu-se esta estratificação da amostra para que se pudesse avaliar se a interface fornece ou não suporte a estes diferentes grupos de usuários.

Os questionários de dados demográficos foram desenvolvidos para a coleta de informações objetivas e específicas de cada participante. Foram aplicados ao final de cada observação sistemática. Foi elaborado um questionário para cada grupo, pois havia algumas informações diferenciadas que se faziam importantes para a caracterização dos grupos (vide apêndices D, E, F).

#### **2.3. Características da amostra**

No delineamento desta pesquisa, planejaram-se 3 condições de estudo, nas quais os mesmos instrumentos e procedimentos foram repetidos. A **condição 1** consistiu na análise de navegabilidade com alunos de 3º ano do Ensino Médio. A **condição 2** foi realizada com alunos da graduação do curso de Química da UnB que estão cursando a disciplina Fundamentos da Química. A **condição 3** consistiu na análise de navegabilidade com professores de Química que lecionam no Ensino Médio. O número total de participantes foi de 47 sujeitos, sendo 18 alunos de 3º ano do Ensino Médio, 14 alunos de graduação e 15 professores de Química de Ensino Médio. O número desigual de participantes em cada grupo deve-se ao fato da maior ou menor dificuldade de acesso a cada grupo de participantes.

De acordo com os dados obtidos por meio dos questionários, apresentam-se, a seguir, as características de cada grupo. Os resultados completos de cada característica demográfica estão no apêndice I.

No geral, a distribuição entre os **gêneros** foi bem próxima, sendo 25 do gênero feminino e 22 do gênero masculino. Porém, essa distribuição, quando analisada entre os grupos revela-se desigual, sendo que, no grupo de alunos de 3º ano, havia 12 mulheres e 6 homens; no grupo de alunos de graduação, havia 5 mulheres e 9 homens; e, no grupo dos professores, havia 8 mulheres e 7 homens. Isso se deve ao fato de que essa não foi uma variável controlada, mas foi apenas aferida.

Em termos de **idade<sup>5</sup>**, observou-se que os alunos de 3° ano têm as idades concentradas entre 16 a 18 anos ( $\overline{x}$ =17; dp=1); os alunos de graduação, entre 17 e 23 anos ( $\overline{x}$ =19; dp=2) e os professores, com a maior amplitude de idades, estão entre 20 a 50 anos ( $\overline{x}$ =36; dp=9). Os grupos dos alunos têm uma maior intersecção de idades do que os professores em relação a eles, aspecto perfeitamente esperado e natural. Essa distribuição de idade já era uma característica esperada, pois a idade está fortemente relacionada com a escolaridade, característica que define os grupos de participantes.

Apesar de a **escolaridade** ser a característica fundamental que diferencia os grupos, coletou-se esta variável para verificar a distribuição dos professores nas suas respectivas formações. Observou-se que 67% dos professores têm superior completo, 13% têm mestrado e 20% têm especialização.

Em relação à **renda** a distribuição dos grupos também não é homogênea, já que ela apenas foi aferida. No total, mais participantes (45%) possuem renda de R\$ 2.500,00 a R\$ 5.000,00.

Aferiram-se também as características referentes à **experiência em** *internet*. Observou-se que, nos 3 grupos, houve participantes com diferentes níveis de experiência com *internet*, tanto em anos quanto em dias. Acreditava-se que esta era uma variável que poderia influenciar o desempenho dos participantes, por poder haver uma transferência positiva de conhecimentos entre a experiência que eles poderiam ter com outras interfaces gráficas e a interface analisada.

Em anos, os alunos de 3º ano variaram de 1 a 10 anos, com  $\overline{x}$ =4 anos e dp=3 anos; os alunos de graduação ano variaram de 2 a 10 anos, com  $\overline{x}$ =6 anos; dp=3 anos; e os professores variaram de 0 a 13 anos, com  $\overline{x}$ =6 anos; dp=4 anos.

Já em dias por semana, os alunos de 3º ano variaram de 0 a 7 dias com  $\overline{x}=5$ dias e dp=3 dias; os alunos de graduação ano variaram de 0 a 7 anos com  $\bar{x}$ =3 dias; dp=2 dias; e os professores variaram de 0 a 7 dias com  $\overline{x}$ =4 dias; dp=3 dias.

 $\overline{a}$ 

<sup>&</sup>lt;sup>5</sup> Os símbolos apresentados nos resultados referentes à idade e à outras características significam: "0" é média e "dp" é desvio padrão. Todo o tratamento estatístico dos dados foi feito por meio do *software* Statistical Package for the Social Sciences (SPSS).

Em relação ao **contato com outros livros-texto digitais**, observou-se que, nos 3 grupos, há participantes que tiveram e que não tiveram contato com outros livros-texto digitais. No total, praticamente a metade dos participantes (49%) já teve contato. Essa também é uma variável que se considerava poder ter alguma influência no desempenho devido, como já foi dito, a uma transferência positiva de experiência. Os participantes que tiveram contato representam 33% dos alunos de 3º ano, 71% dos alunos de graduação e 47% dos professores.

A escolha dos participantes foi pela facilidade de acesso aos sujeitos da pesquisa. Para a seleção dos alunos de 3º ano do Ensino Médio foi contactada a direção de algumas escolas públicas no Distrito Federal e no Entorno para selecionar os alunos. Em alguns casos, a seleção foi feita por um professor. A aplicação dos instrumentos foi realizada nas próprias escolas.

Para a seleção dos alunos de graduação do curso de Química da UnB, a pesquisadora fez contato os alunos em sala de aula, anotando as informações de cada um para posterior marcação da observação. As observações foram feitas mediante uma escala de agendamento e todas foram realizadas no Laboratório de Ergonomia da UnB.

Os professores de Química que lecionam no Ensino Médio foram contactados diretamente por telefone e o agendamento da observação realizado neste primeiro contato. Toda a coleta de dados junto aos professores foi realizada nas suas respectivas escolas.
# **2.4. Trajetória metodológica**

Segue o esquema geral da trajetória realizada (figura 2).

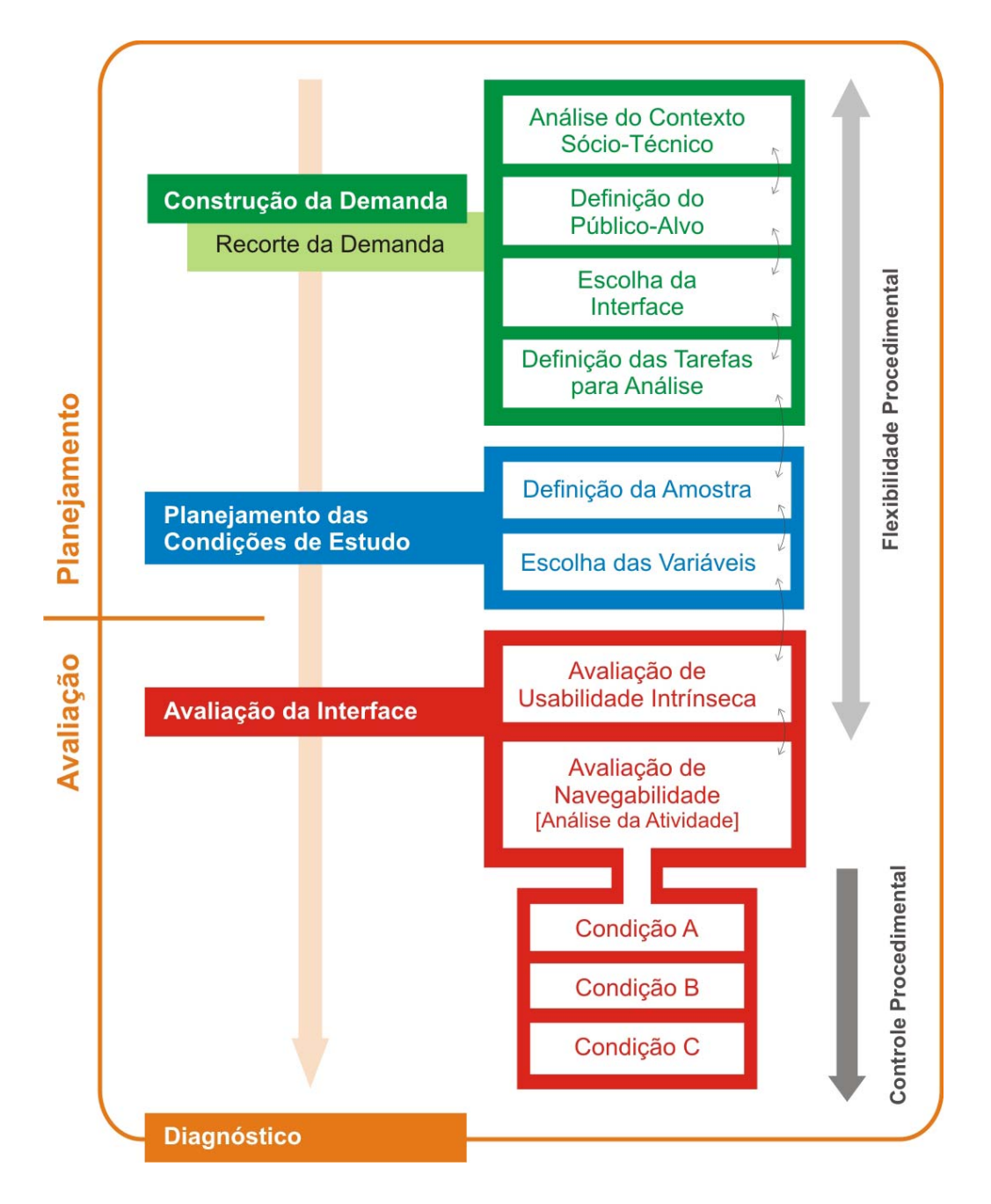

Figura 2 – Trajetória metodológica [Adaptado da Tecnologia de Análise e (Re)Concepção de Interfaces – TAI (Silvino, 2004)].

Nos parágrafos a seguir são detalhados os objetivos, os procedimentos e os instrumentos utilizados na coleta dos dados de cada etapa do estudo.

## **2.4.1. Construção e Recorte da demanda**

O início da coleta de dados se apoiou na **construção e recorte da demanda**. O tema do livro-texto foi uma informação secundária nessa escolha. Os fatores que influenciaram diretamente a escolha deste objeto de estudo foram:

- possibilidade de aplicação da metodologia de avaliação de interface, com base nos pressupostos da Ergonomia Cognitiva;

- o uso cada vez maior deste tipo de suporte no ensino a distância.

## **2.4.1.1 Análise do contexto sócio-técnico**

Na etapa de Análise do Contexto Sócio-Técnico, foram coletadas informações para a caracterização do campo de estudo, do objeto e do público-alvo. Essas informações contribuíram para: (1) conhecer o curso de extensão no qual o livro-texto analisado está inserido e (2) identificar as características dos alunos do curso de extensão de Química Geral. Para tanto, esta etapa foi constituída por diferentes fases, descritas a seguir:

## **Fase 1: Entrevistas semi-estruturadas com os professores autores**

As informações obtidas nestas entrevistas foram reunidas e organizadas para formar o corpo do histórico do curso. As entrevistas duraram em torno de 1 hora e meia, cada uma. Foram gravadas em fita K7 e posteriormente transcritas.

## **Fase 2: Caracterização do Curso de Extensão**

Como a interface está inserida em um contexto de um curso de extensão, buscou-se conhecer as características deste curso como: proposta, objetivo, metodologia e estrutura, programa, funcionamento, público-alvo, local de "hospedagem". Para obter essas informações detalhadas, foram consultados o sítio do Centro de Educação a Distância (http://www.cead.unb.br/), o sítio do curso de extensão de Química Geral (http://www.unbvirtual.unb.br/EAD/QG-extensao.html), a tutora efetiva e a responsável do CEAD-UnB pelo curso de extensão, ambas por meio de entrevistas semi-estruturadas e por correio eletrônico.

#### **2.4.1.2 Definição das tarefas**

Na etapa de definição das tarefas, foram utilizadas informações sobre: (1) o curso de extensão, como a estrutura de conteúdos ensinados, as questões e os conteúdos abordados nos estudos dirigidos; (2) o funcionamento da interface gráfica do livro-texto, como, por exemplo, a estrutura hierárquica dos conteúdos e os pontos positivos e negativos levantados com a análise de usabilidade intrínseca. A fase que compõe esta etapa será descrita a seguir.

#### **Fase 3: Definição das tarefas para a análise de navegabilidade**

Na definição das tarefas a serem realizadas na análise de navegabilidade, buscou-se: (1) testar como os participantes utilizam os recursos de navegação presentes na interface para resolver diferentes tipos de problemas; e (2) avaliar de que forma estes recursos de navegação ajudam ou prejudicam essa busca por informação.

Por se tratar de um livro-texto, as tarefas propostas foram tarefas de busca de informação, a partir das quais os participantes deveriam encontrar um texto no livrotexto digital que abordasse o assunto solicitado.

Considerando um contexto de estudo, no qual os alunos podem ter diferentes tipos de problemas a resolver, optou-se, então, por propor 3 tarefas que variassem seu nível de estruturação. Portanto, em cada uma das tarefas: (1) variou-se a forma de apresentação do estado inicial do problema, que é a indicação em que módulo de conteúdo o assunto a ser buscado está; e (2), em todas, apresentaram-se pistas claras do estado final do problema, que é o assunto do texto a ser buscado.

#### **Estado Inicial**

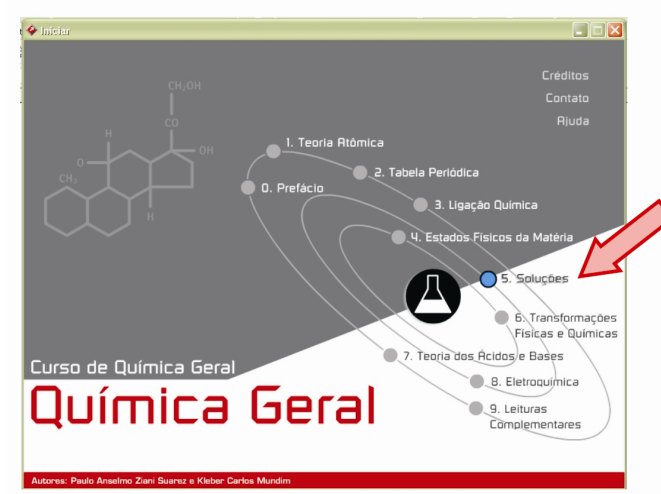

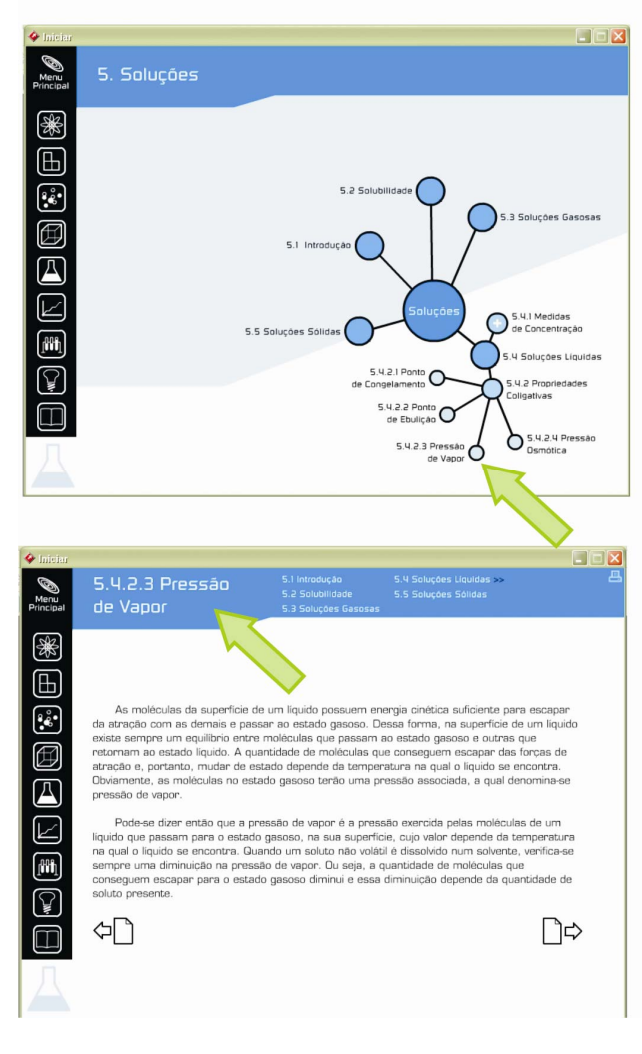

**Estado Final** 

A tarefa 1 teve a seguinte formulação: *"Suponha que você esteja estudando sobre o módulo Soluções e deseja responder à seguinte pergunta: "O que é pressão de vapor?". Então, por favor, encontre o texto que responda a esta pergunta".*

Esta tarefa é um problema bem-estruturado, no qual o estado inicial (módulo Soluções) e o estado final (o que é pressão de vapor?), apresentados no enunciado da tarefa, têm pistas que contêm termos iguais aos que são apresentados na interface. As palavras "Soluções" e "Pressão de Vapor" estão presentes, respectivamente, no menu da página inicial, no "menu molécula" e no cabeçalho da página de conteúdo referente ao tema, como pode ser visto na figura 3.

Figura 3 – Localização do estado inicial e do estado final da tarefa 1

#### **Estado Inicial**

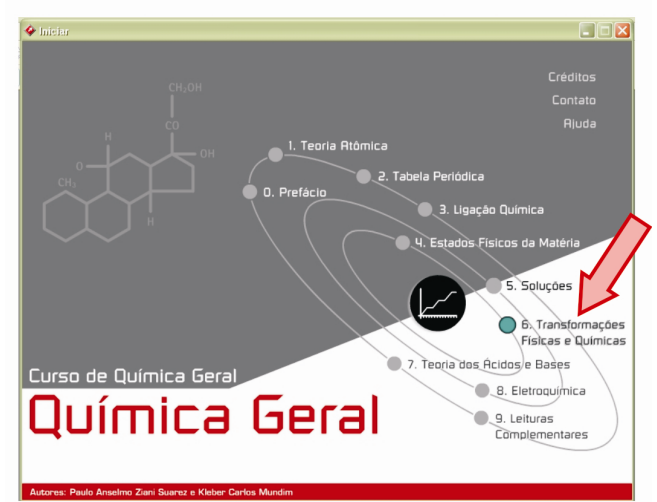

#### **Estado Final**

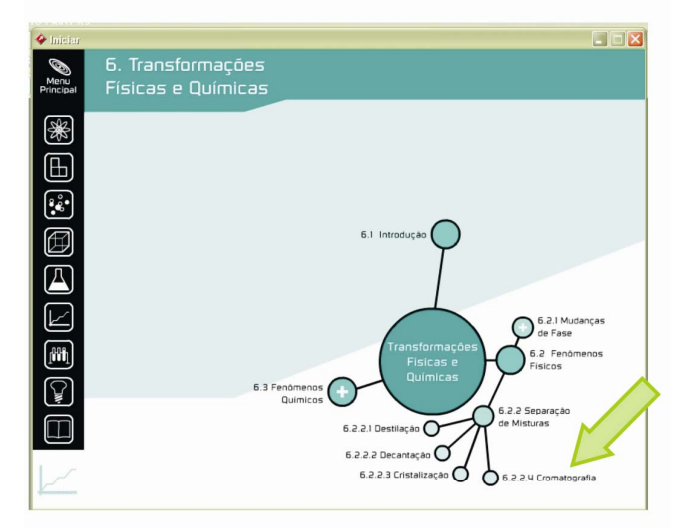

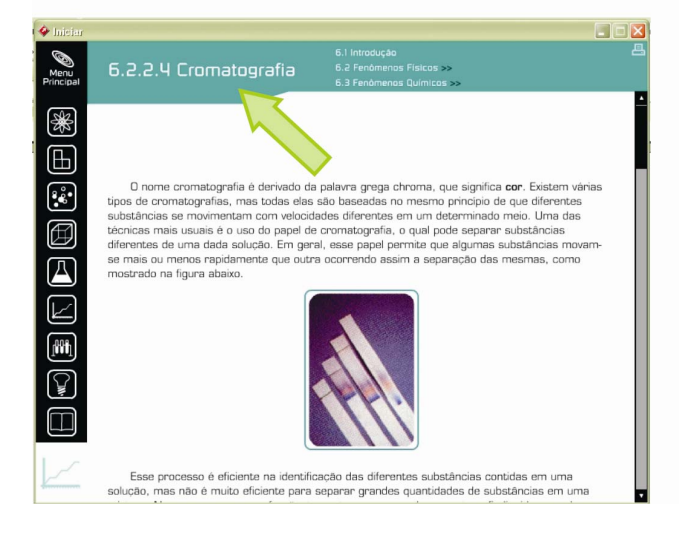

A tarefa 2 foi apresentada da seguinte forma: *"Suponha que você esteja estudando sobre os fenômenos físicos e químicos e deseja responder à seguinte pergunta: Em que princípio se baseia a cromatografia? Então, por favor, encontre o texto que responda a esta pergunta".*

Esta tarefa é um problema "mais ou menos" estruturado, no qual na apresentação do estado inicial (fenômenos físicos e químicos) são utilizados termos equivalentes a um dos itens apresentados na página inicial da interface (Transformações Físicas e Químicas), e o estado final (Em que princípio se baseia a cromatografia?) contém um termo igual (Cromatografia) ao que é apresentado na interface, como pode ser visto na figura 4. As palavras que compõem o estado inicial foram extraídas da introdução do módulo "Transformações Físicas e Químicas", que define o conteúdo abordado como: "Um fenômeno é toda mudança que ocorre em um sistema em observação. Em Química, os fenômenos podem ser classificados em dois grandes grupos: os fenômenos físicos e os fenômenos químicos." (Suarez e Mundim, 2003, p. 6.1 Introdução). Com base nesta explicação, optou-se por utilizar, como informação similar, as palavras "fenômenos físicos e químicos".

Figura 4 – Localização do estado inicial e do estado final da tarefa 2

#### **Estado Inicial**

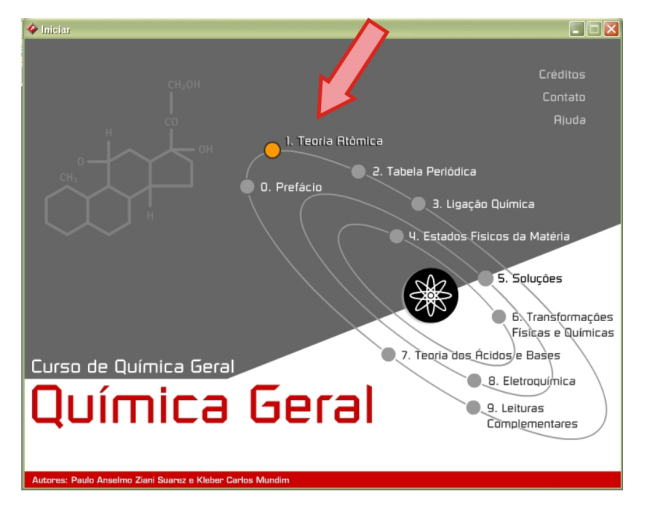

#### **Estado Final**

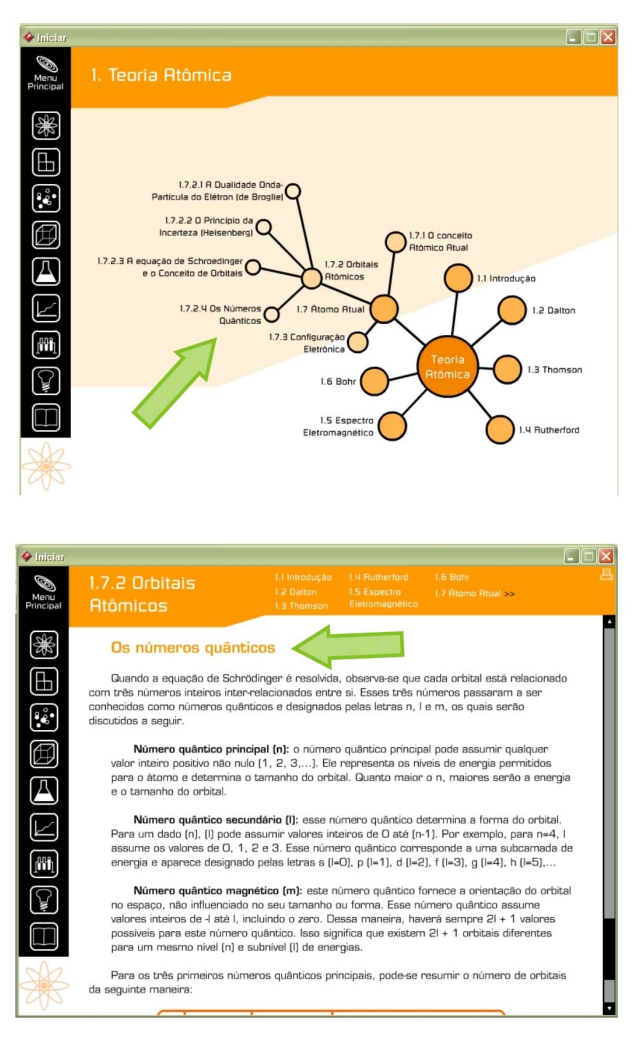

A tarefa 3 foi apresentada da seguinte forma: "Suponha que você esteja estudando e deseja responder à seguinte pergunta: "Quais são os nomes dos números quânticos?" Então, por favor, encontre o texto que responda a esta pergunta.".

Esta tarefa é um problema mal estruturado, no qual o estado inicial foi omitido e somente o estado final é apresentado (Quais são os nomes dos números quânticos?). Apesar de omitido do enunciado da tarefa, o estado inicial é o módulo "Teoria Atômica" presente no menu da página inicial. Os detalhes da localização do estado inicial e do estado final desta tarefa estão exemplificados na figura 5.

Figura 5 – Localização do estado inicial e do estado final da tarefa 3

A definição do estado inicial e final de cada tarefa foi baseada em dois prérequisitos: os termos e perguntas utilizados (1) serem similares aos conteúdos e perguntas presentes nos estudos dirigidos que são respondidos pelos alunos do curso de extensão; e (2) terem uniformidade quanto ao número de cliques e passadas de *mouse* mínimos necessários e ao número e tipo de páginas mínimas necessárias para que a informação solicitada seja encontrada.

Por **clique** entende-se a ação do usuário, utilizando o ponteiro do *mouse*, em acionar uma função da interface acessando uma nova página de informação, mudando seu contexto. Por **passada de** *mouse* entende-se a ação do usuário em posicionar o ponteiro do *mouse* em algum mecanismo de navegação (menus, botões, *links*) presentes na interface, com a posterior retirada do ponteiro sem a ocorrência de um clique.

Entre cada tarefa, a similaridade entre o número de cliques e passadas de *mouse* mínimos necessários para a realização deve-se à preocupação em evitar que esse funcionamento influenciasse a maior ou menor dificuldade de se encontrar as informações solicitadas. Todas as tarefas foram iniciadas na página inicial. Dessa forma, possibilitou-se o estabelecimento de um padrão de início e não se corria o risco de apresentar ao participante outra página do livro-texto que ele pudesse não ter visitado.

A contar da página inicial, que é o ponto de partida de cada tarefa, todas as tarefas têm o mesmo nível de profundidade em termos de arquitetura das informação do livro-texto. Todas as informações (estado final) a serem encontradas estão no 4º nível na hierarquia de informação e a 2 cliques, 2 passadas de *mouse* no "+" para expansão do menu molécula e a 2 páginas de distância em relação à página inicial.

As 3 tarefas foram apresentadas na mesma ordem e da mesma forma para todos os participantes. Nesse estudo, não se buscou avaliar se a ordem de apresentação das tarefas influenciava a ação. É sabido que, no decorrer das tarefas, há um aprendizado do funcionamento da interface, porém as mesmas oportunidades de aprendizado foram fornecidas a todos os participantes.

Os pontos positivos e negativos da interface gráfica deste livro-texto digital de Química Geral, levantados na análise de usabilidade intrínseca, também foram levados em consideração durante a definição das tarefas, pois possibilitaram o levantamento de algumas questões a serem testadas pelas tarefas como: quais são os mecanismos de navegação presentes na interface que os usuários utilizam? Quais são as estratégias operatórias e heurísticas adotadas pelos usuários durante a navegação?

### **2.4.2. Planejamento das condições de estudo**

Neste momento da pesquisa, preparam-se as fases, os procedimentos, os instrumentos necessários à realização das observações sistemáticas da atividade de navegação na análise de navegabilidade. Essa preparação também foi regida pelo pressuposto da flexibilidade procedimental, para que todo o material que fosse definido tivesse coerência entre si, com o campo e objeto de estudo.

### **2.4.2.1. Definição das variáveis de estudo**

Nesta etapa, definiram-se quais características do fenômeno seriam aferidas e quais seriam controladas na fase de observações sistemáticas na análise de navegabilidade. As variáveis que foram levadas em consideração neste estudo podem ser resumidas pela figura 6.

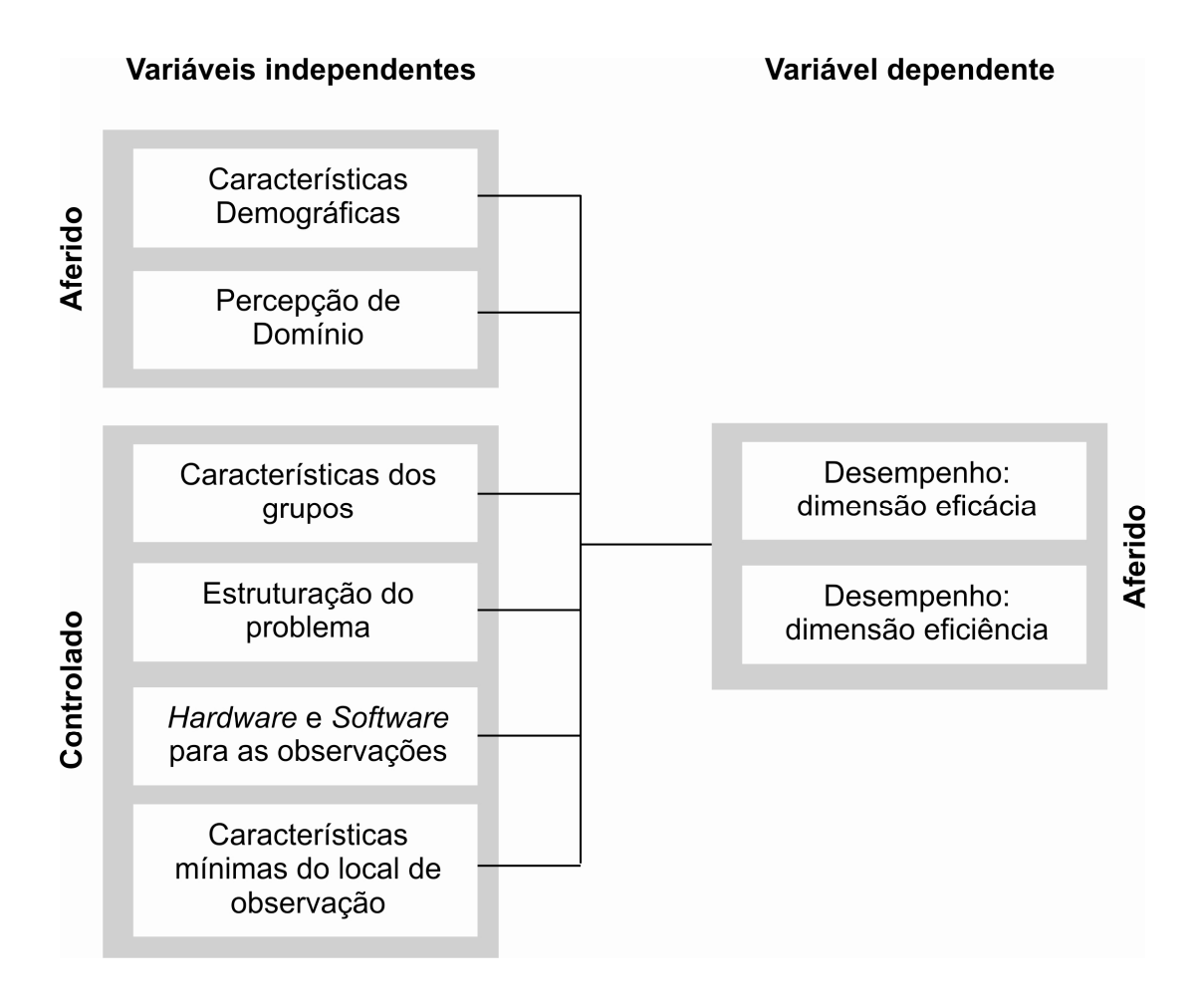

Figura 6 - Modelo de variáveis dependente e independentes

Estas variáveis, neste estudo, foram compreendidas da seguinte forma:

(1) *Percepção de domínio sobre o conteúdo das tarefas*: com esta variável buscou-se verificar a percepção de cada participante sobre o seu em relação ao conteúdo abordado nas tarefas. Para esta avaliação, foi solicitado ao participante que julgasse, com base em uma escala de 5 itens, o seu domínio (o quanto ele acha que sabe, o quanto ele acha que domina) em relação aos conteúdos das questões. Esta variável foi medida via questionário ao final da observação sistemática.

(2) *Características demográficas*: estas características contemplam informações dos participantes em relação à idade, gênero, escolaridade, renda, tempo de experiência com *internet*, utilização de outros livros-textos digitais. Este conjunto de variáveis foi coletado via questionário ao final da observação sistemática.

(3) *Características dos grupos*: para participarem da pesquisa, os participantes deveriam ter algumas características mínimas, como: (a) usuários com conhecimento no uso do computador, *mouse*, teclado; (b) usuários debutantes no uso da interface do livro-texto de Química Geral analisado; (c) usuários pertencentes a um dos 3 grupos propostos para a amostra: alunos de 3º ano do Ensino Médio, alunos da graduação do curso de Química da UnB que estão cursando a disciplina de Fundamentos da Química, professores de Química que lecionam no Ensino Médio. Estas características foram controladas.

(4) *Estruturação do Problema*: os problemas propostos pelas tarefas variaram o seu grau de estruturação, ou seja, foram apresentados 3 problemas, o primeiro foi um problema bem-estruturado, o segundo foi "mais ou menos" estruturado, e o terceiro foi mal-estruturado. A ordem de apresentação dos problemas foi mantida para todos os participantes. Dessa forma, esta foi uma variável controlada e mantida idêntica durante todas as observações sistemáticas realizadas.

(1) *Hardware e software para as observações*: apesar de, no dia-a-dia, os usuários poderem acessar o livro-texto analisado utilizando qualquer instrumental com diferentes *hardwares* e *softwares*, para esta pesquisa, estes materiais utilizados nas observações sistemáticas foram controlados e mantidos os mesmos para todos os participantes. Esse controle foi feito para que os resultados das observações pudessem ser posteriormente comparados.

(2) *Características mínimas do local de observação*: devido à diversidade do público-alvo e à dificuldade em realizar as observações com todos os participantes em um mesmo local, optou-se por ir até o local mais acessível a cada participante. Esse local deveria possuir características mínimas que possibilitassem a execução das observações, como: ser um local o mais reservado possível, com uma mesa, 2 cadeiras e uma tomada.

(3) *Desempenho*: faz parte das informações necessárias para a compreensão das competências utilizadas pelos participantes na realização das tarefas propostas, e é a variável dependente que se deseja observar. Para uma compreensão aprofundada do desempenho dos participantes e para que se pudesse comparar os resultados, a variável desempenho foi desmembrada nas seguintes dimensões:

(a) **Eficácia**: dimensão compreendida, neste estudo, como sendo o cumprimento das tarefas propostas. Foi aferida nas 3 tarefas e sua medida se restringiu ao fato dos participantes conseguirem ou não encontrar as informações solicitadas.

(b) **Eficiência**: dimensão compreendida, neste estudo, como o resultado do processo de navegação. Foi aferida por meio (a) do número de passos despendidos em cada tarefa; (b) incidentes críticos ocorridos durante a navegação; (c) das estratégias utilizadas e de como influenciaram o desempenho; e (d) das similaridades e diferenças dos modos operatórios mínimos e máximos realizados em cada tarefa.

### **2.4.3. Avaliação**

O momento da **avaliação** tem o objetivo principal de avaliar a interface gráfica propriamente dita. Neste estudo, realizaram-se análises das dimensões intrínsecas e extrínsecas.

Para a compreensão da dimensão intrínseca da interface, ou seja, da sua lógica interna de funcionamento realizaram-se as fases 4 e 5, descritas a seguir.

### **Fase 4: Análise da organização e da estruturação dos conteúdos**

Para a análise da organização e da estruturação dos conteúdos do livro-texto, foi feita uma listagem de todos os conteúdos abordados e de suas respectivas subdivisões. Esta análise foi realizada para que se pudesse compreender como os conteúdos são constituídos, organizados, estruturados e relacionados.

### **Fase 5: Análise de usabilidade intrínseca das Interfaces**

A análise de usabilidade intrínseca foi feita com o objetivo de se conhecer o funcionamento da interface e para se fazer o levantamento dos aspectos positivos e negativos que pudessem influenciar de alguma forma a navegação dos participantes e, com isso, ajudar a delimitar as tarefas a serem executadas na análise de navegabilidade.

Fizeram parte desta etapa 5 (cinco) especialistas, cujo critério de escolha foi a experiência de, pelo menos, 1 (um) ano com Ergonomia Cognitiva e da utilização dos critérios de usabilidade de Bastien e Scapin (1993).

Esta etapa foi realizada da seguinte forma: (1) Análise individual da interface: cada integrante, com a interface em mãos, navegou por ela em seus respectivos computadores, analisando-a, com base nos critérios ergonômicos de usabilidade adotados, para levantamento dos pontos positivos e negativos. Cada uma das análises individuais teve em torno de 3 horas de duração. (2) Grupo focal: os integrantes se reuniram e discutiram os pontos positivos e negativos encontrados na análise individual, seguindo cada um dos critérios. Essa discussão durou 2 horas e foi registrada em um gravador digital. (3) Análise da gravação do grupo focal: após transferir as gravações para o computador, a pesquisadora elencou todos os pontos positivos e negativos discutidos e acordados pelo grupo. A partir desse levantamento, especificaram-se os pontos que poderiam influenciar a navegação do usuário.

**Para a realização da análise extrínseca (análise de navegabilidade)**, ou seja, avaliação da lógica do usuário ao interagir com a interface, realizou-se a fase 6, descrita a seguir. É importante ressaltar que essa etapa de análise da navegabilidade passa a ser regida pelo pressuposto do controle procedimental, por meio de um delineamento quase-experimental. Para tanto, houve a manutenção e aplicação de todos os instrumentos e procedimentos, da mesma forma, em todas as observações sistemáticas realizadas, para que os resultados pudessem ser comparados posteriormente.

### **Fase 6: Realização da análise de navegabilidade.**

Nesta fase foi solicitado aos usuários que realizassem as três tarefas. Durante o processo de navegação procedeu-se à observação e à gravação tanto da atividade de navegação quanto das verbalizações de cada participante individualmente.

Para esta coleta de dados, foram desenvolvidos e aplicados os seguintes instrumentos e procedimentos:

(1) *Termo de consentimento livre e esclarecido*: documento, que apresentava informações pertinentes à idoneidade da pesquisa, era entregue ao participante em 2 vias. As duas vias eram lidas e assinadas pelo participante e assinadas pela pesquisadora. Uma via era devolvida ao participante e a outra ficava com a pesquisadora (vide apêndice B);

(2) *Instruções da pesquisa e as tarefas*: documento com os textos a serem lidos para o participante pela pesquisadora no decorrer da coleta. Estes textos orientavam o participante sobre as informações importantes para a realização da observação, sobre as tarefas a serem cumpridas e sobre as questões a serem respondidas ao final da observação (vide apêndice C);

(3) *Questionários de dados demográficos*: 3 tipos de questionários foram construídos, um para cada grupo. Cada um deles buscou obter informações específicas sobre cada um dos grupos. A depender do grupo que o participante pertencesse, um dos questionários era aplicado após a navegação. (vide apêndices D, E, F);

(4) *Hardware e software utilizados na coleta das observações e verbalizações*: para a coleta das observações foram utilizados sempre os seguintes instrumentos: computador portátil (IBM Think Pad, sistema operacional XP Professional Edition Versão 2002, processador Intel Pentium M de 1,5 GHz, disco rígido de 30 Mb, 256 Mb de memória RAM, Unidade de CD-RW/DVD, microfone e caixas de som embutidos); eliminador de bateria do computador (todo o tempo ligado na tomada); *mouse* ótico da marca Multilaser; *mouse* pad da marca Clone com o *mouse* pad para *mouse* ótico fixado; *software* de gravação de tela e de voz Camtasia Studio Versão 3.1.2 da empresa TechSmith; CD-ROM com o livro-texto digital de Química Geral, papel, caneta.

(5) *Características do espaço físico para a coleta de dados*: pelo fato da coleta de dados desta fase ter ocorrido em diferentes locais, como escolas públicas e particulares e na UnB, todos esses ambientes tinham alguns requisitos mínimos necessários para que a coleta pudesse acontecer, tais como: (a) uma mesa para suporte do *hardware* de coleta das observações e verbalizações, (b) duas cadeiras, (c) uma tomada funcionando, (d) um ambiente razoavelmente reservado, com o mínimo de movimentação de pessoas e o máximo de silêncio possível.

Para a realização das observações sistemáticas, que compõem a análise de navegabilidade, foram realizados os seguintes procedimentos:

Na chegada do participante:

(1) **Apresentação, cumprimentos, posicionamento e agradecimento à participação do participante:** após a chegada do participante ao local da observação, a pesquisadora se apresentava, cumprimentava-o, agradecia sua participação e mostrava a cadeira na qual ele deveria se sentar;

(2) **Leitura das instruções iniciais:** após esse primeiro contato, a pesquisadora começava a leitura das instruções iniciais - parte 1 (antes das tarefas). (vide apêndice C);

(3) **Entrega e assinatura do termo de consentimento livre e esclarecido:** antes do término das instruções iniciais, o termo de consentimento livre e esclarecido era entregue, lido pelo participante, assinado por ambas as partes e uma via era devolvida ao participante e outra retornava à pesquisadora;

(4) **Maximização do** *software* **do livro-texto, início da gravação e leitura das tarefas**: antes de iniciar a leitura das tarefas, primeiramente, o *software* do livrotexto, que fora anteriormente minimizado para barra de tarefas do Windows, foi maximizado de forma a ocupar parte da tela do computador. Então, a tecla de atalho F9 era pressionada para começar a gravação do áudio e da tela, e era feita a verificação da ativação do programa pela observação da intermitência do ícone do programa *Camtasia Studio*. Após esse acionamento do programa, a leitura da tarefa 1 era iniciada. Após a leitura da tarefa, a navegação era permitida. Após o término da navegação da tarefa 1, a tarefa 2 era lida, e, após o término da leitura, a navegação era novamente permitida. A tarefa 3 também teve o mesmo procedimento. As verbalizações dos participantes durante a navegação também foram gravadas. Caso o

usuário não falasse no decorrer das tarefas, a solicitação para a verbalização era feita novamente. Mesmo com ou sem a ocorrência de verbalização, anotações sobre questões a serem esclarecidas ao final da observação eram registradas pela pesquisadora. Estas questões visavam à compreensão das estratégias operatórias, modos operatórios e representação para a ação para auxiliar as inferências posteriores e qualificação dos dados quantitativos obtidos;

(5) **Finalização das tarefas**: após o término das tarefas e da navegação, as questões anotadas durante a navegação e as duas perguntas previstas para o final eram feitas. Nesse momento, a livre navegação era permitida, para caso o participante quisesse mostrar algum detalhe relevante e/ou fazer alguma observação sobre algum tópico específico da interface;

(6) **Leitura das instruções finais, preenchimento do questionário e finalização da gravação**: após a realização das perguntas, a leitura das instruções finais era iniciada e o questionário de dados demográficos era entregue ao participante e seu preenchimento solicitado. Durante o preenchimento, a tecla de atalho F10 era pressionada para que o computador já pudesse finalizar a gravação e, assim, possibilitar o seu armazenamento e nomeação/identificação. Após o preenchimento do questionário, os dados eram conferidos pela pesquisadora, para verificar se todos os campos tinham sido devidamente preenchidos, e as últimas instruções eram lidas e o agradecimento pela participação era novamente feito.

#### **2.4.4. Diagnóstico**

Na etapa de diagnóstico, foram feitas a reunião, a análise e a discussão dos dados coletados neste estudo para a elaboração das recomendações visando a melhoria da interface gráfica analisada. Para tanto, foram realizadas as seguintes fases.

#### **Fase 7: Análise e discussão dos dados das observações sistemáticas**

Após a realização de todas as observações sistemáticas para a análise de navegabilidade, todas as gravações foram assistidas. As variáveis, definidas anteriormente para a compreensão do desempenho e das competências, foram compiladas em um protocolo de observação (vide apêndice G) e as verbalizações foram transcritas e categorizadas. Com isso, obtiveram-se dados quantitativos, que passaram pela formulação de tabelas e figuras para a compreensão do comportamento desses dados e por tratamentos estatísticos, e dados qualitativos, por meio das verbalizações, que auxiliaram a compreensão e a qualificação dos dados quantitativos obtidos.

### **Fase 8: Elaboração do diagnóstico e das recomendações**

Nessa fase, a partir de todas as informações e dados coletados neste estudo, elaborou-se o diagnóstico da interface gráfica analisada e propuseram-se as recomendações para adequação da interface às necessidades e dificuldades encontradas pelo público analisado.

### **3. RESULTADOS E DISCUSSÃO**

Nesta seção são apresentados e discutidos os resultados obtidos neste estudo, organizados em 4 partes. Primeiramente, são relatadas as características do contexto para o qual a interface gráfica analisada foi desenvolvida. Na segunda parte é descrita a interface gráfica propriamente dita: sua estrutura, suas regiões principais, seus mecanismos de navegação. Na terceira parte são expostos os resultados da análise de usabilidade intrínseca, evidenciando os aspectos de maior impacto na navegação. Na quarta, são apresentados os resultados da análise de navegabilidade e discutidas as diferenças e semelhanças dos desempenhos entre os grupos, de forma a responder os objetivos geral e específicos e as questões norteadoras.

#### **3.1 Características do contexto do livro-texto digital: curso de extensão**

A interface gráfica do livro-texto digital de Química Geral, que foi analisada e avaliada neste estudo, é utilizada, principalmente, em um curso de extensão de Química Geral. Este curso de extensão foi idealizado por professores do curso de Química da Universidade de Brasília (UnB) e é oferecido via Centro de Educação a Distância da UnB (CEAD-UnB) desde 2002. Além disso, este livro-texto também é utilizado como sugestão de bibliografia básica para os alunos de graduação que cursam a disciplina Fundamentos da Química.

A caracterização deste campo foi feita por meio de entrevistas semiestruturadas com cada um dos professores-idealizadores separadamente<sup>6</sup>, por meio de consultas ao sítio do CEAD-UnB (http://www.cead.unb.br) e ao sítio informativo sobre o curso de extensão (http://www.unbvirtual.unb.br/EAD/QG-extensao.html) e por meio de entrevista aberta com a responsável pelo gerenciamento do curso de extensão no CEAD-UnB e com o técnico de informática do CEAD-UnB.

Este curso de extensão e suas interfaces foram criados visando aumentar a experiência dos seus criadores em busca de alcançar um objetivo maior, que é o de

 6 Para consultar o roteiro da entrevista vide apêndice A.

construir um laboratório completamente virtual, no qual o aluno poderia tocar e manusear átomos, moléculas e instrumentos e fazer experimentos sem precisar ir a um laboratório real, ou poderia funcionar como prática prévia para um laboratório real.

Em 2000, os professores-idealizadores reuniram suas experiências anteriores com ensino de Química, utilizando a *Internet* como meio de veiculação e divulgação, e criaram o curso de extensão em si e a sua primeira interface em HTML (*HyperText Markup Language*), com a presença de animações interativas. Em 2002, eles efetivamente iniciaram o curso de extensão via CEAD-UnB. No ano de 2004, os professores-idealizadores lançaram a interface em FLASH, concebida em conjunto com uma empresa terceirizada. O conteúdo e a sua hierarquia básica foram mantidos com relação ao que se tinha na interface anterior, e foram desenvolvidos um novo visual e uma nova forma de navegação com "uma roupagem mais comercial" (professor 1).

Nas entrevistas, os professores idealizadores Apontaram a ocorrência de alguns problemas, no decorrer do desenvolvimento da interface em FLASH, pela dificuldade de manter uma relação sinérgica com a empresa terceirizada. Em diversos pontos, houve desacordo entre o que os professores idealizadores solicitaram e o que foi realmente desenvolvido. Entre os aspectos apontados estão, por exemplo, a implementação da interface utilizando a tecnologia FLASH, sendo que foi solicitada a utilização da tecnologia HTML; a ausência de um sistema de busca, embora este recurso tivesse sido solicitado - a sua ausência foi justificada pela empresa pelas dificuldades de desenvolvimento deste tipo de recurso utilizando a tecnologia FLASH; a dificuldade e a demora no desenvolvimento das animações interativas devido à não especialização dos designers e dos programadores em teorias físicas e químicas.

Os usuários não foram envolvidos diretamente na concepção nem do curso nem da interface gráfica, em termos de análise da navegação propriamente dita. Os dois professores, antes de montarem em conjunto este curso de extensão, tiveram experiências prévias com outros cursos a distância. Nestas experiências, por meio do retorno dos alunos via carta e *e-mails*, eles foram aperfeiçoando as respectivas interfaces e textos destes cursos de origem.

A interface em HTML e a interface em FLASH são utilizadas e disponibilizadas para os alunos do curso de extensão como material de consulta da parte teórica, ou seja, como livro-texto. Desde a versão em HMTL, os alunos tinham o conteúdo disponível *online* e via CD-ROM. Porém, como a interface em FLASH foi desenvolvida sem considerar os limites da plataforma que o CEAD utilizava na época, que não suportava conteúdos inteiros com esta linguagem, a interface mais nova só estava disponível, então, via CD-Rom.

### **3.2. Características da interface gráfica analisada**

Como relatado anteriormente, as 2 interfaces do livro-texto do curso de Química Geral, em HTML e em FLASH, ainda coexistiam. Entretanto, neste presente estudo, somente a interface em FLASH foi analisada e avaliada.

A análise do contexto sócio-técnico e a análise de usabilidade intrínseca, realizada com ambas interfaces, forneceram os seguintes motivos para esta escolha:

(a) a interface em HTML estava praticamente obsoleta, pois a interface em FLASH já pode ser implementada na plataforma do *Moodle* e substituir a existente;

(b) a interface em HTML, que estava na plataforma *Moodle*, tinha "*links* quebrados<sup>7</sup>" e módulos de conteúdo faltando;

(c) a interface em FLASH era, também, comercializada. Por isso, possuía um alcance maior em termos do número e da diversidade de pessoas que poderiam utilizá-la. Já a interface em HTML era restrita aos alunos do curso de extensão;

(d) o conteúdo das duas interfaces não era exatamente o mesmo. Além disso, possuíam esquemas e estruturas de navegação e aparência diferentes. Esses fatores não possibilitariam a comparação das interfaces. Esses vários aspectos diferentes entre as duas interfaces tornavam inviável atribuir a diferença de desempenho a um ou outro mecanismo de navegação, por exemplo.

Por isso, daqui em diante, todos os resultados e informações apresentadas estão relacionados apenas à interface gráfica em FLASH. Para que se possa compre-

 $\overline{a}$ 

<sup>7</sup>  *Links* quebrados significa que o *link* não está relacionado corretamente com a sua página de destino e, quando acionado, apresenta apenas uma página de erro da própria plataforma *Moodle*.

ender seu funcionamento e sua estrutura são apresentados, a seguir, os *layouts<sup>8</sup>* das páginas que constituíam esta interface gráfica, seus elementos gráficos e mecanismos de navegação.

## **3.2.1 Página inicial**

A **página inicial** é a tela de abertura do livro-texto que contém o menu principal de acesso aos conteúdos e um menu secundário para acesso a informações extras sobre o livro-texto (Créditos, Contato, Ajuda).

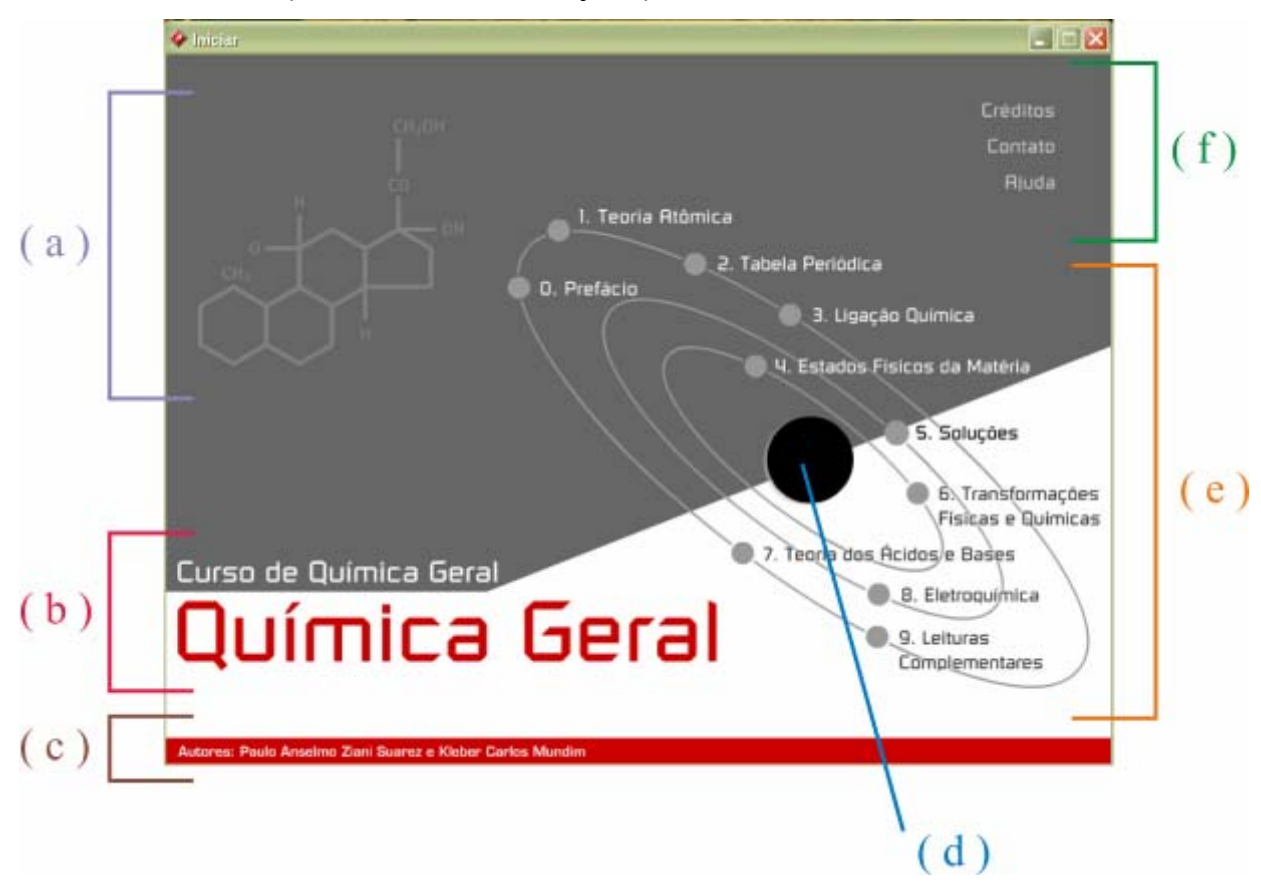

Figura 7 – Página inicial da interface

 $\overline{a}$ 

A página inicial (figura 7) é dividida nas seguintes regiões: (a) figura ilustrativa de uma ligação química; (b) nome do livro-texto; (c) nomes dos autores; (d) área de apresentação da imagem símbolo referente ao item sobre o qual o *mouse* se encontra; (e) menu átomo (principal) de acesso aos conteúdos do livro-texto - mecanismo

<sup>8</sup> O *layout* da interface é entendido, neste estudo, como a organização, distribuição dos elementos gráficos e a delimitação das áreas que compõem cada uma dessas páginas.

de navegação não-linear; (f) menu secundário para acesso a informações extras (Créditos, Contato e Ajuda) - mecanismo de navegação não-linear.

## **3.2.2 Página interna dos menus molécula**

O **menu molécula** é um sumário dos conteúdos existentes em cada um dos módulos principais. Por meio desse mecanismo de navegação, é possível acessar conteúdos internos ao módulo principal acessado.

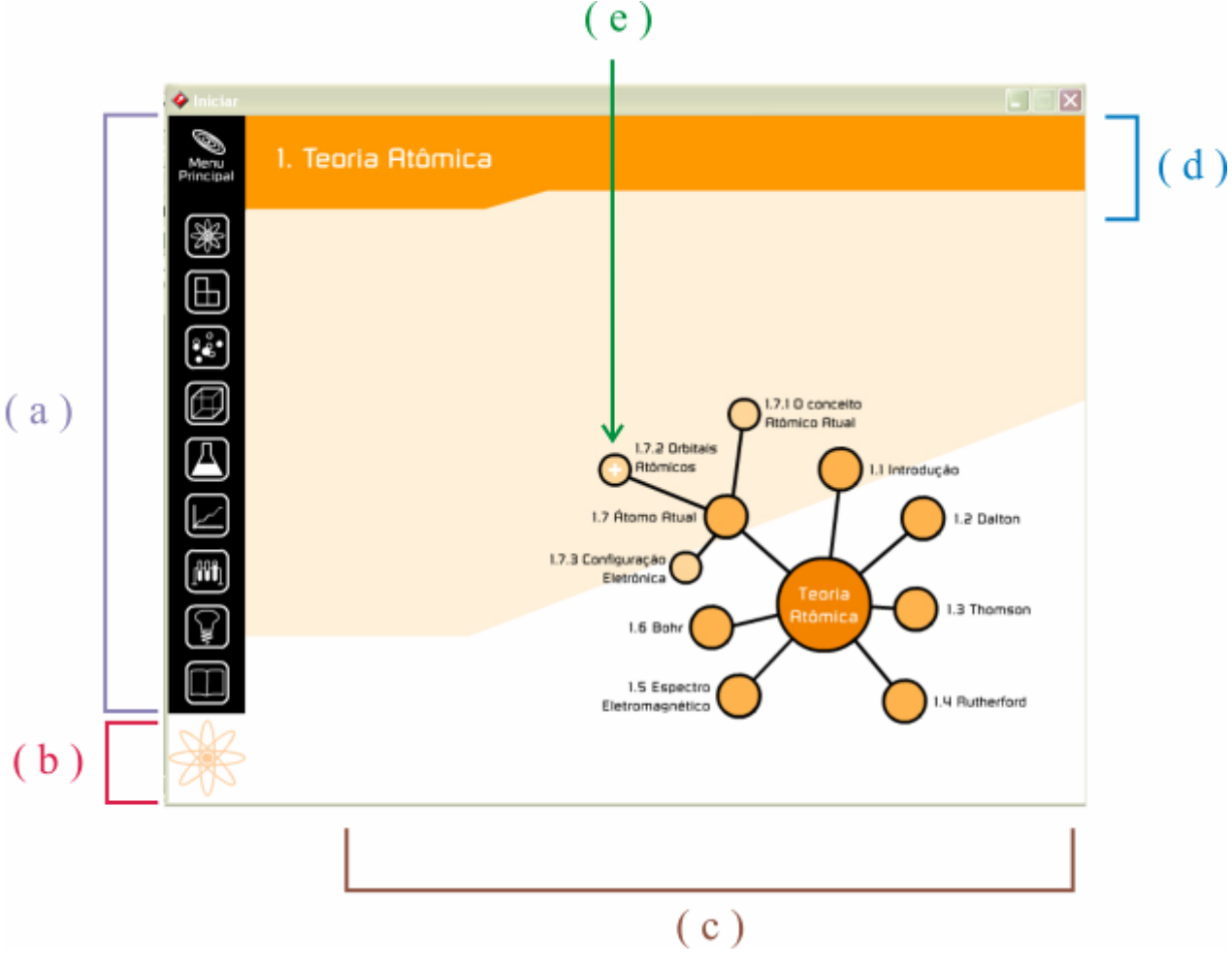

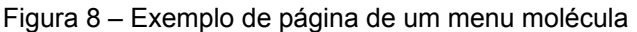

Esta página (figura 8) é dividida nas seguintes regiões: (a) menu lateral para acesso rápido aos outros módulos de conteúdo do livro-texto e para acesso à página inicial - mecanismo de navegação não-linear; (b) imagem símbolo referente ao módulo no qual o usuário se encontra; (c) área de apresentação do menu molécula referente ao módulo no qual o usuário se encontra - mecanismo de navegação nãolinear; (d) área do cabeçalho de identificação do nome e da cor do módulo no qual o usuário se encontra; (e) o símbolo "+" é um mecanismo de expansão dos itens do menu molécula, presente em todos os itens do menu molécula que possuem subitens (expansões).

#### **3.2.3 Página interna de conteúdo**

O **conteúdo** é constituído pelos textos explicativos e ilustrativos de cada um dos assuntos presentes no livro-texto. São efetivamente as informações que devem ser o foco do aluno enquanto ele utiliza o livro-texto para estudar e aprender.

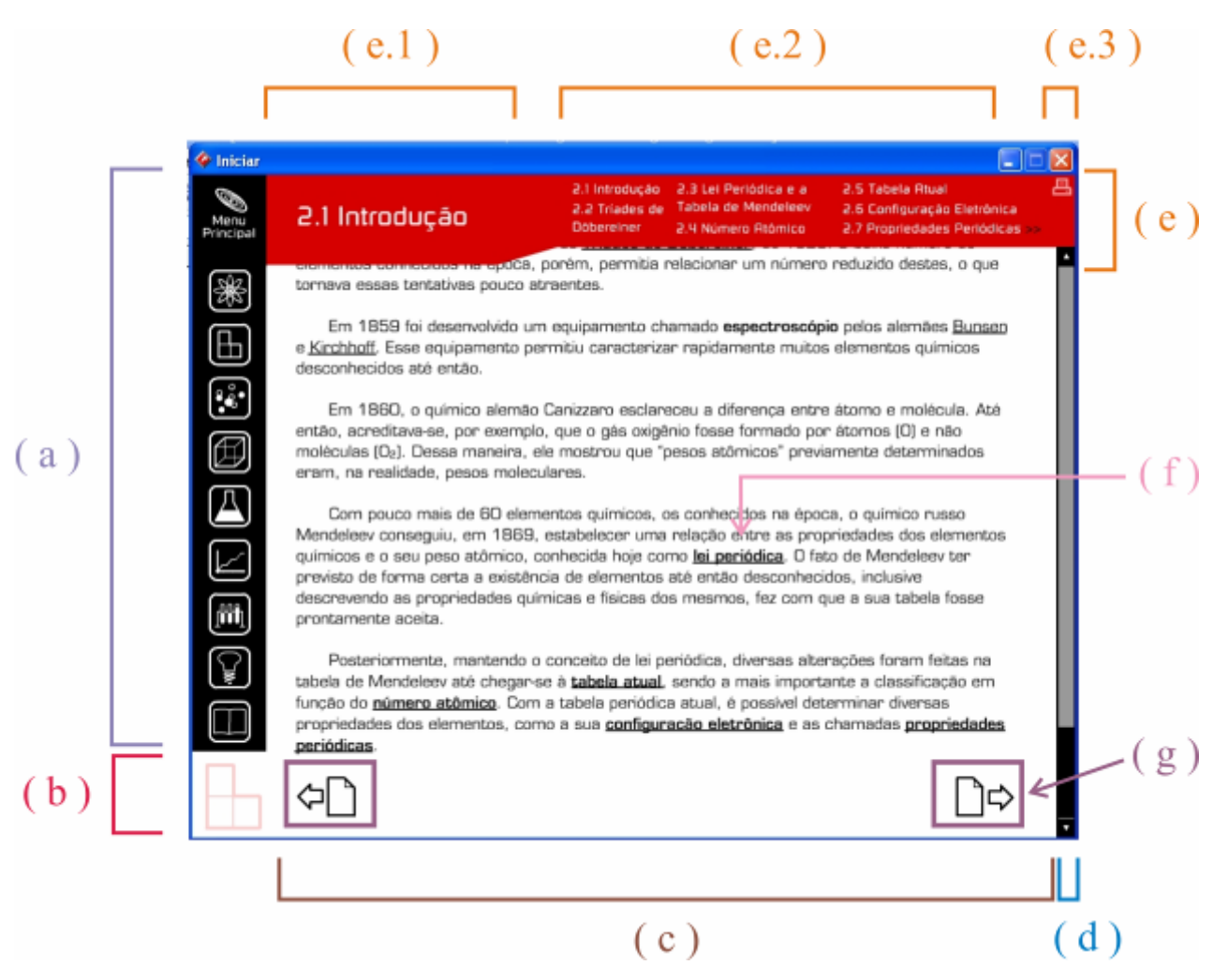

Figura 9 – Exemplo de página de conteúdo

Esta página (figura 9) é dividida nas seguintes regiões: (a) menu lateral para acesso rápido aos outros módulos de conteúdo do livro-texto e para acesso à página inicial - mecanismo de navegação não-linear; (b) imagem símbolo referente ao módulo no qual o usuário se encontra; (c) área de apresentação do conteúdo propriamente dito (textos, imagens, animações interativas e não interativas, botões de avançar e voltar); (d) área da barra de rolagem; (e) área do cabeçalho de identificação (pela cor) do módulo no qual o usuário se encontra; (e.1) nome e número do conteúdo no qual o usuário se encontra; (e.2) menu superior que permite navegação pelos conteúdos de um módulo específico sem seguir uma ordem pré-determinada - mecanismo de navegação não-linear; (e.3) ícone para impressão; (f) palavras sublinhadas (*links*) no interior dos textos da área de conteúdo para acesso a biografia e para acesso a outras páginas de conteúdo relacionadas - mecanismo de navegação nãolinear; (g) botões avançar e voltar que possibilitam a navegação linear pelas páginas de conteúdo uma após a outra, de maneira a seguir a ordem cronológica na qual elas se encontram no livro-texto. Na página de introdução de qualquer módulo, o botão voltar retorna à página do menu molécula do respectivo módulo. Na última página de conteúdo de um módulo, o botão avançar direciona o usuário para a página do menu molécula do próximo módulo. Nas seções Créditos, Contato e Ajuda e no módulo "Prefácio", o botão voltar retorna à página inicial.

A seguir serão apresentados os resultados pertinentes à análise de usabilidade intrínseca realizada com a interface em FLASH.

### **3.3 Resultados da análise de usabilidade intrínseca**

A análise de usabilidade intrínseca teve o objetivo de compreender a lógica de funcionamento da interface e, por meio dela, foi possível elencar os pontos positivos e negativos que poderiam influenciar a navegação do usuário, de acordo com os especialistas. (Para visualização dos resultados completos, consulte o apêndice H)

Em relação à visão de **conjunto da interface**, apresentaram-se como **pontos positivos**:

(1) as diferentes cores dos módulos e a cor dos menus superiores e dos menus molécula, como variações do tom das cores dos respectivos módulos, podem auxiliar o usuário na localização e na identificação de hierarquia dos conteúdos e módulos;

(2) todos os módulos possuem a mesma lógica de construção, de forma que ela pode ser facilmente aprendida;

(3) todos os *links* do menu átomo (do 1 ao 9) levam, similarmente, o usuário à página do menu molécula do respectivo módulo. A cor favorece a presteza por possibilitar a identificação, diretamente no cabeçalho, do módulo no qual a pessoa se encontra;

(4) nas páginas de conteúdo, as áreas de menus e texto corrido são bem distintas em termos de localização e possuem sempre a mesma função;

(5) a interface no geral tem uma boa legibilidade. No texto, o tamanho das fontes, a entrelinha e o comprimento da linha parecem suficientes para a leitura. O contraste positivo pode favorecer a legibilidade.

Em relação aos **mecanismos de navegação**, apresentaram-se como **pontos positivos**:

(1) há diferentes formas de navegação, seja por mecanismos de navegação linear (botões avançar e voltar) ou por mecanismos de navegação não-linear (menu átomo, menu lateral, menu superior, menus molécula, *links* no texto). Isso pode favorecer a navegação de usuários com diferentes níveis de experiência com o conteúdo e com *internet*;

(2) todos os mecanismos de navegação respondem prontamente à ação do usuário, tanto ao clique quanto à passada de *mouse*;

(3) no menu molécula, os subitens rodeiam por proximidade o item de origem, facilitando o agrupamento dos assuntos.

Em relação à visão de **conjunto da interface**, apresentaram-se como **pontos negativos**:

(1) a interface não apresenta nenhuma informação sobre o caminho percorrido pelo usuário. Isso pode dificultar ao usuário a sua localização em relação ao seu posicionamento dentro de um módulo;

(2) não possui um sistema de busca;

(3) não considera e não se adapta a diferentes resoluções de monitor, pois não permite redimensionamento;

(4) não aceita nenhum tipo de atalho de teclado, ou de uso do *scroll* do *mouse*, podendo, então, pode não se adequar à experiência do usuário.

Em relação **aos mecanismos de navegação e outros elementos gráficos**, apresentaram-se como **pontos negativos**:

(1) a imagem que representa cada módulo, nas páginas de conteúdo, se encontra em uma posição não privilegiada (canto inferior esquerdo), podendo reduzir o estabelecimento de relação entre o módulo e a figura, dessa forma, não auxiliar a localização do usuário;

(2) a seção AJUDA só é acessível via página inicial. Se o usuário precisar de ajuda no meio da navegação, ele deve necessariamente voltar à página inicial para conseguir a informação, podendo desviá-lo do foco de estudo;

(3) o contraste figura-fundo da barra de rolagem pode confundir o usuário na identificação da área de clique;

(4) as legendas do menu lateral são bastante próximas dos limites das suas áreas e possuem a entrelinha reduzida, podendo, também, prejudicar a legibilidade;

(5) os *links* no meio do texto, por terem sido estruturados, sem uma forma explícita de se voltar ao conteúdo de origem, podem fazer com que a pessoa se perca durante o estudo. Além disso, o formato visual dos *links* pode ser confundido com outros elementos do texto, como os destaques, por exemplo;

(6) no menu molécula é possível expandir, mas não é possível retrair o menu e a expansão ocorre sem a pessoa clicar, apenas por meio de um simples passar de *mouse* sobre o item. Além disso, quando o usuário clica no "+", ele é levado a outra página de informação, que pode não ser de seu interesse e, dessa forma, pode ser induzido ao erro e a se perder. Com a expansão automática do menu molécula, sem a opção de retração, pode haver um aumento da densidade informacional quando todas as expansões estão abertas, podendo prejudicar a leitura;

(7) ainda no menu molécula, a numeração dos itens não é identada e não é orientada da mesma forma em todos os menus e, às vezes, engloba o "item de origem". Isso pode prejudicar a legibilidade dos itens do menu molécula, pois pode aumentar a densidade informacional;

(8) no menu molécula, as palavras não são clicáveis, somente os círculos. Isso o torna diferente do funcionamento do menu átomo da página inicial;

(9) os botões avançar e voltar, que deveriam possibilitar uma navegação linear, nem sempre apresentam o mesmo comportamento. Em algumas páginas do módulo Leitura Complementar, o botão voltar não retorna à página imediatamente anterior, mas redireciona o usuário a uma outra página, cuja ligação é um *link* no texto;

(10) os botões avançar e voltar não têm nenhuma descrição explicitando a sua função nem o seu destino, podendo fazer com que o usuário não saiba para onde ele será direcionado;

(11) os botões avançar e voltar requerem destreza fina do usuário e atenção no local de clique, pois as áreas de clique são restritas apenas às áreas dos desenhos;

(12) os menus retráteis dos menus superiores podem não ser percebidos pelos usuários menos experientes em relação à *internet* e ao uso de computador. Além disso, requerem uma destreza fina para sua utilização;

(13) as figuras que representam os módulos podem ser representativas de mais de um módulo ao mesmo tempo. Como são utilizadas sozinhas tanto no menu lateral, quanto nas páginas de conteúdo, elas deveriam representar visualmente muito bem cada módulo para que pudessem falar por si só;

(14) a programação dos menus superiores não prevê a ação do usuário quando o mesmo clica no menu, arrasta o *mouse* e solta o botão fora da área de atuação do menu. Às vezes, isso faz com que uma expansão do menu superior fique presente na tela, mesmo quando não se está passando o *mouse* sobre o menu;

(15) nos menus superiores, o contraste com a letra branca e o fundo claro se torna reduzido e isso pode dificultar a legibilidade dos itens clicáveis. Os reduzidos espaçamentos entre os itens e tamanho da letra também podem dificultar a leitura.

Como pôde ser observado na análise apresentada, todas as formulações são expressas em termos de hipóteses, ou seja, os pontos levantados podem influenciar positivamente ou negativamente a navegação. Mas, somente com esta análise não é possível saber ao certo o que realmente influencia a navegação do usuário, até porque os especialistas não fazem parte do perfil dos usuários-alvo. Eles são especialistas em áreas necessárias à realização da avaliação, e suas características são bastante diferentes das características requeridas na formulação da amostra de participantes. Por isso, neste estudo, adota-se a análise de usabilidade intrínseca apenas como uma técnica para a compreensão da lógica interna da interface gráfica, mas não como a única forma de análise para que se possa compreender o impacto da interface no desempenho dos usuários. Levando este fato em consideração, outra forma de verificação deste impacto é, nesse estudo, a realização da análise de navegabilidade, ou seja, a realização de observações sistemáticas, com certo nível de controle das variáveis interferentes, de uma amostra dos usuários-alvo realmente utilizando a interface.

Por ser um livro-texto digital, esta interface tem o objetivo principal de ser um meio de consulta e busca de informação. Por isso, as tarefas propostas foram destinadas à verificação de como os diferentes usuários fazem para encontrar determinados conteúdos e como eles utilizavam os diferentes tipos de mecanismos de navegação para atingir este objetivo. Pensando nisso, como detalhado na trajetória metodológica deste estudo, foram elaboradas 3 tarefas com diferentes níveis de estruturação.

**Tarefa 1**: Suponha que você esteja estudando sobre o módulo Soluções e deseja responder à seguinte pergunta: O que é pressão de vapor?. Então, por favor, encontre o texto que responda a esta pergunta.

**Tarefa 2**: Suponha que você esteja estudando sobre os fenômenos físicos e químicos e deseja responder à seguinte pergunta: Em que princípio se baseia a cromatografia? Então, por favor, encontre o texto que responda a esta pergunta.

**Tarefa 3**: Suponha que você esteja estudando e deseja responder à seguinte pergunta: "Quais são os nomes dos números quânticos?" Então, por favor, encontre o texto que responda a esta pergunta.

A seguir, são apresentados os resultados obtidos na análise da navegabilidade propriamente dita.

#### **3.4 Resultados da análise de navegabilidade**

Nesta quarta parte, são apresentados os resultados obtidos com a análise de navegabilidade e a discussão é feita à luz da literatura, ao longo da apresentação.

Todos os resultados são analisados sempre em relação aos 3 grupos que compuseram a amostra (alunos de 3º ano, alunos de graduação e professores de Química) e em relação às 3 tarefas propostas.

Os dados obtidos com as observações sistemáticas da navegação dos participantes foram organizados adotando como referencial a definição do desempenho em termos de eficácia e eficiência. Cada uma dessas dimensões foi analisada em relação aos grupos de participantes e às tarefas. Os dados foram tratados considerando a análise da atividade de navegação (como foco principal da análise), os parâmetros descritivos da ação (com o auxílio de figuras e tabelas) e ferramentas estatísticas inferenciais de forma a complementar a compreensão dos resultados observados.

A estrutura dessa parte foi concebida da seguinte forma: primeiro, são apresentados os resultados em função da eficácia – referente ao sucesso dos participantes nas tarefas – e, em seguida, são apresentados os resultados em função da eficiência – referente à performance dos participantes nas tarefas, sob a ótica:

(a) do número de passos despendidos em cada tarefa;

(b) dos incidentes críticos ocorridos durante a navegação;

(c) das estratégias utilizadas e de como influenciaram o desempenho; e

(d) das similaridades e diferenças dos modos operatórios mínimos e máximos realizados em cada tarefa.

Em relação ao que era esperado para as tarefas, tinha-se a idéia de que os professores pudessem ter um melhor desempenho do que os alunos, devido ao seu maior contato com a Química. Além disso, esperava-se também que a percepção de domínio sobre o assunto abordado nas tarefas e a experiência em *internet* pudessem ter influência no desempenho.

Um desempenho mínimo, em termos de número de passos, para a realização de cada tarefa também era esperado. Os modos operatórios prescritos, para as 3 tarefas, foram compostos pelas mesmas quantidades e mesmos tipos de passos (cliques, passadas de *mouse* e telas visitadas), perfazendo um total de 6 passos mínimos para realizar cada tarefa, como pode ser observado na tabela 1.

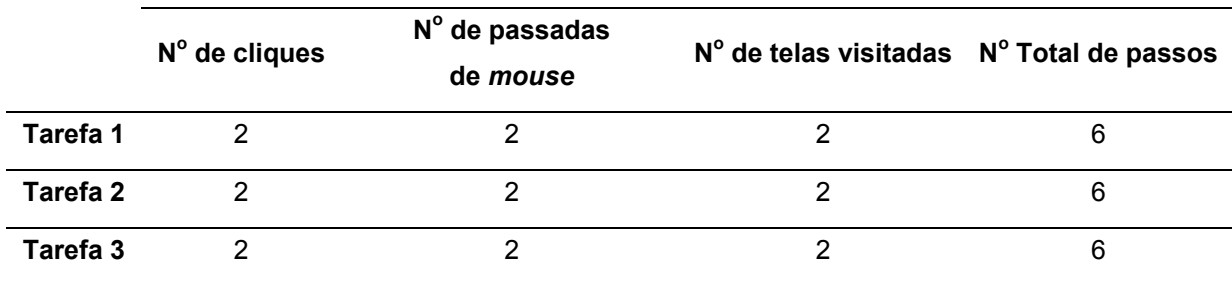

Tabela 1 – Quantidade e tipo de passos mínimos das tarefas

A seguir é apresentada a figura 10 que descreve a legenda dos símbolos e seus respectivos significados que compõem todos os modos operatórios apresentados daqui em diante.

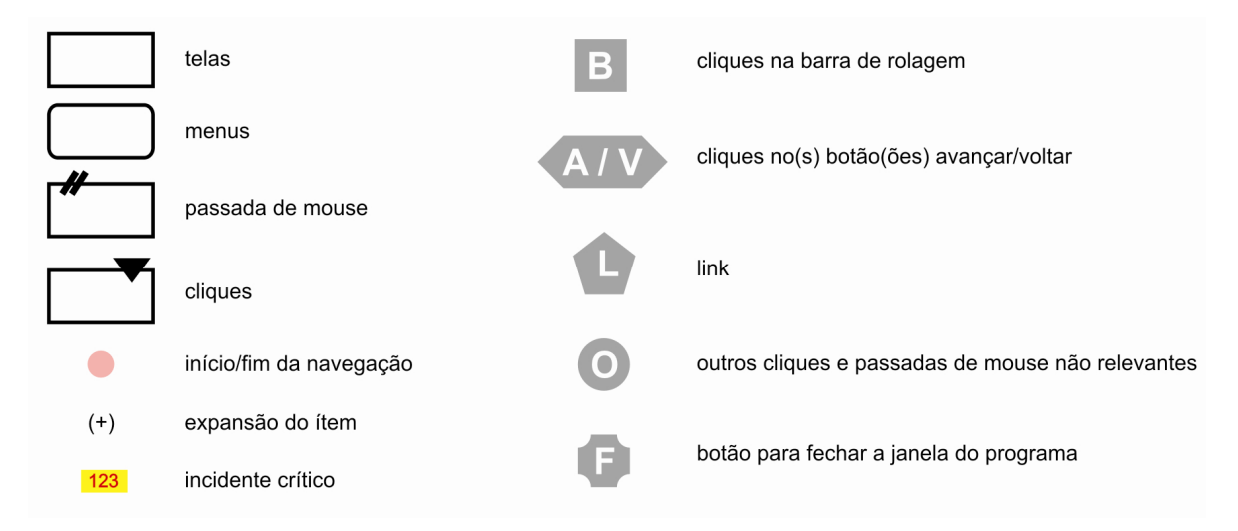

Figura 10 – Legenda dos símbolos e seus respectivos significados para os modos operatórios

Como pode ser visto na figura 11 a seguir - que representa os modos operatórios prescritos -, todas as tarefas começavam na página inicial, que era o marco "0". Na página inicial, o primeiro clique deveria ser dado em um dos itens do menu átomo. Logo em seguida, uma página do menu molécula seria aberta. No menu molécula, presente nesta página, duas passadas de *mouse* nos "+" deveriam ser feitas para expandir o menu e, assim, exibir o item a ser clicado. Após o clique, a página de conteúdo solicitada seria aberta e a tarefa, enfim, seria concluída.

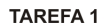

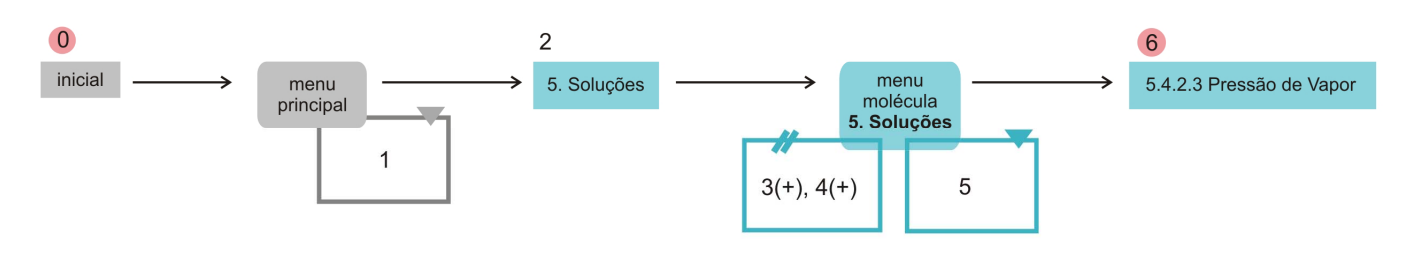

**TAREFA2** 

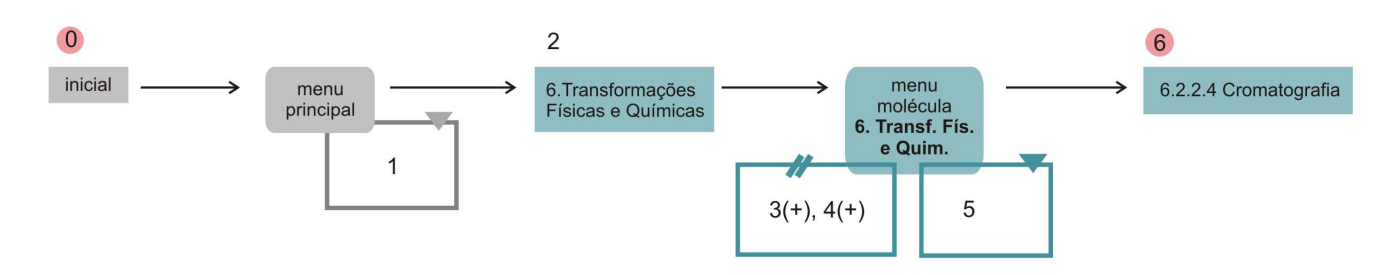

**TAREFA3** 

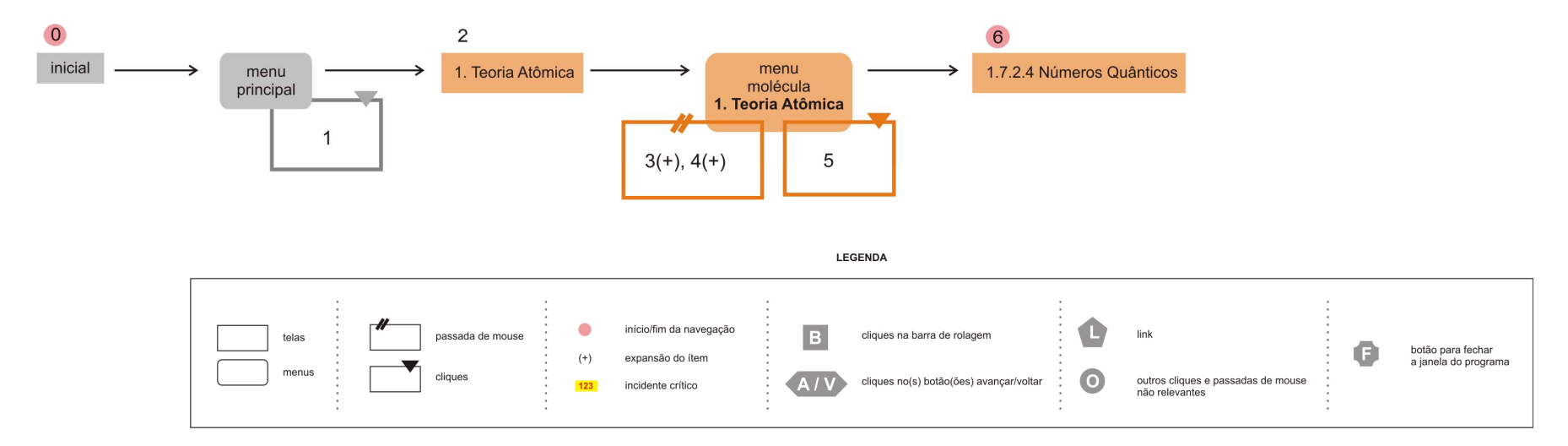

Figura 11 – Desempenhos mínimos esperados em termos do número de passos necessários para cada tarefa (modos operatórios prescritos)

Foram realizadas regressões binárias logísticas para verificar se características da amostra estudada [grupo, gênero, idade, renda, tempo de experiência em *inter*net, contato com outros livros-texto digitais]<sup>9</sup> influenciavam o sucesso dos participantes. Somente a variável **grupo** revelou influência estatisticamente significativa no desempenho da tarefa 1 e da tarefa 3, conforme apresentados nos resultados do apêndice J-1.

A significância estatística da variável grupo se atribui ao fato de os grupos serem os elementos estruturadores e diferenciadores da amostra. Isso evidencia que a experiência e a profundidade do conhecimento de Química que cada grupo possui – sendo uma própria conseqüência da escolaridade e da divisão de cada grupo em si – é um fator que pode explicar parte da variação do sucesso nas tarefas. Além disso, evidencia que há diferença de desempenho de eficácia entre os grupos e que a divisão entre os grupos tem razão em existir.

Verificou-se que as variáveis "tempo de experiência em internet" e "contato com outros livros digitais" não apresentaram significância estatística, embora a expectativa fosse que estas características demográficas pudessem influenciar o sucesso ou não nas tarefas.

A seguir são apresentados os resultados dos grupos em relação ao sucesso nas tarefas propostas.

#### **3.4.1 Desempenho: dimensão eficácia**

Como já descrito na trajetória metodológica deste trabalho, a eficácia foi compreendida em relação ao cumprimento ou não da tarefa proposta, ou seja, se o participante conseguiu ou não encontrar a informação solicitada. Em relação a este quesito, os grupos tiveram a seguinte distribuição de eficácia pelas tarefas, demonstrada pela figura 12 a seguir.

 9 A escolaridade foi uma variável demográfica retirada dessa análise, pois grupo e escolaridade são bastante similares. Essa similaridade ocorreu pelo fato de a escolaridade ser a base para a divisão e formação dos grupos. Em busca de verificar esta semelhança, foi feita uma regressão binária logística com a escolaridade no lugar do grupo, e os resultados sobre as significâncias estatísticas foram exatamente os mesmos.

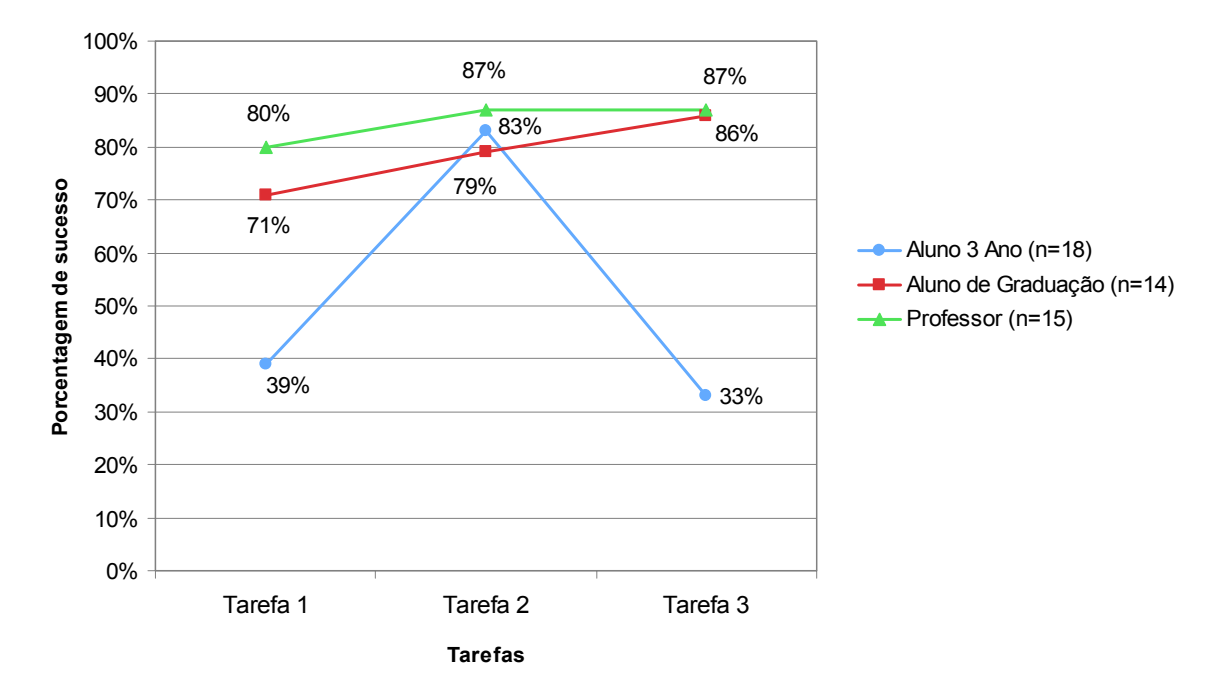

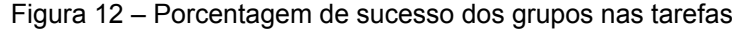

Com base na figura 12, é possível observar, no geral, que os professores tiveram a maior porcentagem de sucesso em todas as tarefas, que os alunos de graduação aumentaram gradativamente a porcentagem de sucesso de uma tarefa para a outra e os alunos de 3º ano tiveram o comportamento mais diferenciado em relação aos 3 grupos, apresentando uma súbita melhora de desempenho na tarefa 2. Foram realizados testes Qui-quadrado para verificar a significância das diferenças de eficácia entre os grupos nas tarefas. Foi observado que, na tarefa 1 e na tarefa 3, as diferenças de eficácia entre os grupos são estatisticamente significativas, como apresentado no apêndice J-2.

Apesar do proposto aumento de dificuldade das tarefas por meio da estruturação dos problemas, houve aumento de eficácia dos grupos dos professores e dos alunos de graduação no decorrer das tarefas e houve aproximação gradativa dos alunos de graduação em relação aos professores da tarefa 1 para a tarefa 3.

A expectativa era a de que a eficácia diminuísse no decorrer das tarefas, por causa da estruturação dos problemas. Para entender essa quebra de expectativa, é possível supor que o aprendizado do funcionamento da interface ou a transferência positiva de conhecimento sobre Química possam, por exemplo, ter feito com que os participantes encontrassem o caminho e identificassem as páginas corretas $^{10}$ .

Como era esperado, os alunos de 3º ano tiveram um desempenho, em termos de eficácia, expressivamente menor do que os outros dois grupos nas tarefas 1 e 3. Esse comportamento era esperado devido à diferença de profundidade de conhecimento em Química que há entre os grupos. Porém, na tarefa 2, os alunos de 3º ano tiveram um comportamento diferenciado, apresentado um substancial aumento da eficácia de 44 pontos percentuais em relação à tarefa 1, ficando com um desempenho melhor do que os alunos de graduação.

Acredita-se que essa diferença nas tarefas seja devido à amplitude de campo semântico que cada palavra-alvo permite que seja formado. Em outras palavras, cada palavra-alvo pode proporcionar diferentes quantidades de ativações de conhecimentos correlacionados na memória de trabalho. Estas ativações podem possibilitar uma maior ou menor variedade de opções de páginas que poderiam ser indicadas, pelo aluno, como a correta. A partir do momento que ele não encontra a página solicitada, ele tem como escolher outra de significado similar. As representações para a ação dos alunos de 3<sup>º</sup> ano podem não ser tão específicas, como as dos professores, a ponto de conter traços de informações precisos que os permitam julgar com mais exatidão qual é a página correta e qual não é. Essa discussão é detalhadamente feita a seguir com a análise dos motivos pelos quais existiram pessoas desistindo e indicando páginas diferentes das páginas solicitadas.

Ainda por meio da figura 12, é possível constatar também que nenhuma das 3 tarefas foi cumprida integralmente. Em relação ao total de participantes, 62% cumpriram a tarefa 1; 83% cumpriram a tarefa 2; e 66% cumpriram a tarefa 3. Os participantes que **não** cumpriram as tarefas podem não ter tido sucesso por dois motivos: (a) indicaram, como solução para a tarefa, uma página diferente da página solicitada

 $\overline{a}$ 

<sup>&</sup>lt;sup>10</sup> Para que se possa compreender o que realmente aconteceu, seria necessária a realização de um estudo mais aprofundado das navegações desses participantes para verificar, por exemplo, se houve influência da tarefa anterior ou se as verbalizações apontam algum indício de explicação para o ocorrido. Porém, esta foi uma constatação formulada ao final da análise e discussão dos dados e redação das respostas às questões norteadoras. Contudo, neste presente estudo, este detalhamento não foi feito, por não ter havido tempo hábil para esta análise e pelo este aprofundamento não ter se apresentado necessário para se responder as questões propostas.

ou (b) desistiram da tarefa depois de navegar e tentar encontrar a resposta. A distribuição desses participantes pode ser observada pela tabela 2 a seguir.

|                         | Tarefa 1            |             | Tarefa 2            |             | Tarefa 3            |             |
|-------------------------|---------------------|-------------|---------------------|-------------|---------------------|-------------|
| Grupo                   | Página<br>diferente | Desistência | Página<br>diferente | Desistência | Página<br>diferente | Desistência |
| Aluno de 3º Ano         | 8(44%)              | 3(17%)      |                     | 3(17%)      | $9(50\%)$           | 3(17%)      |
| Aluno de<br>Graduação   | 4 (29%)             |             | 1(7%)               | 2(14%)      | 2(14%)              |             |
| Professor de<br>Química | 3(20%)              |             | 1(6%)               | 1(7%)       | 2(13%)              |             |
| Total                   | 15                  | 3           | 2                   | 6           | 13                  | 3           |

Tabela 2 – Número e porcentagem de participantes que não cumpriram as tarefas e o motivo

Em busca de compreender o porquê de existirem participantes indicando páginas diferentes das páginas-alvo, verificaram-se os assuntos aos quais essas páginas se referiam e constatou-se o seguinte:

### **Na tarefa 1:**

A pergunta a ser respondida era **O que é Pressão de vapor?**. A resposta esperada ("pressão exercida pelas moléculas de um líquido que passam para o estado gasoso, na sua superfície, cujo valor depende da temperatura que o líquido se encontra") estava em somente um local no *software*, na página 5.4.2.3 Pressão de Vapor, encontrada a 6 passos da página inicial, acessada por meio do módulo Soluções (vide figura 11).

Em relação aos **alunos de 3º ano**, na tarefa 1: dos 11 alunos (61%) que não cumpriram a tarefa 1, 8 participantes optaram por uma página de conteúdo diferente e 3 desistiram da tarefa. Todos os que indicaram uma página diferente, indicaram páginas cujo assunto tinha relação com gás, pressão, temperatura ou mudança de fase. Todos os que desistiram da tarefa, ao longo de sua navegação, também passaram por páginas de alguma forma relacionadas a esses assuntos, porém acabaram desistindo.

Em relação aos **alunos de graduação**, na tarefa 1: dos 4 alunos de graduação (29%) que não cumpriram a tarefa 1, todos indicaram páginas diferentes da página solicitada. Igualmente aos alunos de 3º ano, os assuntos das páginas tinham a ver com gases, pressão, temperatura.

Em relação aos **professores**, na tarefa 1: dos 3 professores (20%) que não cumpriram a tarefa 1, todos também indicaram páginas diferentes. Desses 3 professores, 2 participantes indicaram páginas com assunto semelhante, se referindo, em geral, ao assunto gás. Já o terceiro professor indicou o assunto Solubilidade. Quando se perguntou a esse professor se ele achava que o texto indicado respondia a pergunta, ele respondeu: "Bem... não responde 100%. Mas ela [a solubilidade] responde 60%. Geralmente quando a gente fala em solubilidade... pressão de vapor... estão relacionadas." Este mesmo professor, logo após o término do enunciado da tarefa, evocou em voz alta seus conhecimentos sobre o assunto. Ao ler os itens do menu átomo, ele explicou que pressão de vapor estava associada com propriedades coligativas (...)" (São conhecimentos corretos, pois pressão de vapor é um dos tópicos de Propriedades Coligativas). Na página do menu molécula de Soluções, ele analisou os itens presentes no menu, **mas sem expandi-los**, e falou que Solubilidade é o que mais se aproximava.

Este último fato ocorrido leva a crer que, por não haver indicação na página do menu molécula que o símbolo "+" expande o conteúdo, o professor não compreendeu que tivesse mais conteúdos nos itens. Um fato interessante de ser observado é que esse mesmo professor, durante a realização da tarefa 2, aprendeu o funcionamento do símbolo "+" e conseguiu encontrar a resposta da tarefa 1.

Em síntese, a maioria dos participantes que não cumpriu a tarefa 1 indicou uma página diferente só que com conteúdo, de alguma forma, semanticamente relacionado com o conteúdo da página solicitada. Isso pode ser explicado pelo fato do assunto-alvo (pressão de vapor) ter um campo semântico vasto, permitindo que diferentes representações para a ação e diferentes associações de conteúdo possam ser formadas. Sendo assim, após muito navegarem e não encontrarem efetivamente a página solicitada, os participantes se sentiram aptos a indicarem páginas diferentes, às vezes mesmo sem ter muita certeza<sup>11</sup>, por considerarem elas as mais representativas sobre o assunto solicitado.

 $\overline{a}$ 

<sup>&</sup>lt;sup>11</sup> Como por exemplo, na seguinte verbalização de um aluno de 3º ano: "(na página de mudanças de fase) É isso... foi a coisa mais relacionada que eu achei foi isso daí..."

#### **Na tarefa 2:**

A pergunta a ser respondida era **Em que princípio de baseia a Cromatografia?**. A resposta ("existem vários tipos de cromatografias, mas todas são baseadas no princípio de que diferentes substâncias se movimentam em velocidades diferentes em um determinado meio. Uma das técnicas mais usuais é o uso do papel de cromatografia, o qual pode separar substâncias diferentes de uma dada solução.") estava em somente um local no *software*, na página 6.2.2.4 Cromatografia, encontrada a 6 passos da página inicial, acessada por meio do módulo Transformações Físicas e Químicas (vide figura 11).

Em relação aos **alunos de 3º ano**, na tarefa 2: dos 3 alunos (17%) que não cumpriram a tarefa 2, todos desistiram. Os 3 participantes navegaram por páginas sem relação com o tema proposto, como, por exemplo, Equações Químicas, o Conceito de Mol ou Eletroquímica.

Em relação aos **alunos de graduação**, na tarefa 2: dos 3 alunos (21%) que não cumpriram a tarefa 2, um participante indicou uma página diferente da página solicitada e os outros 2 desistiram. O participante que optou por uma página diferente indicou a página sobre Espectro Eletromagnético que não tinha a ver com o assunto da tarefa, já que Cromatografia tinha relação com Separação de Misturas, e Espectro Eletromagnético tinha a ver com luz, composição da luz, ondas. Os 2 participantes que desistiram também navegaram por páginas e módulos sem relação com o assunto da tarefa, como, por exemplo, o Conceito de Átomo Atual, Estado de Equilíbrio, Espectro Eletromagnético.

Em relação aos **professores**, na tarefa 2: dos 2 professores (13%) que não cumpriram a tarefa 2, um deles indicou uma página diferente e o outro desistiu. O participante que optou por uma página diferente indicou a página sobre Estado de Equilíbrio, que não apresentava nenhuma relação com o conteúdo solicitado. Já o participante que desistiu, apesar de no início da tarefa ter verbalizado o conceito de Cromatografia e sua relação com o conteúdo Soluções, navegou por diferentes páginas de menus molécula (Soluções, Eletroquímica, Teoria de Ácidos e Bases, Ligações Químicas, Transformações Físicas e Químicas, por exemplo), e verbalizou: "Não tem nada que vai falar desse assunto aí não. (...) Isso não é nível de 2º grau".
Vale a pena ressaltar que esse é o mesmo professor que indicou Solubilidade como resposta para a tarefa 1.

Em síntese, a maioria dos participantes que não cumpriu a tarefa 2 desistiu. Em conjunto com os que indicaram páginas diferentes, nenhum deles navegou ou indicou páginas que tivessem qualquer relação semântica com o assunto da página solicitada. Acredita-se que isso tenha ocorrido porque o assunto-alvo Cromatografia possui um campo semântico mais restrito e limitado. Isso permite pouca, ou nenhuma, formulação de diferentes representações para a ação e permite poucas associações com diferentes conteúdos. Sendo assim, após muito navegarem e não encontrarem efetivamente a página solicitada, ao invés de optarem por indicar outra página com conteúdo relacionado, a maioria optou por desistir da tarefa.

## **Na tarefa 3:**

 $\overline{a}$ 

A pergunta a ser respondida era **Quais são os nomes dos números quânticos?**. A resposta ("número quântico principal (n), número quântico secundário (l) e número quântico magnético (m)") estava em somente um local no *software*, na página 1.7.2.4 Números Quânticos/1.7.2 Orbitais Atômicos<sup>12</sup>, encontrada a 6 passos da página inicial, acessada por meio do conteúdo Teoria Atômica (vide figura 11). É necessário destacar que o assunto Números Quânticos é hierarquicamente relacionado com os temas Distribuição Eletrônica e Orbitais Atômicos.

Em relação aos **alunos de 3º ano**, na tarefa 3: dos 12 alunos (67%) que não cumpriram a tarefa 3, 9 participantes indicaram uma página diferente da página solicitada e 3 desistiram. Dos 9 que indicaram outra página, 8 deles indicaram a página Teoria Quântica da Luz e um indicou a página Espectro Eletromagnético. O conteúdo de Teoria Quântica (da Luz) disserta sobre as teorias do corpo negro, por exemplo, e o conteúdo de Espectro Eletromagnético disserta sobre composição da luz, ondas. Já Números Quânticos não fala nada a respeito de luz especificamente. Então, os assuntos das páginas indicadas não têm relação com o assunto solicitado e, por isso, não respondem à questão proposta. Apesar disso, o assunto Teoria Quân-

 $12$  A página sobre Números Quânticos apresentava diferentes numerações e nomenclaturas. No menu molécula de Teoria Atômica, o item era denominado 1.7.2.4 Números Quânticos. Já quando a página era acessada, a numeração, que aparecia no cabeçalho da página, era 1.7.2 Orbitais Atômicos e a referência à denominação do assunto "Números Quânticos" aparecia como subtítulo do texto e sem numeração alguma.

tica tem similaridade quanto à terminologia utilizada, pois nos 2 conteúdos, Números **Quânticos** e Teoria **Quântica13,** existe a palavra "quântico(a)" que possibilita o estabelecimento de uma relação. A partir do momento que não se encontra a página solicitada efetivamente, essa passa a ser a opção mais representativa.

Em relação aos 3 alunos que desistiram (A, B e C), um deles (A) navegou em praticamente todas as páginas dos menus molécula e por algumas páginas de conteúdo do módulo Leitura Complementar, chegando até Teoria Quântica, porém optou por desistir da tarefa. Quando questionado porque navegou por quase todos os módulos, verbalizou: "tava procurando alguma coisa que pelo menos me desse uma idéia de onde eu poderia achar".

Já o segundo (B) navegou em alguns conteúdos dos módulos Tabela Periódica e Ligações Químicas e todos os assuntos das páginas navegadas, de alguma forma, estavam relacionados com Distribuição Eletrônica e com Orbitais. Quando questionado porque entrou em Tabela Periódica, verbalizou: "Por causa do diagrama de Linus Paulin e eu ouvi falar em alguma coisa quântica... então eu achei que tivesse alguma coisa relacionada com tabela periódica".

O terceiro aluno (C), na tarefa 3, entrou em praticamente todas as páginas dos menus molécula e foi 3 vezes à página Teoria Quântica, porém desistiu.

Em relação aos **alunos de graduação**, na tarefa 3: dos 2 alunos (14%) que não cumpriram a tarefa 3, todos indicaram uma página diferente da solicitada que foi a página Teoria Quântica.

Em relação aos **professores**, na tarefa 3: dos 2 professores (13%) que não cumpriram a tarefa 3, todos indicaram uma página diferente. Um dos professores indicou o texto sobre Configuração Eletrônica e o outro indicou um texto sobre a teoria de Bohr. Todos os esses assuntos são de alguma forma relacionados com Números Quânticos, já que Configuração Eletrônica trata de Distribuição Eletrônica e até se comenta sobre o Número Quântico Principal, e o assunto Teoria de Bohr trata da quantização das Órbitas Atômicas ou da quantização da Energia Eletrônica.

<sup>&</sup>lt;sup>13</sup> Vale ressaltar que, no menu molécula e no menu superior no item referente ao conteúdo Teoria Quântica, estava escrito "Teoria Quântica". Em uma outra página de conteúdo que tinha um link que remetia a esta página, estava escrito "Natureza Quântica da Luz". Já no cabeçalho da página de conteúdo sobre Teoria Quântica, estava escrito Teoria Quântica da Luz. Essas eram as 3 formas de acesso ao conteúdo e todas foram utilizadas pelos participantes.

Em síntese, observa-se que, na tarefa 3, a maioria dos participantes que não cumpriu a tarefa indicou uma página diferente, mas semanticamente relacionada, seja com o conteúdo, seja com a nomenclatura da página solicitada.

De forma semelhante à tarefa 1, observa-se que o assunto/nomenclatura Números Quânticos tem um campo semântico vasto permitindo que diferentes representações para a ação e diferentes associações de conteúdo possam ser formadas. Sendo assim, após muito navegarem e não encontrarem efetivamente a página solicitada, os participantes se sentiram aptos a indicarem páginas diferentes, às vezes mesmo sem ter muita certeza<sup>14</sup>, por considerarem elas as mais representativas sobre o assunto solicitado.

Por meio desses resultados apresentados sobre as 3 tarefas, observou-se que, **na tarefa 1**, todos os participantes que não cumpriram a tarefa, com exceção de 1 professor, indicaram ou passaram por páginas correlacionadas com o assunto proposto; **na tarefa 2**, todos os participantes que não cumpriram a tarefa indicaram ou passaram por páginas sem qualquer relação com o assunto proposto; Já na **tarefa 3**, apenas 3 participantes indicaram páginas que tinham relação com o conteúdo proposto; a maioria dos participantes indicou ou passou pela página Teoria Quântica; e apenas 1 participante indicou outra página diferente que não era Teoria Quântica.

É interessante ressaltar que, pela análise da tabela 2, nas tarefas 1 e 3, há mais participantes indicando páginas erradas do que desistindo, e que os participantes que desistiram foram todos alunos de 3º ano. Já na tarefa 2, houve um aumento do número de desistências e, além dos alunos de 3º ano, alunos de graduação e um professor também desistiram. Outro fato interessante é que **nenhum** dos alunos de 3º ano indicou página errada na tarefa 2, diferentemente das outras tarefas.

Em busca de compreender o motivo pelo qual **os alunos de 3º ano** tiveram um expressivo aumento na **eficácia na tarefa 2** (vide figura 12), recorreu-se aos conteúdos e navegações dos participantes e observou-se que:

 04 participantes encontraram o conteúdo correto direto via **somente** exploração do menu molécula de Transformações Físicas e Químicas;

 $14$  Como por exemplo, na seguinte verbalização de um aluno de  $3^{\circ}$  ano: (Na página Teoria Atômica)"Esse aqui eu não tenho certeza. É que não tem número aqui, mas eu não tô achando em outro lugar".

- 01 participante tinha visto na tarefa 1 alguma informação em Transformações Físicas e Químicas relacionado com Cromatografia;
- 08 participantes encontraram o conteúdo após navegarem por outras páginas e utilizaram algum dos mecanismos de navegação internos nas páginas de conteúdo (botões avançar/voltar, menu superior, *links*) para chegar até a informação solicitada;
- 02 participantes, após navegarem por outras páginas e/ou outros módulos, decidiram retornar ao menu molécula de Transformações Físicas e Químicas, expandiram os "+" corretos e encontram o conteúdo solicitado.

Por meio desses resultados, é razoável supor que há pouca (ou nenhuma) influência da tarefa 1 na realização da tarefa 2, já que apenas 1 participante verbalizou ter visto algo relacionado à tarefa 2 enquanto navegava pela tarefa 1. Como apenas 4 participantes encontraram o conteúdo diretamente, somente pela exploração do menu molécula de Transformações Físicas e Químicas, é também razoável supor que o menu molécula não fornecia pistas suficientes para que o participante pudesse encontrar conteúdo solicitado somente pela exploração deste menu. Além disso, 10 participantes encontraram o conteúdo após navegarem por diferentes páginas da interface. Ou seja, adotando a heurística de meios-fins (Sternberg, 2000; Best, 1995) esses participantes foram a cada momento executando uma ação, analisando o seu estado intermediário, comparando-o com o estado final, até que conseguiram encontrar a resposta. Por isso, acredita-se que haja a responsabilidade da interface em orientar o usuário sobre que caminho seguir para fazer com que os estados intermediários sejam efetivamente cada vez mais próximos do estado final.

Como o assunto Cromatografia é um conteúdo que possibilita menos relações semânticas, isso permitiu que, mesmo após muito navegar, os alunos de 3º ano acabassem por encontrar a página solicitada, por não terem outra para indicar, ou acabassem por desistir da tarefa. Pela tabela 2, pode ser visto, neste grupo, a inexistência de indicações de páginas erradas e, somente, a existência de alguns participantes que desistiram.

Concluiu-se que, similarmente ao ocorrido em Silvino (2004), quando se compara o desempenho entre os grupos, verifica-se que um dos "principais obstáculos à resolução de problema está relacionado à representação que é formada sobre o espaço do problema. (...) A representação que é formada depende tanto da experiência do sujeito quanto do ambiente da tarefa, e pode ser um obstáculo ou auxílio a desenvolver uma solução". (p. 100)

A seguir são apresentados os resultados da percepção de domínio em relação ao desempenho.

## **3.4.2. Percepção de domínio X Desempenho**

A percepção de domínio sobre os assuntos referentes às tarefas também foi uma das variáveis coletadas via questionário ao final da navegação. O objetivo desta coleta foi compreender se a percepção de domínio variava entre os grupos e se essa percepção tinha influência no desempenho dos participantes.

A seguir, é apresentada a distribuição das médias de percepção de domínio em relação aos grupos $^{15}$ . (figura 13)

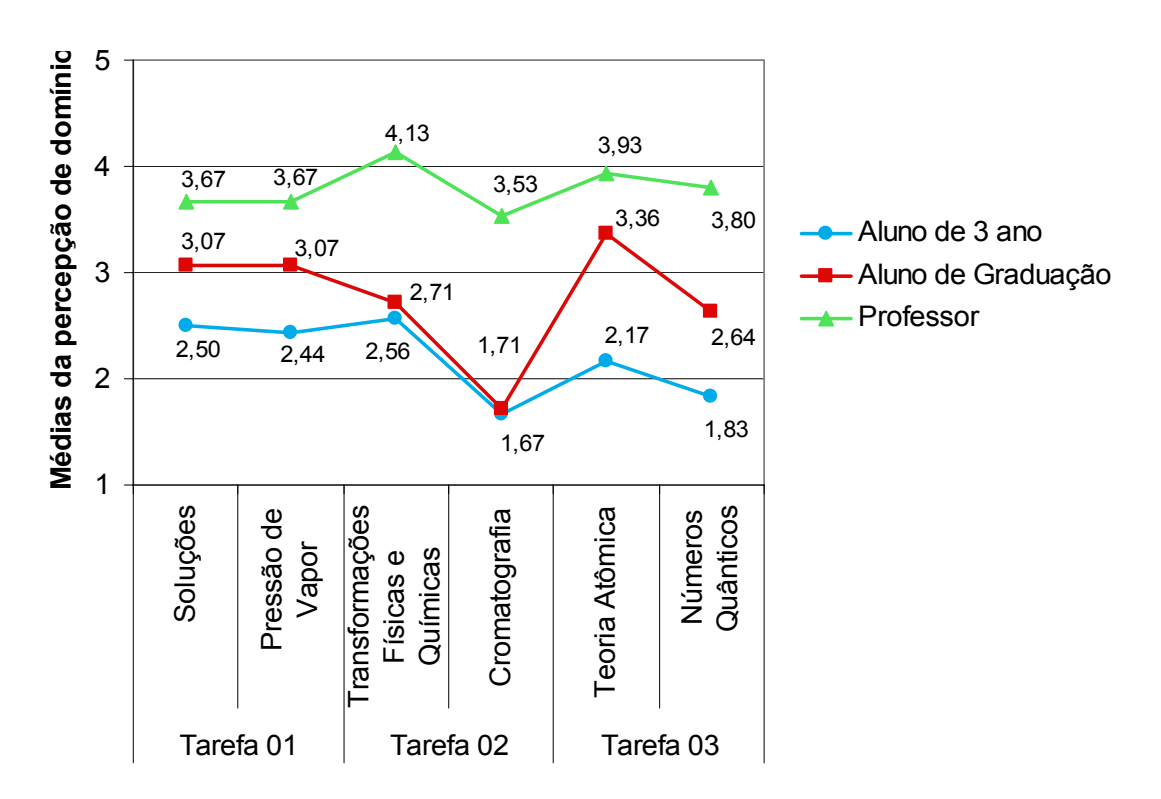

Figura 13 – Distribuição das médias de percepção de domínio pelos grupos de acordo com os assuntos pertinentes a cada tarefa

<sup>&</sup>lt;sup>15</sup> Caso o leitor deseje saber mais detalhes sobre as médias e os desvios padrão da percepção de domínio dos grupos sobre cada assunto, consulte a tabela I-9, no apêndice I.

Observa-se, em termos médios, que o **grupo de professores** revelou maior percepção de domínio em todos os assuntos; o **grupo dos alunos de graduação** apresentou o segundo lugar na percepção de domínio em todos os assuntos; e o **grupo dos alunos de 3º ano** teve o terceiro lugar na percepção de domínio em todos os assuntos. Essas diferenças entre os grupos em relação à percepção de domínio já eram esperadas, pois os 3 grupos possuem diferenças evidentes de profundidade de estudo sobre Química em geral e, além disso, essa divisão é também proposta pela própria estrutura escolar brasileira.

Para verificar se as diferenças de percepção de domínio entre os grupos são estatisticamente significativas, foram realizados testes Qui-quadrado. Como resultado, obteve-se que as diferenças de percepção dos assuntos Soluções e Pressão de Vapor **não** foram estatisticamente significativas. Já em relação aos outros assuntos, as diferenças entre as médias dos grupos foram estatisticamente significativas, como mostram os resultados no apêndice J-3.

O fato de a diferença entre percepção de domínio nos assuntos referentes à tarefa 1 não ter sido estatisticamente significativa corrobora o que foi mostrado na figura 13, ou seja, que os valores das percepções dos grupos sobre os assuntos são bastante próximos. Já nas outras tarefas, as diferenças são mais acentuadas e díspares, como também mostra a figura 13, comportamento confirmado como significativo pelos resultados dos testes Qui-quadrado.

Isso pode ter ocorrido pelo fato de os assuntos Soluções e Pressão de Vapor serem temas, de alguma forma, mais familiares a todos os grupos. Com base nas verbalizações de professores foi apontado que os conteúdos de Cromatografia e de Números Quânticos não são mais abordados no Ensino Médio. Esse fato pode explicar um pouco da diferença de percepção de domínio em relação a esses temas.

Por meio desses resultados apresentados anteriormente, verifica-se que há, sim, diferença de percepção de domínio entre os grupos e que nos conteúdos referentes às tarefas 2 e 3 essa diferença entre grupos é significativa. Mas será que as percepções de domínio influenciam o fato de os participantes encontrarem ou não o conteúdo solicitado?

Ao comparar as figuras 12 e 13 não é evidente a influência da percepção de domínio sobre a eficácia já que:

(1) as médias de percepção de domínio nos assuntos referentes à tarefa 1 são bem próximas e não estatisticamente significativas, porém a diferença de eficácia entre os grupos na tarefa 1 é evidente e estatisticamente significativa;

(2) na tarefa 2, há uma diferença discrepante e estatisticamente significativa de percepção de domínio entre os professores e os dois grupos de alunos, mas, em contrapartida, os 3 grupos apresentaram eficácias muito próximas, nesta tarefa, e a diferença entre elas não foi estatisticamente significativa;

(3) na tarefa 3, principalmente em relação ao assunto geral (Teoria Atômica), pode-se considerar que, de alguma forma, a percepção de domínio tenha influenciado na eficácia. Porém, de acordo com aos resultados apresentados sobre as tarefas 1 e 2, não é razoável supor que somente nessa tarefa a percepção de domínio, no assunto geral, possa explicar, realmente, a diferença na eficácia.

Para verificar os resultados apresentados anteriormente, foram feitas regressões binárias logísticas. Embora as diferenças de percepção de domínio entre os grupos sejam uma realidade, elas **não** apresentam significância estatística em relação ao desempenho em termos de eficácia, ou seja, a percepção de domínio também não é uma variável que possa explicar as diferenças em relação à eficácia entre os grupos nas tarefas. É interessante salientar a idéia de que se acreditava que a percepção de domínio fosse uma variável que influenciasse o desempenho, mas o estudo evidenciou justamente o contrário.

Outra ponto pertinente é notar a diferença de influência das variáveis **grupo** e **percepção de domínio** em relação à eficácia. A variável **grupo** foi significativa nas tarefas 1 e 3. Já a variável percepção de domínio não foi significativa em relação à eficácia de nenhuma das tarefas, apesar de existir diferença de percepção de domínio significativa entre os grupos nos assuntos da tarefa 2 e da tarefa 3. Isto levou a dois questionamentos: (1) será que o julgamento dos participantes sobre o que eles realmente dominam sobre Química possa estar distorcido em relação ao que realmente ocorre? (2) a forma de medir essa percepção de domínio pode ter levado a uma medida equivocada da questão não refletindo com precisão a sua influência em relação à eficácia? Esses são questionamentos que devem ser levados em consideração em um próximo estudo, pois, apesar de a percepção de domínio sobre os temas não ter apresentado influência na eficácia, ainda acredita-se que, pelos resultados do grupo, o domínio, que os participantes têm sobre um determinado assunto, pode sim influenciar a navegação.

Para esse estudo, além da compreensão dos sucessos e não-sucessos em encontrar as informações solicitadas, é importante entender como essa busca ocorreu, como foi a performance dos participantes nas tarefas. Estes assuntos serão abordados a seguir na dimensão do desempenho – eficiência.

## **3.4.3. Desempenho: dimensão eficiência**

Retomando o que já foi dito sobre eficiência na trajetória metodológica, por meio da dimensão eficiência foi feita a compreensão de como o usuário realizou suas tarefas, sob a ótica: (a) do número de passos despendidos em cada tarefa; (b) das similaridades e diferenças dos modos operatórios mínimos e máximos realizados em cada tarefa; (c) das estratégias utilizadas e de como influenciaram o desempenho e (d) dos incidentes críticos ocorridos durante a navegação.

Em relação aos passos despendidos para a realização de cada tarefa, os grupos tiveram a seguinte distribuição das médias do número de passos pelas tarefas, como demonstrada na figura 14 a seguir.

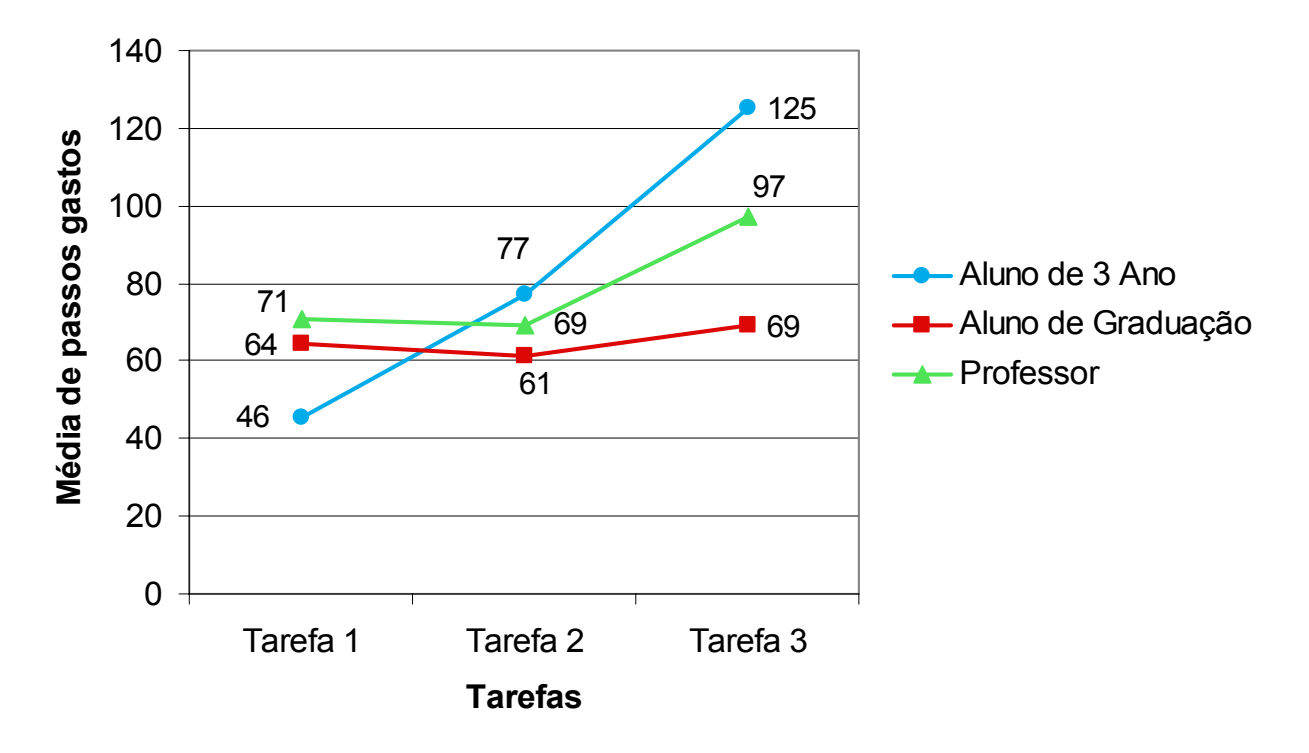

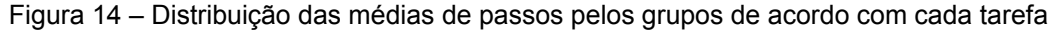

É possível observar, no geral, que os **alunos de 3º ano** aumentaram, em média, o número de passos no decorrer das tarefas, saindo do melhor desempenho na tarefa 1 para o pior desempenho nas tarefas 2 e 3. Tanto os **alunos de graduação** quanto os **professores** tiveram uma ligeira redução do número de passos, e da tarefa 2 para a tarefa 3 apresentaram aumento do número de passos gastos.

Em todos os grupos, há um aumento do número de passos da tarefa 2 para a tarefa 3. Como foram descartadas as influências das variáveis demográficas e da percepção de domínio em relação ao sucesso nas tarefas, pode-se inferir que o fato da tarefa 3 ser um problema mal-definido influenciou a piora do desempenho, como já era esperado. Isso pode ser explicado, de acordo com Best (1995), pelo fato de os solucionadores de problemas terem mais dificuldades para construir **representações** mentais apropriadas para modelar esses problemas e suas soluções. Para estes problemas, é difícil elaborar um plano que siga, seqüencialmente, uma série de etapas que avancem continuamente para mais perto de uma solução. Devido a essa dificuldade de construir representações mentais, eles foram, então, levados a se apoiarem mais nos elementos gráficos e textuais presentes na interface.

Além disso, um fato que merece destaque é que em média, os 3 grupos tiveram o número de passos gastos bem acima do desempenho prescrito para as 3 tarefas, que era de, apenas, 6 passos. Isso evidencia que, mesmo tendo sucesso nas tarefas, os participantes, em média, navegaram mais do que o esperado, antes de conseguir efetivamente cumprir a tarefa.

Isso evidencia que há questões a serem discutidas acerca da construção da interface gráfica, já que nenhuma das variáveis demográficas, com exceção da variável grupo (que é a variável estruturadora da amostra), e nem a percepção de domínio podem explicar a variação de sucessos nas tarefas. As características do meio, pelo qual a tarefa deve ser realizada, também podem transformar um problema em um problema mal-definido, pois, segundo Best (1995), "as operações requeridas para mudar o estado inicial no estado final não são claras". Isso quer dizer que as pistas (operações) fornecidas pela interface gráfica podem não ser claras, a ponto de dificultar a resolução do problema proposto e, conseqüentemente, aumentar o número de passos, piorando o desempenho.

Então, o que deve ter acontecido durante a atividade de navegação para que esse número de passos tenha sido tão elevado em comparação com o modo operatório prescrito?

Em busca de compreender mais detalhes sobre o que ocorreu durante as navegações, analisaram-se os modos operatórios mínimos e máximos dos participantes em cada uma das tarefas. Para tanto, a base para comparação serão os modos operatórios prescritos (figura 11), ou seja, aqueles planejados pelas pessoas que conceberam o livro-texto e sua interface gráfica.

Os **modos operatórios mínimos** executados nas 3 tarefas (figura 15) foram bem próximos aos modos operatórios prescritos. Na tarefa 1, apenas 1 participante conseguiu cumprir a tarefa seguindo o modo operatório prescrito, com 6 passos. Na tarefa 2, apenas 1 participante teve o modo operatório próximo ao modo operatório prescrito, gastando 7 passos. Já na terceira tarefa, havia 2 participantes com 13 passos gastos (o mínimo gasto nessa tarefa). A escolha pelo participante, cujo modo operatório foi exemplificado a seguir, baseou-se no fato de ele ter gastado parte dos passos extras na exploração do menu molécula, enquanto o outro gastou na utilização da barra de rolagem para ler o texto.

É interessante observar, também, que, nos modos operatórios mínimos da tarefa 1 para a tarefa 3, o número de passos aumenta gradativamente. Na tarefa 1, foi executado um modo operatório idêntico ao modo operatório prescrito. Já na tarefa 2, houve o uso da barra de rolagem. Na tarefa 3, houve uma maior exploração do menu molécula em termos de passada de *mouse* sobre os seus itens. Nas figuras 16, 17 e 18 (modos operatórios máximos) também pode ser observado esse aumento gradativo do número de passos no decorrer das tarefas. Supõe-se que, mesmo tendo o efeito do aprendizado, houve esse aumento do número de passos pelo fato das tarefas partirem da bem-estruturada para a mal-estruturada. Isso pode ter exigido uma maior interação do participante com os recursos fornecidos pela interface. Porém, como a interface pode não fornecer as pistas necessárias para o usuário navegar ou pode, também, apresentar problemas de programação, que impedem ou atrapalham a navegação, os participantes acabam por dar mais passos para chegar ao objetivo final.

Essas duas ocorrências podem ser exemplificadas pelas seguintes verbalizações, respectivamente:

(1) (durante a exploração do menu molécula de Soluções) "Aí eu vou... xiiiiii... apareceu aqui... (o item 5.4.1 expandiu) o que é isso? Apareceu alguma coisa... eu não cliquei em nada";

(2) "Daqui eu vou voltar para o menu principal... até agora eu não consegui encontrar nada... (tenta clicar 2 vezes no botão menu principal, mas ele estava travado). Cromatografia... Não tá voltando pro início, é?"

A seguir são apresentados os modos operatórios mínimos das 3 tarefas, na figura 15. Ao longo das próximas páginas, são apresentados, também, os modos operatórios máximos de cada tarefa (figuras 16, 17 e 18) e detalhados as principais estratégias utilizadas e os incidentes críticos ocorridos.

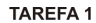

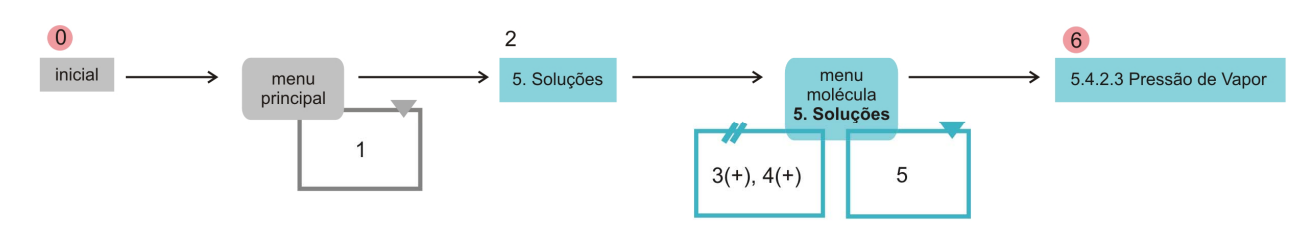

**TAREFA2** 

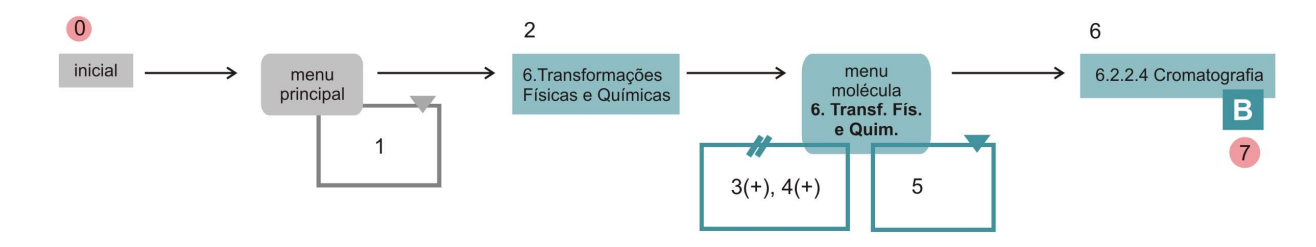

TAREFA<sub>3</sub>

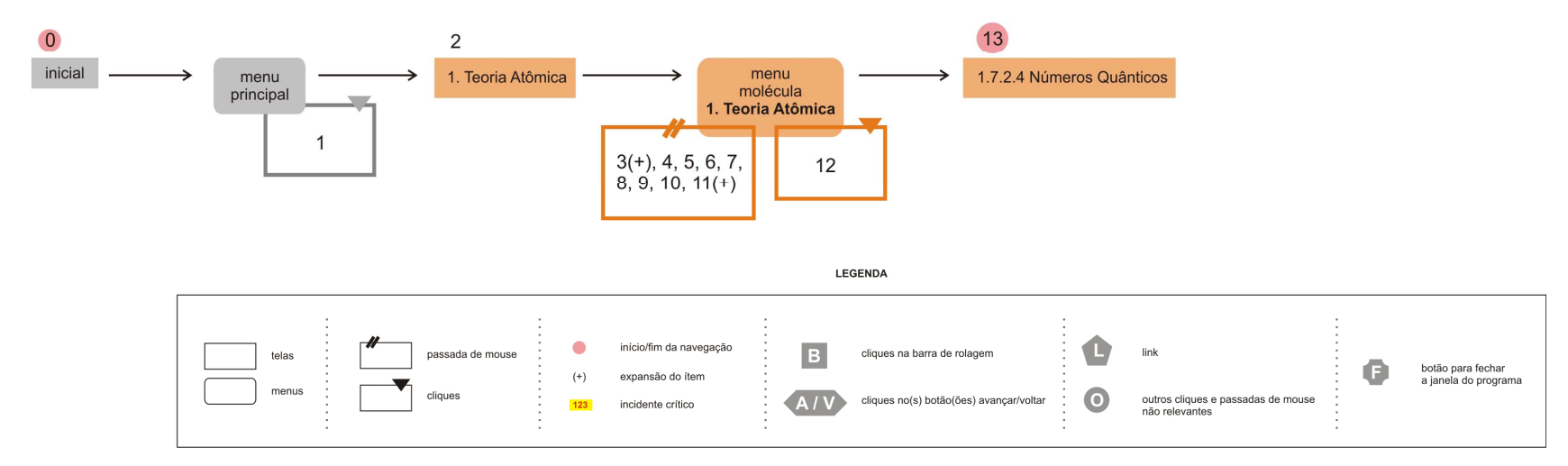

Figura 15 – Modos operatórios mínimos realizados em cada tarefa

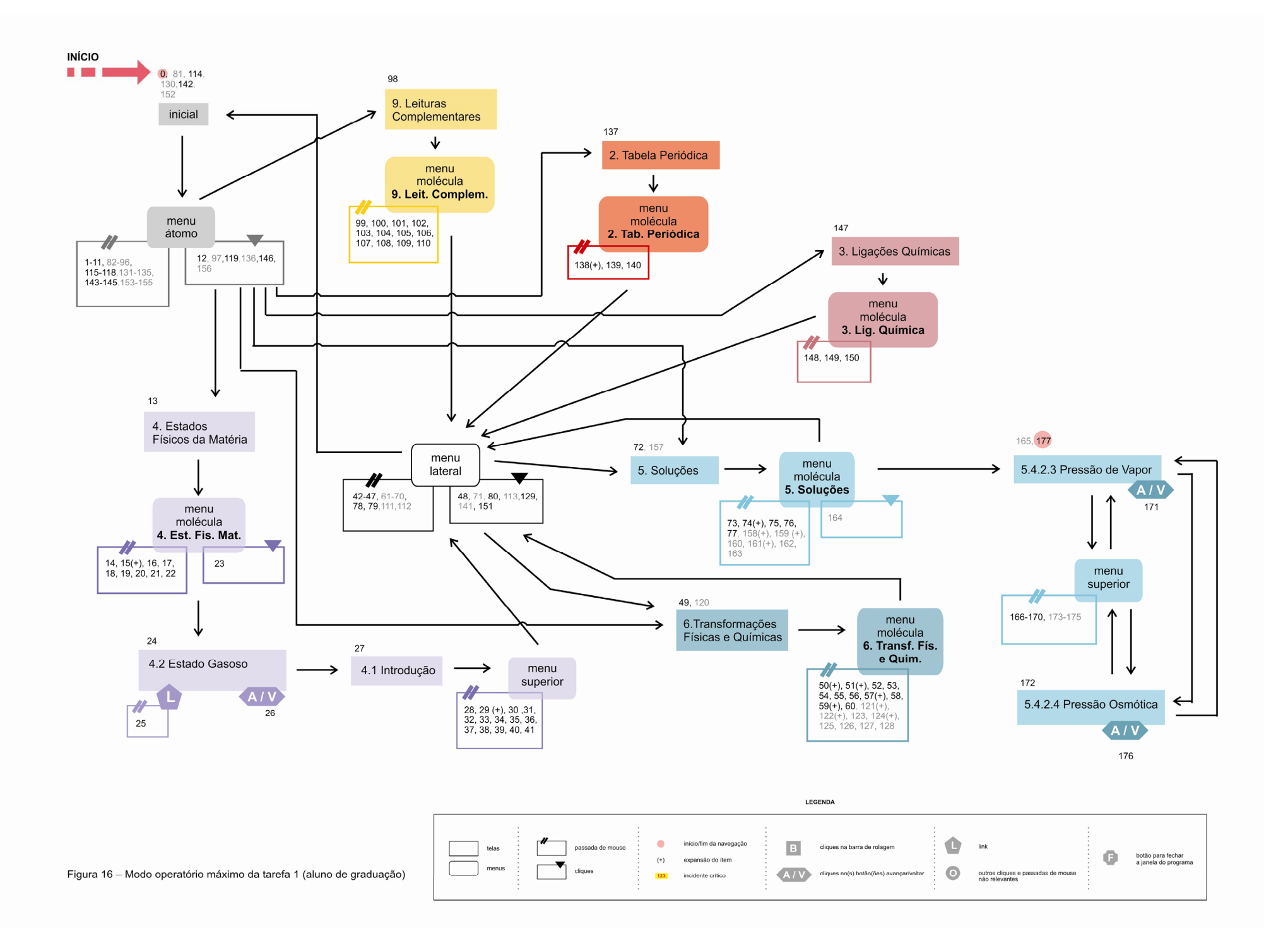

No modo operatório máximo da tarefa 1 (figura 16), o participante gastou 177 passos para finalizar a tarefa. Visitou 6 módulos diferentes, sendo que, por 2 vezes, não consecutivas, entrou no módulo Soluções (estado inicial da tarefa). Na primeira vez, apesar de ter explorado o menu molécula, e até ter expandido um dos itens com o símbolo "+", optou por retornar à página inicial. Após explorar o menu átomo, decidiu entrar em Leitura Complementar. Quando questionado sobre o porquê de ter entrado no módulo Leitura Complementar, o participante verbalizou: "Como não conseguia achar... entrei em leitura complementar pra ver o que tinha lá, né... às vezes tinha alguma coisa mais lá também." Essa verbalização evidencia o uso da heurística de gerar e testar, a partir do momento que o participante não sabia mais onde procurar.

Ao ser questionado sobre o fato de ter começado a navegação pelo módulo Estados Físicos da Matéria [sendo que no enunciado da tarefa estava explícito que ele estava estudando sobre o módulo Soluções (estado inicial)], o participante verbalizou: "Porque você tinha falado Pressão de Vapor... daí eu fui pra Estados Físicos já que está falando de vapor, achei que ia ser mais coerente." Essa verbalização evidencia que o participante focou seu objetivo de navegação no assunto Pressão de Vapor (que era o estado final correto da tarefa) e que, a partir das associações e do seu conhecimento prévio, relacionou Pressão de Vapor com Estados Físicos da Matéria. Este efeito, de acordo com Sternberg (2000), pode ser explicado pela teoria de interferência por meio da interferência retroativa "causada pela atividade que ocorre depois que aprendemos alguma coisa e antes de sermos solicitados a evocar essa coisa" (p.231). Ou seja, o estado final da tarefa interferiu na evocação do estado inicial quando o participante teve que escolher uma das opções presentes no menu átomo da página inicial. Ao recuperar da memória somente o assunto-alvo da pergunta, o participante utilizou a heurística de representatividade para escolher por qual módulo seguir primeiro, que no caso foi Estados Físicos da Matéria, ao invés de Soluções.

Após navegar por algumas páginas desse módulo, decidiu, utilizando o menu lateral, mudar de módulo; passando, assim, para o módulo Transformações Físicas e Químicas. Quando questionado sobre o porquê de ter escolhido entrar nesse módulo, verbalizou: "mais ou menos pelo mesmo motivo... deve ter alguma coisa ligada a propriedades físicas... depois voltei porque esqueci que tinha entrado aqui... fiquei meio desesperado aqui... mas foi tranqüilo". Essa verbalização evidencia também o uso novamente da heurística de representatividade como forma de encontrar o melhor caminho para solucionar o problema, mas novamente não funcionou.

É possível observar, também, o uso recorrente de algumas estratégias, como:

(a) para mudar de módulo o participante utilizou tanto a página inicial (5 vezes) quanto o menu lateral (2 vezes);

(b) tanto no menu átomo quanto no menu lateral, verificou-se a alta freqüência de passadas de *mouse* (21 vezes) pelos itens destes menus antes de clicar efetivamente. Acredita-se que essa estratégia foi utilizada para a busca por alguma informação que trouxesse pistas de por qual caminho o participante deveria seguir;

(c) em todos os menus molécula, também foi utilizada essa estratégia de passadas de *mouse*, mesmo sem, às vezes, clicar em algum item do próprio menu em seguida. Ao todo foram 56 passadas de *mouse* pelos menus molécula visitados. Acredita-se que esta estratégia foi adotada pelo mesmo motivo de busca por informação.

Em termos quantitativos, essa navegação foi composta por um total de 177 passos, que são formados por 18 telas, 18 cliques e 141 passadas de *mouse*. Verifica-se a prevalência das passadas de *mouse* em relação aos tipos de passos possíveis. O uso intensivo de estratégias de exploração da interface com o *mouse* evidencia a importância de os elementos gráficos e de os textos, que compõem a interface, serem representativos dos conteúdos aos quais são relacionados.

A seguir são apresentados o modo operatório máximo da tarefa 2 (figura 17) e as respectivas considerações em relação às principais estratégias adotadas e aos incidentes críticos ocorridos.

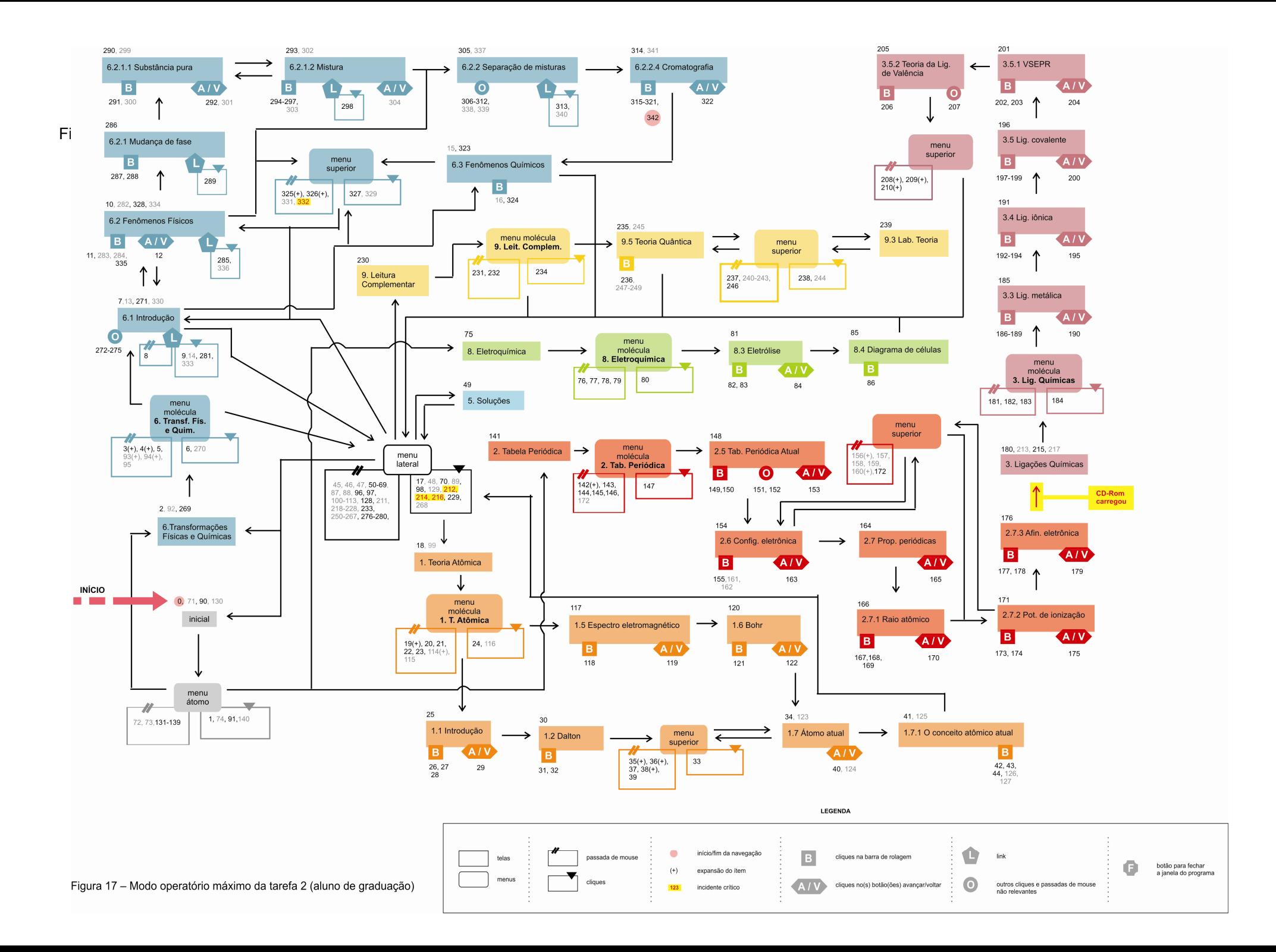

No modo operatório máximo da tarefa 2 (figura 17), o participante gastou 342 passos para finalizar a tarefa. Visitou páginas de menu molécula de 7 módulos diferentes e, por 3 vezes não consecutivas, entrou no módulo Transformações Físicas e Químicas (que é o estado inicial da tarefa). Iniciou a navegação por este módulo, passou por algumas páginas do módulo mas, via menu lateral, decidiu mudar para o módulo Teoria Atômica. Ele justificou a sua mudança de módulo da seguinte forma: "aqui essa parte... não fez sentido pra mim... de processos físicos e químicos... então eu vou pra teoria Atômica, ver se o assunto de Cromatografia tem a ver com difração... luz... refração... alguma coisa com cromo... infravermelho...". Por meio desta verbalização, verificou-se a realização de etapas que visem aproximar o estado atual do estado final (heurística de meios-fins) e do uso da heurística de representatividade no momento da escolha de um novo caminho a seguir.

Nas duas primeiras vezes que o participante foi ao menu molécula de Transformações Físicas e Químicas, ele expandiu apenas o primeiro nível de itens de expansão "+" e, por isso, acredita-se que ele não tenha encontrado diretamente o conteúdo via menu molécula. Da última vez que entrou neste módulo, já clicou diretamente na introdução e, navegando via *links* e botões avançar/voltar, chegou à página de Cromatografia – página-alvo. Mesmo assim, continuou a navegar por outras páginas e, por fim, retornou à página de Cromatografia e finalizou a tarefa. Acreditase que, se existissem instruções no menu molécula sobre o uso das expansões e se as expansões fossem um elemento gráfico destacado, seria possível que a maior parte dos passos gastos nesta navegação pudesse ser evitada.

Pode ser observado também o entrincheiramento pela revisitação de algumas páginas de conteúdo que não trouxeram a solução para a tarefa, como, por exemplo, as páginas 6.1 Introdução e 6.2 Fenômenos Físicos, que foram visitadas 4 vezes, e as páginas 1.7 Átomo Atual e 1.7.1 O conceito de átomo atual que foram visitadas 2 vezes.

Nesta tarefa, é interessante perceber que foram utilizadas tanto estratégias algorítmicas e heurísticas, pois existiram momentos nos quais a navegação procedeu página a página, mas em outras vezes foram usados *links* e menus superiores.

De forma semelhante ao modo operatório máximo da tarefa 1 (figura 16), é possível observar, também, o uso recorrente de algumas estratégias, como:

(a) para mudar de módulo, o participante utilizou tanto a página inicial (3 vezes) quanto o menu lateral (5 vezes);

(b) nos menus átomo, lateral e superiores, verificou-se a alta freqüência de passadas de *mouse* (113 vezes) pelos itens desses menus antes de clicar ou mesmo sem clicar. Acredita-se que essa estratégia foi utilizada para a busca por alguma informação que trouxesse pistas de por qual caminho o participante deveria seguir;

(c) em todos os menus molécula, também foi utilizada essa estratégia de passadas de *mouse*, mesmo sem, às vezes, clicar em algum item do próprio menu. Ao todo foram 27 passadas de *mouse* pelos menus molécula visitados. Acredita-se que esta estratégia foi adotada pelo mesmo motivo de busca por informação.

Em termos quantitativos, essa navegação foi composta por um total de 342 passos, que são formados por 59 telas, 127 cliques e 156 passadas de *mouse*. Verifica-se, semelhantemente à tarefa 1, a prevalência das passadas de *mouse* em relação aos tipos de passos possíveis. O uso intensivo do uso de estratégias de exploração da interface com o *mouse* evidencia a importância de os elementos gráficos e de os textos, que compõem a interface, serem representativos dos conteúdos aos quais estão relacionados.

Na tarefa 2, é possível observar a ocorrência de 2 incidentes críticos:

(a) O primeiro deles foi o fato de o botão para voltar para a página inicial (presente no menu lateral) ter mudado de função quando CD-Rom carregou novamente. Ou seja, nessa situação, o referido botão deixa de retornar para a página inicial e passa a direcionar os participantes para a página do menu molécula 3. Ligações  $Químicas<sup>16</sup>$ .

Este fato impediu o participante de acessar a página inicial (como demonstram os passos 212, 214 e 216 da figura 17) e fez com que ele tivesse que elaborar novas estratégias para contornar o problema. Como exemplifica a verbalização: "Daqui eu vou voltar para o menu principal... (clica 2 vezes no botão menu principal)... não tá

 $16$  Apesar de se perceber que esse erro ocorre TODAS as vezes, na passagem da página 2.7.3 Afinidade Eletrônica para a página do menu molécula 3. Ligações Químicas via botão avançar, não se sabe o real motivo nem para este "recarregamento" do CD-ROM nem para a mudança de função do botão "menu principal". Este erro deve ser verificado na programação dos botões para que se descubra o porquê disso acontecer.

voltando pro início, é?" Após este ocorrido, passou o *mouse* pelo menu lateral e decidiu entrar no módulo Leitura Complementar.

(b) O outro incidente crítico que ocorreu foi o travamento da expansão do menu superior (no passo 332). Este travamento não chegou a atrapalhar a navegação deste participante nesta tarefa, pelo menos não de forma explícita. Houve outro participante que passou por este mesmo incidente e foi impedido de ver informações que estavam sendo encobertas pela expansão travada. Ao agir em prol de remover essa expansão travada, acabou por clicar em um item da própria expansão e foi direcionado para outra página que não era a página-alvo dele naquele momento e, dessa forma, a busca foi prejudicada.

A seguir são apresentados o modo operatório máximo referente à tarefa 3 (figura 18) e as respectivas considerações em relação às principais estratégias adotadas e aos incidentes críticos ocorridos.

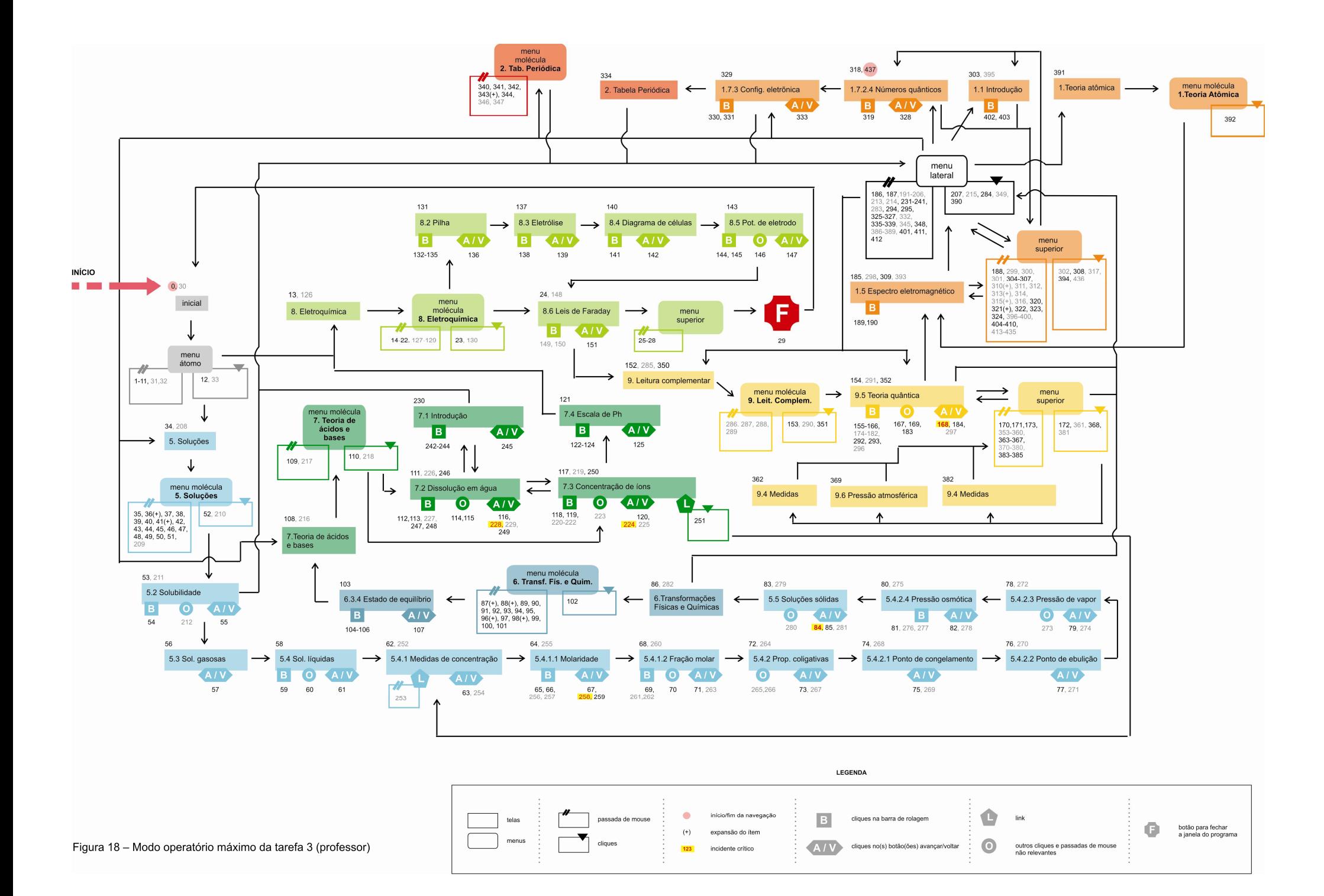

No modo operatório máximo da tarefa 3, o participante gastou 437 passos para finalizar a tarefa. Visitou páginas de menu molécula de 7 módulos diferentes. Com exceção do menu molécula de Leitura Complementar, o qual visitou 3 vezes, as outras 5 páginas de menu molécula foram visitadas 2 vezes cada uma. Pode-se dizer que houve entrincheiramento nessas páginas, pois mesmo não tendo encontrando a informação desejada, o participante insistiu em revisitá-las. Esse revisitar de páginas também ocorreu com outras páginas de conteúdo, como, por exemplo, com todas as páginas visitadas do módulo Soluções (visitadas 2 vezes cada uma) e com a página 1.5 Espectro Eletromagnético (visitada 4 vezes).

Um ponto interessante a ser observado é que o participante entrou na páginaalvo 2 vezes. Ao chegar a primeira vez na página 1.7.2.4 Números Quânticos, o participante iniciou uma explicação de como ele ensinaria o conteúdo para os alunos. Seguindo sua linha de raciocínio de ensino, ele desceu a página e clicou no botão avançar. Na página seguinte, continuando a explicação, ele clicou novamente no botão avançar e foi direcionado para a página do menu molécula de Tabela Periódica. Chegando nessa nova página, ele verbalizou: "Ih! Agora pra voltar? É aquele textozinho anterior." Ou seja, o professor foi "pego de surpresa" pela mudança de conteúdo da página sem ter aviso prévio para este acontecimento, pois no botão avançar não há nenhum indicativo do destino do mesmo. A partir desse momento, o participante passou o *mouse* por alguns itens do menu molécula de Tabela Periódica, por alguns itens do menu lateral e decidiu entrar em Leitura Complementar. Somente depois de vários passos de navegação (103 passos), o participante retornou à página 1.7.2.4 Números Quânticos novamente e finalizou a tarefa.

Nesta tarefa, é possível perceber que foram utilizadas tanto estratégias algorítmicas e heurísticas, pois houve momentos nos quais a navegação procedeu página a página, mas em outras vezes foram usados *links* e menus superiores.

De forma semelhante aos modos operatórios máximos das tarefas 1 (figura 16) e 2 (figura 17), é possível observar, também, o uso recorrente de algumas estratégias, como:

(a) para mudar de módulo, o participante utilizou tanto o menu lateral (5 vezes);

(b) ao tentar voltar para a página inicial, acabou fechando a janela do programa. Após entrar no menu molécula Eletroquímica (o primeiro menu molécula visitado depois do início da tarefa), verbalizou: "Pra voltar é aqui, né? (posiciona o *mouse* em cima do botão fechar) Pra voltar pra o início? Pra eu voltar pro início eu num posso clicar aqui, não? (foi falado que não era possível ajudá-lo) Então tá... (após clicar) Ixiiiii!!"

Este incidente leva ao questionamento de duas características da interface. Primeiro, é o fato do botão de retorno à página inicial (botão "menu principal" presente no menu lateral) não ser tão claro quanto à localização na página. Ou seja, não apresenta o destaque suficiente de forma a ser localizado e identificado com maior facilidade pelos participantes. O segundo fato é a não existência de, pelo menos, uma tela, após o clique no botão fechar, confirmando a intenção do participante de realmente querer fechar o programa. Essa tela funcionaria como uma proteção contra erro para que o usuário não fechasse a tela sem realmente ter a vontade de executar esta ação, como ocorreu com este participante.

Continuando o detalhamento das estratégias operatórias utilizadas, seguem as próximas considerações:

(b) nos menus átomo, lateral e superiores, verificou-se a alta freqüência de passadas de *mouse* (153 vezes) pelos itens desses menus antes de clicar ou mesmo sem clicar em seguida. Acredita-se que essa estratégia foi utilizada para a busca por alguma informação que trouxesse pistas de por qual caminho ele deveria seguir;

(c) em todos os menus molécula, também foi utilizada essa estratégia de passadas de *mouse*, mesmo sem, às vezes, clicar em algum item do próprio menu em seguida. Ao todo foram 59 passadas de *mouse* pelos menus molécula visitados. Acredita-se que esta estratégia foi adotada pelo mesmo motivo de busca por informação.

Em termos quantitativos, essa navegação foi composta por um total de 437 passos, que são formados por 66 telas, 144 cliques e 227 passadas de *mouse*. Verificou-se, semelhantemente às tarefas 1 e 2, a prevalência das passadas de *mouse* em relação aos tipos de passos possíveis. O uso intensivo do uso de estratégias de exploração da interface com o *mouse* evidencia a importância dos elementos gráficos e dos textos que compõem a interface serem representativos.

Na tarefa 3, é possível observar, além do incidente crítico citado (fechar a janela do programa), a ocorrência de outro incidente crítico, que ocorreu 5 vezes durante essa navegação, que foi o fato de os botões avançar/voltar não funcionarem, ou seja, não responderem ao comando de clique. Isto aconteceu porque a área desses botões é restrita ao formato dos desenhos, exigindo do participante maior destreza e cuidado/atenção ao clicar nesses botões. Ou seja, as áreas ao redor e entre os desenhos não são sensíveis ao clique e, por isso, o botão não funciona. A área de clique (região hachurada) é representada conforme a figura 19 a seguir.

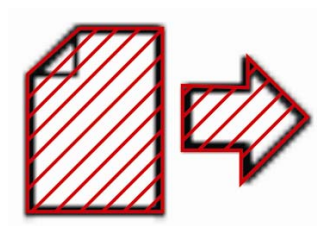

Figura 19 – Área de clique dos botões avançar e voltar (região hachurada)

Como pôde ser observado nos 3 modos operatórios máximos, apresentados anteriormente (figuras 16, 17 e 18), alguns fatos em comum ocorreram nessas 3 tarefas que levaram a um desempenho distante do desempenho prescrito, entre eles o uso de algumas estratégias e a ocorrência de incidentes críticos.

Entre as estratégias utilizadas, ficou evidente a relevância das estratégias de passar o *mouse* pelos itens dos menus, mesmo sem, às vezes, clicar em algum item do próprio menu em seguida. Isso evidencia o quanto é importante que os itens dos menus, tanto os símbolos quanto os termos, sejam representativos para os usuários de forma que eles consigam formular as representações corretas dos caminhos que podem ser seguidos e, com isso, construir estratégias que o levem ao sucesso na busca por informação.

Em relação aos grupos, nas 3 tarefas, pode-se observar pela tabela 3 a seguir, que de 16% a 49% dos passos são gastos com cliques nos mecanismos de navegação presentes na interface; de 29% a 54% são gastos com as passadas de *mouse* por esses mecanismos; e de 13% a 19% são gastos com as telas visitadas. Dessa forma, pode-se entender que, além dos cliques, as passadas de *mouse* têm um importante peso no número total de passos dados pelos grupos. Ou seja, no número total de passos gastos, a passada de *mouse* pelos mecanismos de navegação é um fator relevante na navegação. Porém, a utilização deste tipo de estratégia operatória piora o desempenho, pois aumenta o número de passos dados e exige do participante a constante reinterpretação dos itens desses menus em busca de obter informações que lhe "digam" por onde ele deve seguir.

|                           | Tarefa 1       |                 |              | Tarefa 2       |                 |              | Tarefa 3       |                 |              |
|---------------------------|----------------|-----------------|--------------|----------------|-----------------|--------------|----------------|-----------------|--------------|
| Grupo                     | <b>Cliques</b> | <b>Passadas</b> | <b>Telas</b> | <b>Cliques</b> | <b>Passadas</b> | <b>Telas</b> | <b>Cliques</b> | <b>Passadas</b> | <b>Telas</b> |
| Aluno de<br>$3^\circ$ ano | 18%            | 41%             | 16%          | 18%            | 54%             | 13%          | 16%            | 54%             | 14%          |
| Aluno<br>Graduação        | 25%            | 54%             | 15%          | 42%            | 38%             | 18%          | 42%            | 43%             | 13%          |
| <b>Professor</b>          | 49%            | 29%             | 19%          | 39%            | 45%             | 14%          | 44%            | 11%             | 14%          |

Tabela 3 – Porcentagens dos passos gastos nas tarefas

 $\overline{a}$ 

Outro fato interessante a ser observado é que, quando se analisaram as áreas nas quais os cliques e as passadas de *mouse* foram aplicados pelos participantes que cumpriram as tarefas<sup>17</sup>, verificou-se que não é perceptível a preferência pelo uso de um ou outro mecanismo de navegação em relação aos grupos. Todos os grupos utilizaram, com porcentagem similar, os mecanismos de navegação em geral. Os testes Qui-quadrado corroboraram este resultado ao mostrar que as diferenças de utilização dos mecanismos de navegação, em relação aos grupos, **não** foram estatisticamente significativas.

Isso evidencia a importância de se ter flexibilidade em relação às possibilidades de caminhos disponíveis para a navegação, tornando a interface acessível para diferentes públicos com diferentes níveis de conhecimento sobre o conteúdo abordado e diferentes experiências com *internet* e com interação com esse tipo de interface gráfica.

Além do que foi apresentado acima, nas observações da atividade de navegação, de um modo geral, também foram observadas ocorrências de outros incidentes

<sup>17</sup> Para consultar os dados detalhados das áreas de cliques e passadas de *mouse*, vide as tabelas K1, K2 e K3, no apêndice K.

críticos, de algumas tentativas alternativas para voltar para a página inicial e de dúvidas e dificuldades expressas pelos participantes por meio de verbalizações.

Ocorreram **3 tipos de incidentes críticos** em algumas navegações, os quais são:

(1) expansão de algum menu superior ficar travada na tela (12 vezes) e atrapalhar a navegação, como pode ser exemplificado pela seguinte verbalização: "Eu não posso te perguntar, né... como é que eu tiro isso daqui (expansão travada do menu superior)... então eu vou entrar lá... (mesmo assim, ao passar o *mouse* por cima da expansão travada, a expansão não some da tela)".

(2) botões avançar/voltar não funcionarem, devido à pequena área sensível ao clique (37 vezes);

(3) botão menu principal com função alterada, por causa do recarregamento do CD-Rom (3 vezes);

Esses incidentes críticos evidenciam que a interface apresenta problemas de programação que atrapalham a navegação. Por isso, faz-se importante solucionálos.

Foram adotadas algumas **estratégias operatórias alternativas na tentativa de retornar à página inicial**. São elas:

(1) clicar na palavra "iniciar" presente no cabeçalho da janela do programa (4 vezes consecutivas pelo mesmo participante). Esta estratégia pode ser exemplificada pela seguinte verbalização: "Esse iniciar num vai lá pro início de tudo não, né? (e clica 4 vezes na palavra "iniciar"). Ah! eu quero sair desse trem... Não tem nada a ver aqui (e clica no menu superior para retornar para a introdução)".

(2) clicar no círculo central do menu molécula (8 vezes não consecutivas pelo mesmo participante). Esta estratégia pode ser exemplificada pela seguinte verbalização: "E como é que eu faço para voltar para a outra parte (página inicial)? *Eu não posso te* ajudar*18.* Então tudo bem... a gente vai descobrir então... (clicou 3 vezes no círculo central de tabela periódica) Ih.. não volta... vamos pra introdução e não... não... hummm... Menu principal aqui, tá...".

<sup>&</sup>lt;sup>18</sup> Quando houver falas da pesquisadora dentro das verbalizações, elas estarão sempre em itálico.

(3) fechar a janela do programa. Essa estratégia foi utilizada tanto como forma de retornar à página inicial (16 vezes) quanto pelo hábito de fechar a janela de programas "sem querer" (1 vez). Esta estratégia pode ser exemplificada, nas respectivas situações, pelas seguintes verbalizações: "*Por que você fechou a janela?* Porque achei que fechando a janela eu voltava para o início." ou "*Por que você fechou a janela?* Eu fechei sem querer".

Foi evidenciada também, por meio de verbalizações, a **dificuldade dos participantes**, nem que fosse momentânea, **de identificar como se retornava para a página inicial**. Além daqueles que adotaram estratégias operatórias alternativas para retornar à página inicial, mais 6 participantes apresentaram explicitamente essa dúvida. Este tipo de dificuldade pode ser exemplificado pelas seguintes verbalizações: "Tem como voltar lá? Ou não? *Eu não posso te ajudar.* Ai meu deus como é que eu vou voltar." Ou "Como é que eu volto para a página inicial? Eu não sei voltar pra página inicial. Pois é... isso é que tá me enrolando aqui. Pronto achei... (e clica no botão menu principal do menu lateral) Não foi tão difícil assim não." Ou "Eu não sei como é que faz... eu não consegui... Ah... aqui (e clica no botão menu principal) É... fácil... fácil... Porque eu não tinha visto.<sup>19</sup>".

Tanto o fato de os participantes terem usado estratégias alternativas para voltar para a página inicial quanto o fato de eles apresentarem dúvidas sobre como fazer para retornar para a página inicial evidenciam um problema de localização e de falta de destaque do botão do menu principal. Acredita-se que a mudança de formato (cor, forma, fonte) e a melhor representatividade do termo para os usuários podem amenizar essa situação. Para tanto, são necessários novos estudos para coletar os termos e símbolos mais representativos e para testar essas modificações.

4 participantes também verbalizaram a **dificuldade na utilização e na compreensão dos botões avançar/voltar**. Esta dificuldade pode ser exemplificada pelas seguintes verbalizações: "esses dois negocinhos aí quando você passa o *mouse* em cima não tem nada dizendo o quê que é, nada explicando" ou "quando eu passar

<sup>&</sup>lt;sup>19</sup> Vale a pena ressaltar que este participante somente descobriu como retornar à página inicial, no momento das perguntas finais após todas as navegações já realizadas. Ou seja, ao explicar sobre o que achou fácil e o que achou difícil, o participante descobriu o botão menu principal.

adiante aqui [com o *mouse* em cima do botão avançar], muda de tema ou continua no mesmo texto?".

Estas verbalizações evidenciam a importância e a necessidade de que os botões indiquem o seu destino de forma a auxiliar o usuário no momento de decisão sobre qual caminho seguir para conseguir atingir seu objetivo, ou pelo menos conseguir chegar mais perto dele. Para tanto, são necessários novos estudos para testar essas modificações.

Também foram expressas **dificuldades em relação ao uso do símbolo "+" para expansão dos itens dos menus molécula**. Essa dificuldade pode ser exemplificada pelas seguintes verbalizações: "Eu sei que pressão de vapor tá dentro de propriedades coligativas. Mas ele tem um menuzinho que vai direto nele, né... Se eu viesse aqui, eu já teria ido direto. Mas eu não sabia que ia ter isso. Eu não sabia que esse "+" tinha mais coisa, agora eu já sei. Eu sei... é só usar..." Ou "Achei dificuldade em saber, por exemplo, que quando tinha um "+" é porque tinha mais coisas. Mas usando dá pra saber".

Essas verbalizações evidenciam também a importância e a necessidade de haver uma instrução que explique a função do "+" e de que ele seja mais visível e destacado. Todavia, são necessários novos estudos para testar essas modificações.

Houve também **dificuldade de decifração dos símbolos do menu lateral**. 2 participantes verbalizaram esta dificuldade, como se exemplificam as verbalizações: "Eu gostei... assim.. única coisa que eu achei que você poderia acrescentar é... eu achei legal... esses símbolos aqui eles são legais, mas só que quando você já tá memorizado o que significa cada um deles. E, assim, por exemplo, (passa o *mouse* por cima dos itens do menu lateral) é aqui, tá aparecendo... (quando passa o *mouse* em cima) eu não sabia, inicialmente, que aparecia..." ou "Se a pessoa não pára pra ver, no começo do texto, esse tipo de coisa, não vai associar esses ícones têm a ver com aqueles ícones com aqueles que têm lá (na página inicial)."

Essas verbalizações evidenciam a necessidade de que os símbolos venham acompanhados do nome do módulo ao qual se referem. Além de auxiliar no processo de decisão, isto poderia reduzir a quantidade de passadas de *mouse* usadas somente para que o usuário possa ver o significado de cada figura.

Também houve **dificuldades na navegação pela página de conteúdo sobre Números Quânticos**, principalmente porque ela tinha o funcionamento diferente em relação às demais páginas de conteúdo, sendo esse um problema de homogeneidade. Ou seja, enquanto nas outras páginas de conteúdo cada uma faz referência a somente 1 conteúdo, a página dos Números Quânticos contém 4 conteúdos no total. Além disso, Números Quânticos (apesar de ser um tópico separado no menu molécula, com numeração própria) na página na qual ele se encontra, é apenas um tópico, entre 4, sem numeração, somente como um subtítulo comum no meio do texto.

Então, quando o participante sobe e desce o texto com a barra de rolagem, ele pode apresentar dificuldades em reencontrar o trecho que fala a respeito do assunto pesquisado, como exemplifica a seguinte verbalização: "Esse aqui já tá aqui (indicando o texto que responde a pergunta). Número quântico princi... Oh, o que é que eu fiz? (sobe o texto com a barra de rolagem e perde a parte do texto de vista) Me deixa voltar pra onde eu tava (e desce o texto com a barra de rolagem). (Clica no botão voltar) Não volta... eu vou ter que voltar lá... (clica em introdução no menu superior) Introdução... também não. Eu vou lá pro menu principal... Pronto vou voltar, porque eu não tô achando onde é que eu tava, (e clica no botão menu principal e retorna à página inicial). (Ao retornar à página dos Números Quânticos) Aqui oh! número quântico principal, secundário... eu não sei por que que eu fui para ali... (e rola a página com a barra de rolagem para baixo)... Ahhh... é porque ele subiu a página.... Pronto te respondi."

Acredita-se que devido à sua importância, dentro do módulo (por ser um item presente no menu molécula), o conteúdo sobre Números Quânticos, e os outros presentes na página, deveriam ter cada um uma página própria. Além disso, isso poderia reduzir o custo cognitivo de aprender um novo funcionamento de uma página de conteúdo que poderia ser igual às demais presentes no livro-texto.

Durante a navegação e também após as navegações, foram **sugeridos 2 novos recursos para a interface: um campo de busca e a utilização de um botão voltar, semelhante ao utilizado nos** *browsers* **para navegação na** *internet,* que retornam para qualquer página anterior imediatamente acessada, posicionado na parte superior do texto.

A necessidade por um campo de busca foi verbalizada por 9 participantes, como exemplificam as seguintes verbalizações: "*Por que você entrou no Ajuda?* Porque de repente poderia ter alguma coisa por busca por nome pra pesquisar." Ou "Bom... eu iria ao Google. Cromatografia... Eu não sei nem pra onde correr aqui. Vamos lá...".

Já a necessidade do novo botão voltar foi verbalizada por 2 participantes da seguinte forma: "Eu só tô achando estranho, que não tem o voltar, aquele que tem na página da *Internet* quando a gente tá pesquisando, que aí você já volta, qualquer coisa." Ou "Seria interessante que aqui em cima (passa o *mouse* abaixo do menu superior) também tivesse como se fosse no *e-mail* da gente, que nem tem esse aqui (e desce o texto e passa o *mouse* nos botões avançar/voltar) pra gente poder voltar a tela, pra tela anterior e não ter que descer... isso ia ser legal".

Ficou evidente, também, por meio das verbalizações de 8 participantes, **o fato de eles se sentirem perdidos ou de estarem "apanhando" para navegar ou de não saberem nem por onde começar a busca de assuntos**, como por exemplo: "Eu achei interessante o jeito que eles usam aqui. Tá bem simplesinho. O problema que para mexer com esse programa teriam que ser pessoas que já conhecem um pouco. Não tem como uma pessoa que não entende um pouco... pra chegar ali em Números Quânticos." Ou "São bem fáceis, só que eu compliquei um pouquinho. Primeira vez de uso do programa aí, fiquei meio sem saber como funciona direito. Mas é bem facinho de achar." Ou "Quando você pesquisa uma coisa que você não conhece, como na minha parte de cromatografia, você fica um pouco perdido na pesquisa, você não sabe o que você vai associar a cromatografia."

Por meio das verbalizações acima, é possível verificar uma certa discrepância entre a visão geral sobre a interface e a impressão sobre o primeiro contato. Mesmo tendo falado que acharam a interface fácil de usar, que a acharam simples, os participantes também tiveram dificuldades de saber como a interface funciona. Porém, em Ergonomia, é importante que esse custo cognitivo do primeiro contato com a interface seja o menor possível e, também, que a interface apresente maneiras de, no primeiro instante, informar e dar pistas sobre seu funcionamento independente da tecnologia utilizada para o seu desenvolvimento.

Além do mais, 7 participantes expressaram, durante a navegação, a vontade de desistir da tarefa, de desistir de encontrar a informação, como demonstra a seguinte verbalização: "Vou acabar desistindo de procurar. Ah...eu vou desistir... Deus me livre... Eu vasculhei aqui tudo... Eu já devo ter passado por ele e num vi, né.". É importante pensar que, apesar de haver pessoas que gostaram da interface, existiram pessoas que, no decorrer da sua navegação, tiveram vontade de desistir e outras que **realmente** desistiram das tarefas. Essa discrepância de pontos de vista é algo que merece atenção e, além disso, evidencia a necessidade de modificações na interface, para que TODOS, além de terem uma impressão positiva, não tenham vontade de desistir e não apresentem dificuldades durante a navegação, e para que, enfim, possam focar sua atenção somente no estudo do conteúdo e não na decifração do funcionamento da interface.

Como pôde ser visto em toda essa sessão de resultados, a análise da atividade de navegação revelou informações bastante pertinentes para que se pudesse verificar como, de fato, ocorre a navegação e conhecer quais são os fatores que auxiliam e que prejudicam os participantes na busca por informações. A seguir, são retomadas as questões norteadores com vistas a discuti-las, respondê-las e avaliar se a trajetória metodológica utilizada possibilitou responder o que foi proposto inicialmente.

#### **3.5 Respostas às questões norteadoras**

Como foi apresentado na introdução, este trabalho, cujo objetivo foi o de avaliar o impacto da interface gráfica de um livro-texto digital no desempenho da navegação dos usuários, visa responder a cinco questões norteadoras.

Em relação à **questão 1** (se existe diferença de desempenho em função dos grupos?), a resposta é SIM: existe diferença de desempenho em função dos grupos. Como foi apresentado, além do fato de os grupos serem a variável estatisticamente significativa no desempenho das tarefas 1 e 3, pôde-se verificar que: (a) os grupos possuem porcentagens diferenciadas de sucessos (professores sempre com maior eficácia, alunos de graduação aumentando gradativamente a eficácia no decorrer das tarefas e alunos de 3º ano tendo a menor eficácia nas tarefas 1 e 3 e uma súbita melhora na tarefa 2); (b) os grupos possuem distribuição diferenciada em relação aos motivos pelos quais participantes dos 3 grupos não conseguiram cumprir as tarefas (sendo os alunos de 3º ano os únicos que desistiram nas tarefas 1 e 3, por exemplo) e (c) em relação à dimensão eficiência, foi perceptível que, em termos de médias de passos gastos nas tarefas cada grupo apresentou resultados e comportamentos diferenciados, como por exemplo, da tarefa 1 para a tarefa 3, os alunos de 3º ano aumentaram, em média, o número de passos gastos enquanto os outros dois grupos, da tarefa 1 para a tarefa 2, apresentaram uma ligeira redução dos passos gastos e, da tarefa 2 para a tarefa 3, tiveram um razoável aumento, em média.

Em relação à **questão 2** (se o desempenho dos usuários se diferencia em função da sua percepção de domínio sobre os temas propostos para as tarefas?), a resposta é NÃO. Mesmo tendo encontrado diferença de percepção de domínio entre os grupos – com os professores tendo, em média, maior percepção de domínio e os alunos de 3º ano tendo a menor percepção de domínio –, tanto pela análise das figuras 12 e 13 quanto pela regressões binárias logísticas realizadas, essa percepção não foi uma variável que apresentou influência no desempenho em relação à dimensão eficácia. Acredita-se que isso tenha ocorrido pelo fato da percepção ser apenas um julgamento da pessoa em relação ao que ela sabe, e pode não refletir o que ela realmente sabe. Enquanto os resultados eram analisados, questionou-se em relação ao fato de se a avaliação de um professor, em termos de conhecimento e experiência sobre um determinado assunto em Química, tem o mesmo peso que a avaliação de um aluno de 3º ano. Por isso, será que não deveria ter sido apresentada uma situação de exemplo do que se considerava ter pouco domínio ou dominar totalmente um assunto? Bem, esses questionamentos revelam a necessidade, para um próximo estudo, de que seja feita outra elaboração de como coletar essa percepção de domínio. Isso deve ser feito de maneira a capturar a influência que o conhecimento sobre os assuntos tem sobre a execução das tarefas, que foi demonstrada pela variável grupo. Observou-se variável grupo é uma variável objetiva, pois reflete o fato claro do acúmulo do conhecimento adquirido com o aumento da escolarização.

Em relação à **questão 3** (sobre se o desempenho dos usuários varia em função da estruturação do problema), a resposta é SIM. A estruturação do problema mostrou influência principalmente na dimensão eficiência, pois o fato de haver a transição de um problema bem-estruturado para um problema mal-estruturado fez com que os participantes tivessem que interagir mais com os elementos da interface gráfica, ou seja, se basearem mais nas respostas e pistas que a interface fornece para conseguirem realizar as tarefas, como demonstram os modos operatórios máximos (figuras 16, 17 e 18). Apesar do efeito da aprendizagem, que inevitavelmente ocorreu, foi possível observar, tanto nos modos operatórios mínimos, quanto nos máximos, um aumento do número de passos gastos no decorrer das tarefas. Além disso, embora as estratégias de navegação utilizadas, nas 3 tarefas, tenham sido basicamente as mesmas, a necessidade de maior interação com a interface, imposta pela estruturação do problema, alterou e influenciou o desempenho.

Em relação à **questão 4**, sobre como as estratégias operatórias influenciam o desempenho nas tarefas, pôde-se verificar que as estratégias operatórias influenciaram o processo de resolução de problema no sentido de que elas nem sempre levaram o participante para mais perto do estado final da tarefa. Ou seja, devido a um processo de entrincheiramento, os participantes retornaram às páginas anteriormente visitadas ou passaram o *mouse* repetidas vezes por mecanismos de navegação que não lhes fornecia a informação necessária para prosseguir na navegação. Porém, às vezes, por meio de uma heurística de gerar e testar e de meios-fins, o participante acabava por encontrar a informação solicitada.

Verificou-se também que as estratégias mais utilizadas, em relação à interação com os mecanismos de navegação, foram estratégias que privilegiaram a passada de *mouse* pelos mecanismos. Essas passadas de *mouse* foram feitas para ou acessar informações, que só podiam ser obtidas por este meio (como os menus principal, lateral, superiores e os itens expansíveis do menu molécula) ou para verificar se não havia mais informações do que a que estava sendo mostrada, como no caso dos botões avançar/voltar e dos itens do menu molécula que não tinham expansão.

Este fato evidenciou a importância e a necessidade de os mecanismos de navegação, tanto em relação aos elementos gráficos utilizados quanto em relação aos termos utilizados, serem os mais representativos possíveis. Ser mais representativo significa auxiliar a construção das representações para a ação e a construção das estratégias operatórias de forma a permitir que os participantes ajam conscientemente no contexto e que alcancem, com eficácia e eficiência, de maneira unânime os objetivos e as informações pesquisadas.

Em relação à **questão 5** (sobre de que forma a interface gráfica favorece ou dificulta o desempenho dos usuários), pôde-se verificar que a interface gráfica influenciou positivamente e negativamente a navegação dos usuários. Influenciou positivamente por disponibilizar diferentes caminhos e formas de interação para que os usuários conseguissem atingir seus objetivos. Verificou-se que todos os caminhos foram utilizados por todos os grupos, não havendo diferença ou preferência por um ou outro mecanismo ou caminho de navegação. Porém, influenciou negativamente pelo fato de:

(a) Primeiramente, impor constrangimentos de forma a fazer com que alguns usuários desistissem ou sentissem a vontade de desistir da tarefa;

(b) Apresentar problemas de programação que dificultam a navegação, como por exemplo: a expansão do menu superior travar na tela: este problema prejudicou a navegação por ser um elemento que pode impedir a visualização de informações nas páginas ou que se clicados levam o participantes a outras páginas não solicitadas; a mudança de função do botão menu principal: este problema prejudicou a navegação por, simplesmente, impedir que o participante conseguisse retornar à página inicial; e o fato dos botões avançar/voltar possuírem restrita área de clique: este problema prejudicou a navegação por exigir do participante uma destreza fina para sua utilização.

c) Não apresentar informações necessárias para a compreensão dos mecanismos de navegação, como por exemplo: (1) falta a informação sobre a página de destino dos botões avançar/voltar; (2) falta a informação sobre existência e função dos "+" nos itens para expansão do menu molécula; (3) falta uma página de advertência para a tentativa do participante em fechar a janela do programa; (4) faltam os nomes dos módulos junto com as figuras do menu lateral; e (4) falta de visibilidade e de representatividade do ícone para retorno à página inicial (botão menu principal).

Por fim, conclui-se que todas as questões propostas foram devidamente respondidas por meio da trajetória metodológica adotada e, com isso, reforça-se a importância, para este tipo de avaliação, da realização da análise da atividade de navegação como fio condutor de todo o processo. Isso se deve ao fato de que, como pôde ser observado pelo detalhamento e pela qualidade e tipo de informações obtidas, foi possível realizar uma avaliação criteriosa e fundamentada. Foram obtidas informações mais afirmativas e concretas sobre a navegação, sobre a utilização de fato da interface por uma amostra do público-alvo final, do que somente as hipóteses levantadas por meio da análise de usabilidade intrínseca. De forma alguma, desejase desmerecer a importância e a relevância da análise de usabilidade intrínseca para este processo de avaliação – pois ela foi de extrema importância para que se pudesse conhecer o funcionamento e a lógica interna da interface que foi analisada. Mas deseja-se, aqui, destacar o valor e a importância da inserção do usuário no momento de concepção e reconcepção de interfaces gráficas, por meio da análise da atividade, devido ao tipo, qualidade e consistência das informações obtidas com esta forma de avaliação.

# **3.6 Análise de usabilidade intrínseca X Análise de navegabilidade: considerações importantes**

Primeiramente, ao compararmos os resultados da análise de usabilidade intrínseca com os resultados da análise de navegabilidade, verificou-se que diversos pontos abordados na análise intrínseca foram observados com a análise de navegabilidade como, por exemplo:

(a) a ausência de um sistema de busca – os participantes verbalizaram o desejo pela existência desse tipo de recurso;

(b) a interface não considera e não se adapta a diferentes resoluções de monitor, pois não permite redimensionamento – uma das professora entrevistadas, que, por acaso, já conhecia a interface<sup>20</sup>, logo ao ver a interface a ser avaliada, verbalizou conhecê-la e detestá-la, pelo fato de que, no computador dela, a interface não funcionou. As áreas clicáveis ficaram todas fora do lugar e, como a resolução do monitor dela era de 800 X 600 *pixels*, algumas áreas de informação não apareceram, pelo fato da tela do programa não possibilitar redimensionamento. Por isso, ela não conseguiu utilizar o livro-texto, estando, atualmente, "encostado em uma prateleira" (aspas da pesquisadora). Após este relato, verificou-se, também que, na caixa e encartes que acompanham o CD-Rom, não há **nenhuma** informação referente aos requisitos mínimos de sistema que o *software* demanda para seu perfeito funciona-

<sup>&</sup>lt;sup>20</sup> Pelo fato desta professora já conhecer a interface, ela não fez parte de nenhum dos resultados apresentados até aqui, pois não condizia com o delineamento deste estudo.

mento. Então, sugere-se que as informações sobre os requisitos mínimos do sistema sejam disponibilizados na capa da caixa do CD-Rom.

(c) não aceitação de nenhum tipo de atalho de teclado, ou de uso do *scroll* do *mouse*, podendo então não se adequar à experiência do usuário – houve somente 1 participante que tentou utilizar atalhos de teclado e o *scroll* do *mouse* durante a navegação e verbalizou: "Acho que deveria ter mais atalhos no caso para voltar. Geralmente nas interfaces que eu mexo *backspace* ou *shift* pra trás, pra baixo, pra cima, eles fazem voltar. Porque na maioria das vezes, tem gente que não tem muita precisão pra mexer no *mouse*.... Fala sério... *Que foi?* a utilização do rolamento do *mouse* [não funciona]."

(d) o contraste figura-fundo da barra de rolagem pode confundir o usuário na identificação da área de clique – este não foi um problema encontrado ou evidenciado pela navegação. Os participantes não apresentaram problema na utilização da barra de rolagem;

(e) os botões avançar e voltar não têm nenhuma descrição explicitando a sua função nem o seu destino, podendo fazer com que o usuário não saiba para onde ele será direcionado – este fato foi averiguado por meio da verbalização de alguns participantes sobre o funcionamento deste mecanismo de navegação;

(f) os botões avançar e voltar requerem destreza fina do usuário e uma atenção no local de clique, pois as áreas de clique são apenas as áreas dos desenhos – este realmente ocorreu 37 vezes durante as navegações.

 (g) as figuras que representam os módulos podem ser representativas de mais de um módulo ao mesmo tempo. Como são utilizadas sozinhas tanto no menu lateral, quanto nas páginas de conteúdo, elas deveriam representar visualmente muito bem cada módulo para que pudessem falar por si só, mas o problema é que alguns itens não parecem ser tão representativos do módulo no qual o usuário se encontra – este fato foi ressaltado pelas verbalizações dos usuários no momento que lhes foi perguntado sobre quais eram as impressões gerais sobre a interface.

(h) a programação dos menus superiores não prevê a ação do usuário quando o mesmo clica no menu, arrasta o *mouse* e solta o botão fora da área de atuação do menu. Às vezes, isso faz com que uma expansão do menu superior fique presente na tela, mesmo quando não se está passando o *mouse* sobre o menu – esta foi uma situação que ocorreu 12 vezes, e que, por alguns momentos, foi obstáculo para as navegações.

Porém, como foi dito anteriormente, a análise de navegabilidade torna "palpáveis", concretos os pontos da interface gráfica analisada e indicam os que devem ser mantidos e os que devem ser modificados.

Mas, além disso, a análise da navegação trouxe à tona outros fatores que impactaram o desempenho e que **não** foram apontados pela análise de usabilidade intrínseca, como, por exemplo, a elaboração de estratégias alternativas para voltar para a página inicial, a utilização constante da estratégia de passar o *mouse* sobre os mecanismos de navegação para buscar informações e a dificuldade de identificação de como retornar à página inicial. Além disso, é importante ressaltar que somente com as hipóteses da análise de usabilidade intrínseca não é possível avaliar o real impacto dos problemas encontrados na navegação dos usuários.

Apesar de não fazerem parte do delineamento dessa pesquisa, as animações interativas foram um ponto forte das entrevistas com os professores idealizadores e também apareceram nos resultados da análise de usabilidade intrínseca (vide apêndice H). Optou-se por não abordá-las neste estudo, devido à sua complexidade. Por possuírem mecanismos de navegações e linguagens próprias, o seu estudo, sozinho, iria requerer outra dissertação de mestrado somente para analisá-las. Além disso, elas não são mecanismos fundamentais para o acesso aos conteúdos, mas são, sim, um complemento. Podem ser um complemento importante é fato, mas para encontrar informações não é necessário interagir com elas.

Durante as observações das navegações, 2 participantes, por curiosidade, acessaram, cada um, uma animação interativa. Um deles, depois de muito esperar começou a mover o *mouse* pela interface e acabou por sair da animação mesmo sem ela ter carregado<sup>21</sup>. O outro esperou o término do carregamento da animação,

 $21$  Isso ocorreu porque, além das animações interativas não terem um mecanismo de saída visível, quando o participante passa o *mouse* por cima de algum menu da interface que tenha alguma parte animada – por exemplo, menu lateral ou superior -, a animação, mesmo sem terminar de carregar, é automaticamente encerrada.
porém, como os *plugins* não estavam funcionando - apesar de terem sido atualizados pela pesquisadora de acordo com as instruções presentes no AJUDA do próprio CD-Rom -, o participante não pôde interagir com a animação e, por meio da passada de *mouse* no menu lateral, teve a tela da animação finalizada.

Essas duas ocorrências, durante as navegações, ressaltam a importância de um estudo próprio com as animações interativas, que analisem a interação dos usuários com elas, pois, mesmo não sendo parte do delineamento do estudo, a interação se mostrou problemática e sem sucesso.

Finalizam-se aqui todas as considerações em relação aos resultados obtidos neste estudo. A seguir são apresentadas as conclusões finais, as limitações do estudo e a agenda proposta para futuras pesquisas.

#### **4. CONCLUSÃO**

O presente estudo avaliou o impacto da interface gráfica no desempenho da navegação dos usuários em um livro-texto digital utilizado em um curso de extensão de Química Geral. A amostra de usuários foi estratificada em 3 grupos de forma a abranger o público-alvo prescrito do curso: alunos de 3º ano do Ensino Médio, alunos da graduação do curso de Química da Universidade de Brasília – UnB - que estão cursando a disciplina Fundamentos da Química e professores de Química que lecionam no Ensino Médio. O desempenho foi avaliado nas dimensões eficácia e eficiência e teve a atividade de navegação como fio condutor da análise realizada.

No geral, foi observada variação de desempenho tanto em relação aos grupos quanto em relação às tarefas. A variação em relação ao grupo já era esperada, devido ao conhecimento e experiências anteriores em Química, (marcadas pela diferença de escolaridade, fator de distinção dos grupos), e à possibilidade de transferência positiva deste conhecimento para o desempenho na navegação.

Apesar disso, a percepção de domínio não se mostrou influente no desempenho, ainda que tenha se encontrado diferença entre os grupos. Acredita-se que a medida realizada não tenha conseguido capturar, com precisão, a diferença de percepção de domínio realmente existente. Considera-se importante, para próximas pesquisas, a reformulação de forma a medir esta percepção.

Observou-se, também, que as variáveis demográficas, no geral, não foram influentes no desempenho. Dessa forma, pode-se inferir que a variação do desempenho, que ocorreu nas tarefas, seja explicada, mais apropriadamente, pelas características da interface gráfica.

Por meio da análise da atividade, pôde-se verificar que, ao passarem de um problema bem-estruturado para um mal-estruturado, os participantes recorrem mais à interface para buscar informações que lhes fornecessem pistas sobre qual caminho seguir. Pistas essas necessárias para que eles pudessem construir suas representações para ação de maneira a formular estratégias operatórias mais adequadas para atingir seu objetivo.

Entretanto, como a interface nem sempre oferecia informações claras e explícitas, os participantes utilizavam-se de estratégias como passar o *mouse* diversas vezes pelos mecanismos de navegação para encontrar algum tipo de informação que lhe fornecesse uma pista.

A utilização recorrente desse tipo de estratégia de exploração dos mecanismos de navegação e o visitar de páginas repetidas vezes evidenciaram um entrincheiramento, ou seja, a fixação nessas estratégias que, mesmo apresentando respostas negativas, os participantes persistiam em adotá-las. Este fato reforça que a interface não fornece pistas necessárias e adequadas aos participantes de forma que ele perceba as "operações requeridas para mudar o estado inicial no estado final" (Best, 1995, p. 425).

A análise da navegabilidade apontou alguns pontos importantes da interação, em semelhança com os resultados da análise de usabilidade intrínseca, como:

1) a ocorrência de alguns incidentes críticos, a saber, o travamento de algumas expansões dos menus superiores, a mudança de função do botão menu principal e a dificuldade de clique na restrita área de clique dos botões avançar/voltar. Esses incidentes levaram os participantes a elaborarem novas estratégias para contornar o novo problema, seja por terem sido direcionados para uma página não solicitada, seja pelo fato do mecanismo de navegação não ter funcionado da forma desejada;

2) a ocorrência de dúvidas relacionadas ao funcionamento do símbolo de expansão "+" dos menus molécula, relacionadas ao destino dos botões avançar/voltar, além de dúvidas sobre o significado dos símbolos no menu lateral e sobre a falta de um sistema de busca;

3) a utilização de todos os mecanismos de navegação por todos os grupos, evidenciando a importância da flexibilidade de caminhos possíveis para navegação.

Entretanto, a análise da atividade de navegação evidenciou mais algumas questões sobre a interface, relevantes ao desempenho na navegação, que não foram apontadas pela análise de usabilidade intrínseca, como a utilização de estratégias alternativas para retornar à página inicial, a utilização de estratégias de passar o *mouse* pelos mecanismos de navegação e a dificuldade de identificação do botão menu principal para retornar à página inicial.

Por meio de toda essa análise, evidenciou-se a importância e o impacto que a interface tem na resolução de problemas, ao ser a responsável pelo desempenho do usuário, ao fornecer (ou não) as pistas necessárias para que se possa encontrar a informação desejada. Além do mais, às vezes, apresentou erros de programação que podem interferir na navegação.

Pelo fato de não ter incorporado o conhecimento sobre a navegação do usuário na concepção da interface, sua lógica de busca por informação também não foi incorporada. Por isso, como demonstrado, pode acontecer de alunos não conseguirem encontrar o que desejam. Dessa forma, embora o pressuposto seja de que um livro-texto deva ser, de acordo com o MEC (2007), um "recurso básico para o aluno no processo de ensino-aprendizagem" (p.1), o livro-texto analisado acaba por perder sua função e, assim, corre o sério risco de comprometer a qualidade do processo ensino-aprendizagem.

Dessa forma, é possível imaginar algumas conseqüências dessa perda de função, como: a não re-utilização do livro-texto como fonte de estudo, ou (se essa for a única fonte de estudo) a não resposta a um exercício ou a não assimilação de algum conteúdo importante para um teste, por exemplo. Como demonstraram os resultados, os alunos passam a ter que focar parte da sua atenção na decifração da interface e não somente na compreensão do conteúdo, que é o objetivo principal deste tipo de material didático.

Este estudo é apenas o **início** para que se possa (re)conceber a interface gráfica de maneira a incorporar as competências do público-alvo. É sempre importante a replicação do estudo com uma amostra maior e mais diversificada, para que se possa verificar se os resultados se mantêm. Para a (re)concepção da interface analisada, após a modificação da interface existente com base nos resultados aqui apresentados, é necessária a validação das modificações com uma amostra de usuários com características semelhantes à amostra aqui estudada, para verificar impacto das mudanças no desempenho. Além disso, para a definição dos símbolos e termos utilizados na interface, é importante que seja realizada uma coleta de representações (como proposta por Silvino, 2004).

Para o aprimoramento deste estudo, sugere-se a realização da análise da atividade de navegação em situação real de estudo, ou seja, que fosse possível observar alunos efetivos do curso de extensão ao utilizar a interface para estudar e responder os estudos dirigidos, ou ainda, que fosse possível observá-los diretamente enquanto estudam e, por meio disso, compreender quais são as estratégias de estudo, que materiais didáticos são consultados e em que momentos a interface analisada é utilizada e como ela é utilizada. Esta futura pesquisa traria informações valiosas no sentido de entender em uma situação real de estudo como os alunos interagem com a interface e de que forma ela auxilia ou dificulta esse estudo.

Outro ponto que deve ser posteriormente estudado é a interação dos alunos com as animações interativas, pois foram apontadas como relevantes, tanto pelos professores quanto pelas análises de usabilidade intrínseca e de navegabilidade. Entretanto, neste estudo, essa avaliação não foi possível, devido à sua complexidade de funcionamento e a não relevância para a navegação na interface em geral.

Em um próximo estudo, faz-se importante avaliar se a ordem das tarefas influencia ou não o desempenho. Desta forma, poderia ser verificado se a estruturação do problema influencia a resolução das tarefas, independentemente de sua ordenação. Este aspecto não foi avaliado neste estudo devido à complexidade da inserção de mais uma variável a ser considerada na análise e na discussão dos resultados e à não disponibilidade de tempo e recursos para este feito.

Outros aspectos, que devem ser considerados em um livro-texto, de acordo com a literatura, são as qualidades didática e pedagógica e a facilidade, ou não, do conteúdo a ser aprendido. Além disso, é também apontada como importante a incorporação de recursos de leitura como sublinhar o texto, fazer anotações nas margens, de forma a desenvolver, de acordo com McFall (2005), a habilidade do aluno em refletir sobre quais partes do texto são importantes e, com isso, aumentar a reflexão sobre um texto e promover a oportunidade para o aluno construir seu próprio modelo mental do texto.

Em resumo, por meio deste estudo, pôde-se destacar, além da competência dos instrumentos usuais em Ergonomia para analisar esse tipo de situação, a importância de se conhecer o usuário e como ocorre, com base na atividade de navegação, a sua interação com a interface gráfica. Essa compreensão promove o entendimento dos pontos positivos e negativos da interface e, com isso, a indicação, de maneira objetiva e direta - e não por meio de conjecturas como são os resultados da

análise intrínseca - dos aspectos da interface que devem ser mantidos e dos que devem ser modificados. Evidenciou-se que a adoção apenas da lógica dos especialistas (professores, programadores e *designers*) que elaboram os livros-texto não se faz suficiente para que o usuário final consiga utilizar a interface gráfica de forma eficaz e eficiente.

### **REFERÊNCIAS BIBLIOGRÁFICAS**

- Abergo, (2007). *O que é ergonomia?*. Disponível em <http://www.abergo.org.br/ oqueeergonomia.htm >, acesso em 21 de janeiro de 2007.
- Abrahão, J. I., Silvino, A. M. & Sarmet, M. M. (2005). Ergonomia, Cognição e Trabalho Informatizado. *Psicologia: Teoria e Pesquisa*, *21*(2), 163-171.
- Abrahão, J. I., Sznelwar, L. I., Silvino, A. M. D., Sarmet, M. M. e Pinho, D. M. (2006). *Da prática à Teoria: As Bases da Ergonomia*. Material não publicado.
- Anderson, J. R. (1993). Problem Solving and Learning. *American Psychologist*. *48* (1), 35-44
- Anderson, T. (2003) Modes of Interaction in Distance Education: Recent Developments and Research Questions. In Grahame, Moore e Anderson, William G (Eds.), *Handbook of Distance Education* (pp.129-143). London. LEA – Lawrence Erlbawun Associates, Publisher.
- Bastien, J.M.C. e Scapin, D.L. (1993). *Critères ergonomiques pour l'évaluation d'interfaces utilisateurs.* Rapport technique INRIA n° 156, Junho 1993, INRIA : Le Chesnay.
- Beaudouin-Lafon, M. (1990) *Sciences Cognitives*, Em Le Courrier du CNRS. Dossiers Scientifiques. Nº 79, p. 105. CNRS, Paris. Traduação de Mário César Ferreira (1999).
- Belloni, M. L. (2006). *Educação a Distância* (4ª Ed.). Campinas: Autores Associados.
- Best, J. B. (1995) *Cognitive Psychology*. (4<sup>a</sup> Ed.) Saint Paul: West Publishing Company.
- Branco, A. R. C. (2001). *Análise Ergonômica de um Sistema Informatizado: Os Aspectos Intrínsecos e Extrínsecos do Software Solide Restaurantes e o seu Impacto no Processo de Trabalho*. Dissertação de Mestrado. Universidade de Bra-.<br>sília. Instituto de Psicologia. 2º semestre de 2001.
- Cybis, W. A. (s/d). *Apostila Ergonomia de Interfaces Homem-Computador*. Disponível em <http://www.labiutil.inf.ufsc.br/apostila.htm>, acesso em 20 de maio de 2003.
- Duchastel, P. (2003) Learnability. In Claude Gaoui (Ed.) *Usability Evaluation of Online Learning Programs* (pp. 299-312). London. Information Science Publishing.
- Eboni. (2002). *Eletronic books on-screen interface*. Disponível em <http://ebooks. trath.ac.uk/eboni/>, acesso em 26 de agosto de 2006.
- Ferreira, M. C. (2000). *Ambiente de Aprendizagem on-line e Aprendizagem on-line do Ambiente: Contribuições da Ergonomia na Gestão de Sistemas Educacionais*  a Distância. Disponível em <http://www.unb.br/ip/abergo/sítionovo/imgprod/ producao.htm>, acesso em 1 de agosto de 2006.
- Guérin, F., Laville, A., Daniellou, F. Duraffourg, J. & Kerguelen, A. (2001). *Compreender o trabalho para Transformá-lo: A prática da Ergonomia*. (tradução de L. Sznelwar et al.). São Paulo: Edgar Blüncher LTDA. (original publicado em 1991).
- IEA, (2007). *What is Ergonomics?*. Disponível em <http://www.iea.cc/ergonomics/>, acesso em 21 de janeiro de 2007.
- Ministério da Educação. (2007, Janeiro), *Resolução nº 001 de 15 de janeiro de 2007: Dispõe sobre a execução do Programa Nacional do Livro – PNLD – para o ensino médio*. Ministério da Educação / Fundo Nacional de Desenvolvimento da Educação / Conselho Deliberativo.
- Marmaras, N. & Kontogiannis. (2001). Cognitive Tasks. Em G. Salvendy. *Handbook of Industrial Engineering*. New York: John Wiley & Sons.
- Lynch, C. (2001). *The Battle to Define the Future of the Book in the Digital World*. First Monday. 6 (6). Disponível em <http://www.firstmonday.dk/issues/issue6 6/ lynch/index.html>, acesso em 22 de janeiro de 2007.
- McFall, R. (2005). *Eletronic textbooks that transform how textbook are used*. The Electronic Library. 23 (*1*). Emerald Group Publishing Limited.
- Disponível em < www.emeraldinsight.com/0264-0473.htm >, acesso em 16 de junho de 2005.
- Peters, O. (2003). Learning with New Media in Distance Education. p. 88-112. Em *Handbook of Distance Education*. Org. Grahame, Moore e Anderson, William G. London. LEA – Lawrence Erlbawun Associates, Publisher.
- Vicente, K. (2005). *Homens e Máquinas: como a tecnologia pode revolucionar a vida cotidiana*. Tradução: Maria Inês Duque Estrada. Rio de Janeiro. Ediouro.
- Sarmet, M. M., (2003). *Análise Ergonômica de Tarefas Cognitivas Complexas Mediadas por Aparato Tecnológico: Quem é o Tutor na Educação a Distância?*. Dissertação de Mestrado. Universidade de Brasília / Instituto de Psicologia. Junho.
- Shiratuddin, N., Landoni, M., Gibb, F. & Hassan, S. (2003). *E-book Technology and Its Potencial Application in Distance Education*. Journal of Digital Information, 3 (4). Article nº160. Disponível em < http://jodi.ecs.soton.ac.uk/Articles/v03/i04/ Shiratuddin/>, acesso em 22 de janeiro de 2007.
- Silva, T. B. P. e (2006). *Análise da Apresentação da Informação em PDAs: Um Estudo Ergonômico*. Dissertação de Mestrado. Universidade de Brasília / Instituto de Psicologia. Maio.
- Silvino, A. M. D. (2004). *Ergonomia Cognitiva e Exclusão Digital: a Competência como elemento de (re) Concepção de Interfaces Gráficas*. Tese de Doutorado. Universidade de Brasília / Instituto de Psicologia. Setembro.
- SIlvino, A. M. D., Abrahão, J. I. (2003). Navegabilidade e Inclusão Digital: usabilidade e competência. *Revista RAE-Eletrônica*, 2 (*2*), 1-17. Disponível em < http://www.rae.com.br/eletronica/index.cfm?FuseAction=Artigo&ID=1808&Secao =CI%C3%8ANCIA&Volume=2&Numero=2&Ano=2003>, acesso em 12 de março de 2007.
- Smith T. J., Racine, S. & Bhuanantanondh, P. (2001). *Human factors/ergonomics issues with online and distance education*. Em: Virtual conference proceedings, 'Home on the web: the challenges and opportunities of online learning communities.' The Collaboration for the Advancement of College Teaching e Learning, Minneapolis, MN.
- Sternberg, R. J. (2000). *Psicologia Cognitiva*. (tradução de Maria Regina Borges Osório). Porto Alegre: Artmed Editora. (original publicado em 1996).

**APÊNDICES**

# **APÊNDICE A**

#### **Roteiro de entrevista com os professores-idealizadores**

Esse roteiro foi elaborado para guiar a entrevista que será realizada com os idealizadores do Curso Digital de Química Geral com o objetivo de obter informações sobre o público-alvo, o processo de criação do curso, a utilização do curso e o processo de atualização/manutenção do curso.

Obter essas informações faz-se importante pois o conhecimento mais detalhado sobre o curso, que será analisado, pode influenciar posteriores decisões metodológicas sobre o trabalho de mestrado.

Questões sobre o público-alvo:

- 1) Como foi definido o público-alvo do curso?
- 2) Qual é realmente o público-alvo do curso (descrever dados demográficos)?
- 3) Com que periodicidade o curso recebe inscrições?
- 4) Os alunos levam em média quanto tempo para a finalização de todo o curso?

#### Questões sobre a criação do curso:

- 5) Qual o motivo da criação do curso?
- 6) Quem participou do desenvolvimento do curso digital? (descrever profissionais)
- 7) Quais foram as principais dificuldades?
- 8) O público-alvo foi envolvido na criação? (se sim) De que forma?

#### Questões sobre a utilização do curso:

9) Em que situações o curso é utilizado? Apenas no curso de Extensão dado a partir do CEAD-UnB?

- 10) O curso também é utilizado em aula presencial?
- 11) Existe atualmente alguma demanda/problema em relação ao curso?
- 12) Vocês têm retorno dos alunos em relação ao curso? (se sim) Existe alguma relação de perguntas

mais freqüentes?

13) Há quanto tempo o curso digital é ministrado?

#### Questões sobre a atualização/manutenção:

- 13) Existe um processo de atualização/manutenção do curso?
- 14) Qual a periodicidade?
- 15) Quem faz?
- 16) Como é feito? (descrever o processo)

# **APÊNDICE B**

#### **TERMO DE CONSENTIMENTO LIVRE E ESCLARECIDO**

#### Os pesquisadores declaram:

1. Não revelar a identidade do participante, garantindo assim que os dados e informações obtidos não serão publicados isoladamente, mas, sim, por meio de gráficos e tabelas comparativos com os demais dados dos outros participantes;

2. Cada participante será identificado através de um código definido pelos pesquisadores, como, por exemplo, P01, P02 etc, para que os dados gerais de cada participante possam ser confrontados com os dados obtidos na pesquisa;

3. Esta pesquisa tem por objetivo avaliar características da interface do Curso de Química Geral, disponibilizado em Cd-Rom, sob a ótica do usuário. Não se busca por meio desta pesquisa a avaliação de inteligência e capacidades dos participantes;

4. A partir desta análise, busca-se desenvolver sugestões de modificações para a interface, que visem a melhor adaptação da mesma ao usuário para o qual ela é destinada;

5. A pesquisa não possui nenhum fim lucrativo ou prejudicial a ambas as partes;

6. A sua participação é por livre e espontânea vontade; o participante pode desistir da pesquisa a qualquer momento.

#### O participante declara:

1. Não ter recebido remuneração, de qualquer tipo ou espécie, para participar desta pesquisa;

2. A veracidade de todas as informações prestadas no questionário de dados gerais.

Declaro estar ciente de todos os itens deste presente termo e concordo com todas as condições aqui propostas.

Brasília, \_\_\_\_\_ de \_\_\_\_\_\_\_\_\_\_\_\_\_\_\_ de 2006.

\_\_\_\_\_\_\_\_\_\_\_\_\_\_\_\_\_\_\_\_\_\_\_\_\_\_\_\_\_\_\_\_\_\_\_\_\_\_\_

\_\_\_\_\_\_\_\_\_\_\_\_\_\_\_\_\_\_\_\_\_\_\_\_\_\_\_\_\_\_\_\_\_\_\_\_\_\_\_

Assinatura do participante

Assinatura do pesquisador

### **APÊNDICE C**

# **INSTRUÇÕES – parte 1 (antes das tarefas)**

Bom dia.

Obrigado (a) pela sua presença.

Meu nome é \_\_\_\_\_\_\_\_. Faço mestrado na UnB/Sou aluno da Psicologia da UnB. E essa pesquisa faz parte de um projeto de mestrado que é avaliar a interface de um livro-texto eletrônico de química geral.

O meu objetivo com esta pesquisa é observar como você navega pela interface do curso, para que depois possamos sugerir modificações e melhorias. Então o que será avaliado é a interface e não você.

Você não terá sua identidade revelada. Seu nome não será vinculado às suas informações. Cada participante será vinculado a um código, por exemplo, P01.

Você se importa de eu gravar a sua voz?, pois ela será muito importante para que eu possa saber o que você está pensando enquanto você navega, o porquê de você estar tomando uma decisão e não outra.

Então, tanto a sua navegação quanto a sua voz serão gravadas.

No decorrer da pesquisa, eu irei lhe apresentar 3 tarefas.

Eu posso repetir as instruções das tarefas quantas vezes você quiser, mas não poderei auxiliá-lo na realização delas. Quando você achar que cumpriu a tarefa ou se desistir da tarefa, por favor me avise.

Peço que você me conte em voz alta **tudo** o que você pensar no decorrer da sua navegação, onde você está pensando em clicar, porque você escolheu clicar em determinado botão e não em outro, porque resolveu seguir um caminho e não outro, por exemplo.

Antes de começarmos efetivamente, gostaria que você lesse e assinasse este termo de consentimento. Ele diz basicamente as mesmas coisas que eu acabei de lhe falar. É mais para estarmos cientes de tudo isso. As duas têm o mesmo conteúdo. Ok!? (Entregar duas cópias do termo para o participante assinar).

Assine as duas por favor. (Assine também as duas vias do termo) Uma cópia fica com você.

Como eu te disse anteriormente, vou lhe apresentar 3 tarefas. Uma de cada vez.

É importante que, mesmo que você saiba a resposta da tarefa, o objetivo é que você encontre a informação na interface que responda à tarefa. Ok!?

# **TAREFAS**

*Tarefa 1 (a partir da página inicial):* Suponha que você esteja estudando sobre o módulo Soluções e deseja responder à seguinte pergunta: "O que é pressão de vapor?". Então, por favor, encontre o texto que responda a esta pergunta.

### *> Não pode ver mudança de tela!!*

*Tarefa 2 (a partir da página inicial):* Suponha que você esteja estudando sobre os fenômenos físicos e químicos e deseja responder à seguinte pergunta: "Em que princípio se baseia a cromatografia?" Então, por favor, encontre o texto que responda a esta pergunta.

### *> Não pode ver mudança de tela!!*

*Tarefa 3: (a partir da página inicial):* Suponha que você esteja estudando e deseja responder à seguinte pergunta: "Quais são os nomes dos números quânticos?" Então, por favor, encontre o texto que responda a esta pergunta.

Aqui terminamos as tarefas e eu gostaria de te fazer algumas perguntas

(permitir livre navegação.)

(Caso o participante desista de fazer alguma tarefa, o porquê de tal desistência deve ser perguntado após a execução de todas as tarefas.)

- 1. Qual a sua impressão geral sobre o livro-texto? O que você achou fácil ou difícil?
- 2. Qual a sua impressão geral sobre as tarefas propostas? O que você achou fácil ou difícil?

(finalizar a gravação)

# **INSTRUÇÕES – (finais)**

Para finalizar gostaria que você preenchesse este questionário, por favor. (entregar o questionário) E gostaria de lhe pedir um favor para não comentar com seus colegas (outros professores/alunos) sobre a as características da interface do livro-texto ou do conteúdo das tarefas. Os resultados desse trabalho serão apresentados no início de Março do ano que vem. Você gostaria de saber os resultados dessa pesquisa? Quer deixar o seu e-mail para que eu te avise da data da defesa?

Muito obrigado(a) pela sua participação.

### **APÊNDICE D**

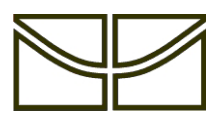

Universidade de Brasília - UnB Instituto de Psicologia - IP Coordenação de Pós-graduação Departamento de Psicologia Social e do Trabalho - PST Núcleo de Ergonomia da Atividade, Cognição e Saúde - Ecos

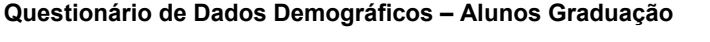

**Participante: (campo de preenchimento do pesquisador)** 

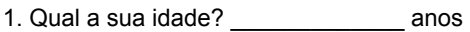

- 2. Sexo: ( ) Feminino ( ) Masculino
- 3. Renda Familiar:
- ( ) até R\$ 1.000,00
- ( ) de R\$ 1.000,00 a R\$ 2.500,00
- ( ) de R\$ 2.500,00 a R\$ 5.000,00
- ( ) acima de R\$ 5.000,00

4. Qual semestre você está cursando? \_\_\_\_\_\_\_\_\_\_ semestre

5. Você usa internet há quanto tempo? \_\_\_\_\_\_\_\_\_\_\_\_\_ Quantas vezes por semana?\_\_\_\_\_\_\_\_\_\_\_

6. Já teve contato com outros livros textos eletrônicos? ( ) Sim, qual(is)? \_\_\_\_\_\_\_\_\_\_\_\_\_\_\_\_\_\_\_\_\_\_\_\_\_\_\_\_\_\_\_\_\_\_

( ) Não

7. Você já usou esse Curso de Química Geral em Cd-Rom? ( ) Sim ( ) Não.

8. Avalie o quanto você sabe sobre os assuntos em Química listados, segundo a escala abaixo:

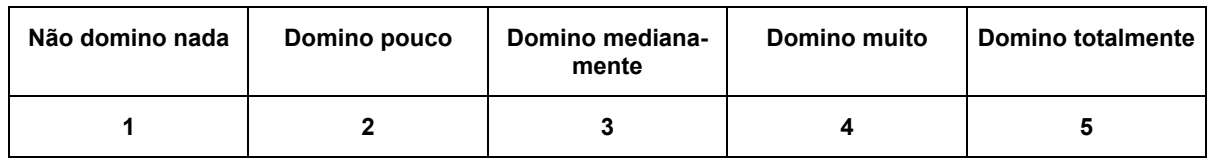

a) Soluções: \_\_\_\_\_

- b) Transformações Físicas e Químicas:
- c) Teoria Atômica: \_\_\_\_\_\_\_
- d) Pressão de vapor:
- e) Cromatografia: \_\_\_\_
- f) Números Quânticos: \_\_\_\_\_\_

### **APÊNDICE E**

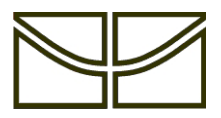

Universidade de Brasília - UnB Instituto de Psicologia - IP Coordenação de Pós-graduação Departamento de Psicologia Social e do Trabalho - PST Núcleo de Ergonomia da Atividade, Cognição e Saúde - Ecos

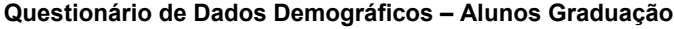

**Participante: \_** 

**(campo de preenchimento do pesquisador)** 

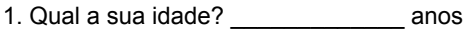

- 2. Sexo: ( ) Feminino ( ) Masculino
- 3. Renda Familiar:
- ( ) até R\$ 1.000,00
- ( ) de R\$ 1.000,00 a R\$ 2.500,00
- ( ) de R\$ 2.500,00 a R\$ 5.000,00
- ( ) acima de R\$ 5.000,00

4. Para que curso você pretende prestar o vestibular? \_\_\_\_\_\_\_\_\_\_\_\_\_\_\_\_\_\_\_\_\_\_\_\_\_\_

5. Você usa internet há quanto tempo? \_\_\_\_\_\_\_\_\_\_\_\_\_ Quantas vezes por semana?\_\_\_\_\_\_\_\_\_\_\_

6. Já teve contato com outros livros textos eletrônicos? ( ) Sim, qual(is)?

( ) Não

7. Você já usou esse Curso de Química Geral em Cd-Rom? ( ) Sim ( ) Não.

8. Avalie o quanto você sabe sobre os assuntos em Química listados, segundo a escala abaixo:

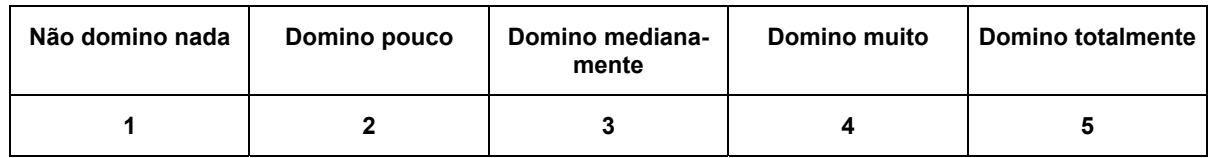

a) Soluções:

- b) Transformações Físicas e Químicas:
- c) Teoria Atômica:
- d) Pressão de vapor: \_\_\_\_\_\_

e) Cromatografia:

f) Números Quânticos: \_\_\_\_\_\_

### **APÊNDICE F**

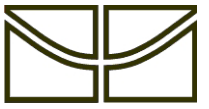

Universidade de Brasília - UnB Instituto de Psicologia - IP Coordenação de Pós-graduação Departamento de Psicologia Social e do Trabalho - PST Núcleo de Ergonomia da Atividade, Cognição e Saúde - Ecos

#### Questionário de Dados Demográficos – Alunos Graduação **Participante: Participante:**

**(campo de preenchimento do pesquisador)** 

1. Qual a sua idade? \_\_\_\_\_\_\_\_\_\_\_\_\_ anos

- 2. Sexo: ( ) Feminino ( ) Masculino
- 3. Renda:
- ( ) até R\$ 1.000,00
- ( ) de R\$ 1.000,00 a R\$ 2.500,00
- ( ) de R\$ 2.500,00 a R\$ 5.000,00
- ( ) acima de R\$ 5.000,00

4. Assinale a(s) formação(ções) que você possui e especifique-a(s):

- ( ) Graduação. Qual curso? \_\_\_\_\_\_\_\_\_\_\_\_\_\_\_\_\_\_\_\_\_\_\_\_\_\_\_\_\_\_\_\_\_\_\_\_\_\_\_\_\_\_\_\_\_\_\_\_\_\_\_\_\_\_\_ () Mestrado. Em que área? () Doutorado. Em que área?
- ( ) Especialização. Em que área? \_\_\_\_\_\_\_\_\_\_\_\_\_\_\_\_\_\_\_\_\_\_\_\_\_\_\_\_\_\_\_\_\_\_\_\_\_\_\_\_\_\_\_\_\_\_\_\_\_\_\_

5. Você usa internet há quanto tempo? \_\_\_\_\_\_\_\_\_\_\_\_\_ Quantas vezes por semana?\_\_\_\_\_\_\_\_\_\_\_

6. Já teve contato com outros livros textos eletrônicos? () Sim, qual(is)?

( ) Não

7. Você já usou esse Curso de Química Geral em Cd-Rom? ( ) Sim ( ) Não.

8. Avalie o quanto você sabe sobre os assuntos em Química listados, segundo a escala abaixo:

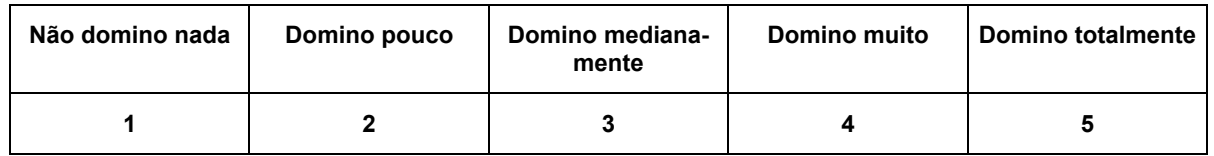

a) Soluções:

b) Transformações Físicas e Químicas: \_\_\_\_\_\_\_\_

c) Teoria Atômica:

d) Pressão de vapor: \_\_\_\_\_\_

e) Cromatografia: \_\_\_\_\_\_

f) Números Quânticos: \_\_\_\_\_\_

# **APÊNDICE G**

#### Protocolo de Observação **Identificador:** Internacional de Internacional de Identificador: <u>Internacional de Internacional de Internacional de Internacional de Internacional de Internacional de Internacional de Internaciona</u> **Dados compilados:**

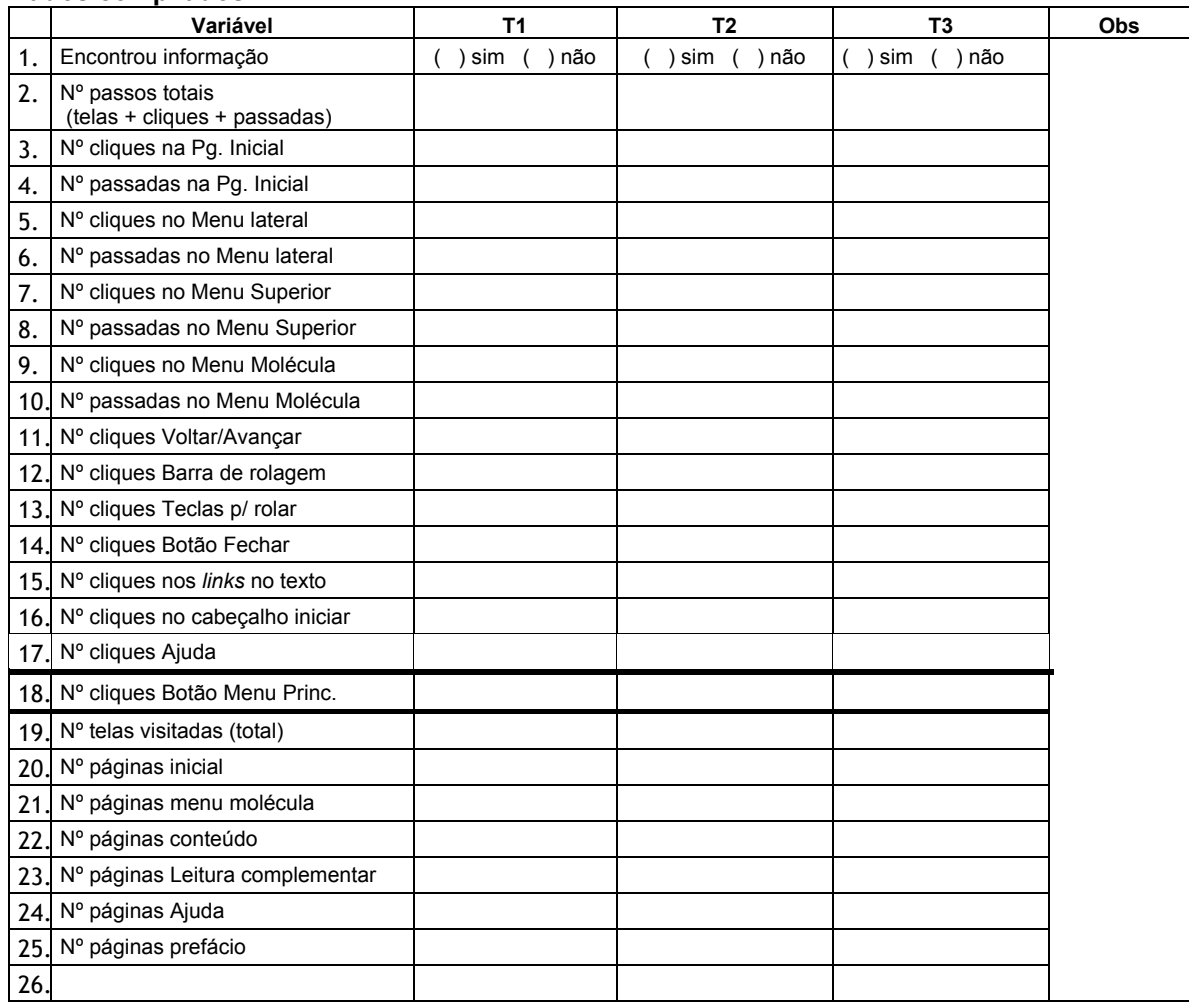

#### Compilação especial

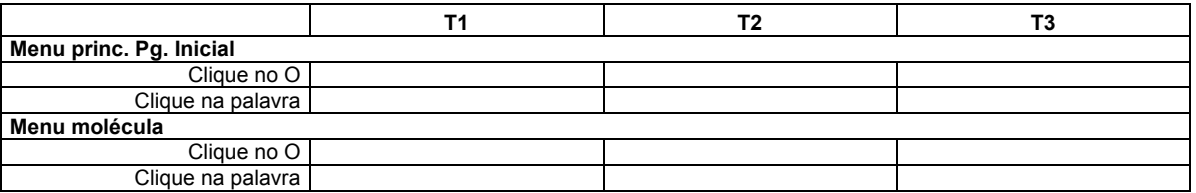

Tempo (segundos)

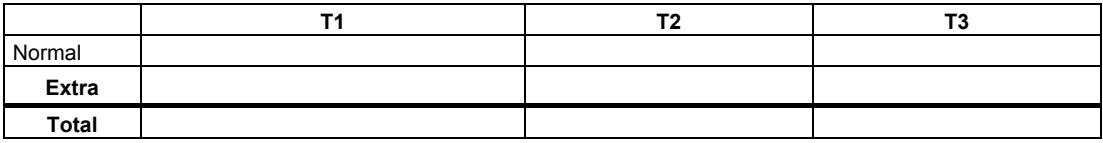

#### **Dados pessoais**

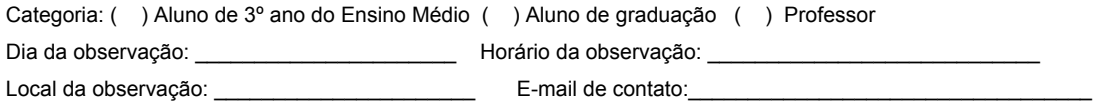

### **Resumo das estratégias utilizadas**

# **Identificador: \_\_\_\_\_\_\_\_\_**

**Tarefa 01** 

#### **Tarefa 02**

**Tarefa 03** 

**Número e Títulos das páginas visitadas e forma de acesso de cada uma Ident.: \_\_\_\_\_\_** 

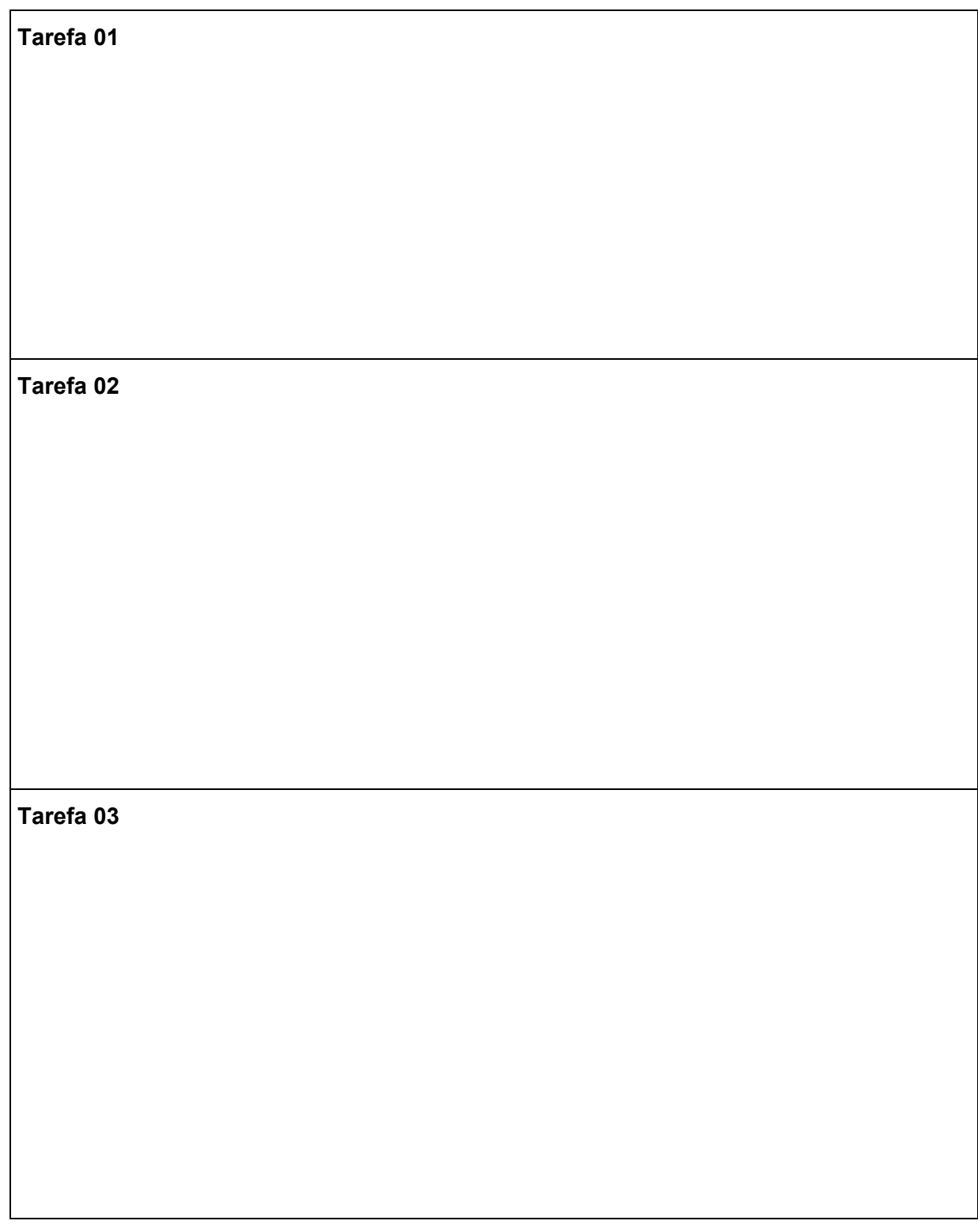

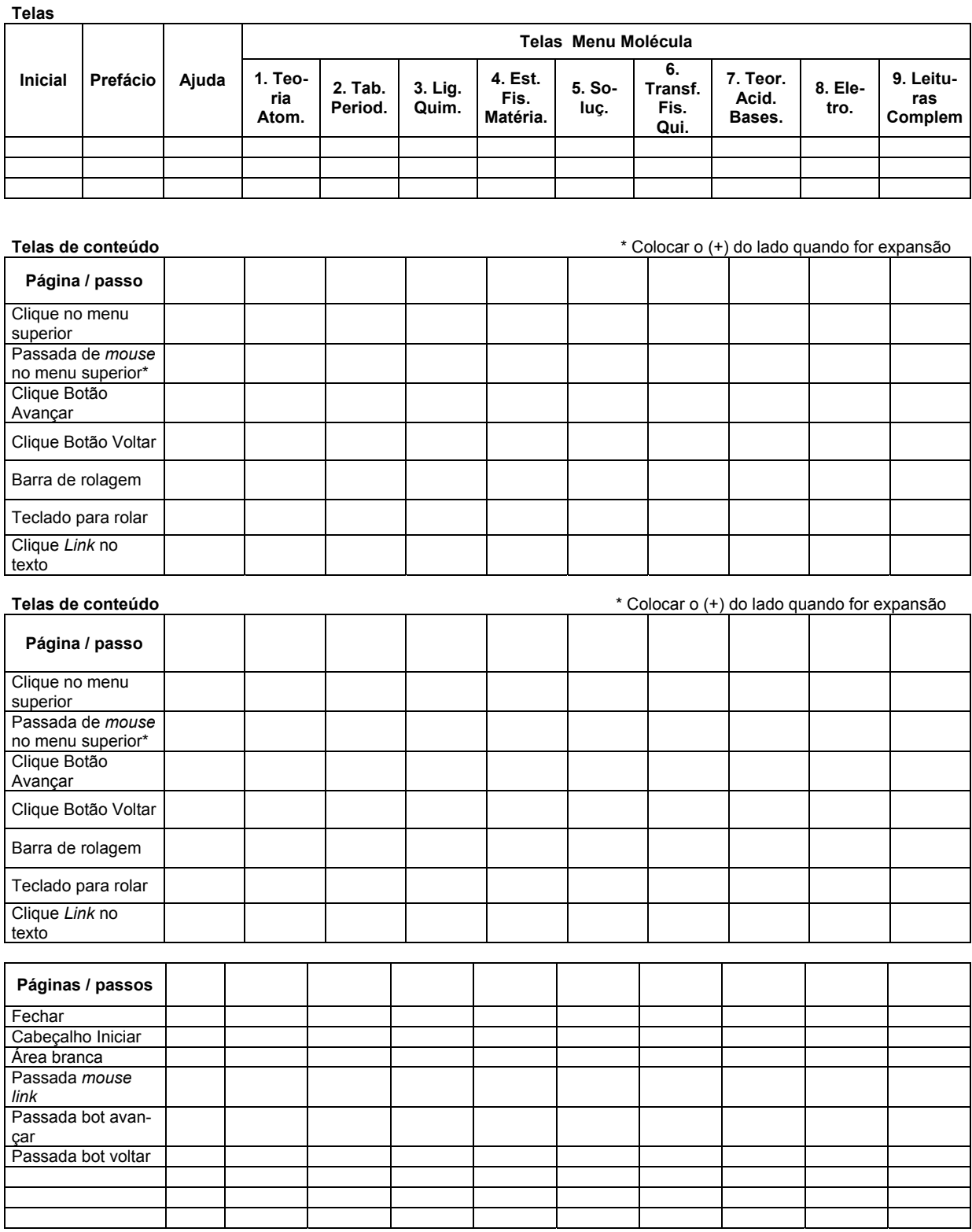

Início: \_\_\_\_ Término: \_\_\_\_ Tempo Normal (segundos): \_\_\_\_ Tempo Extra (seg.): \_\_\_\_ TAREFA: \_\_\_\_\_ Identificador: \_\_\_\_\_

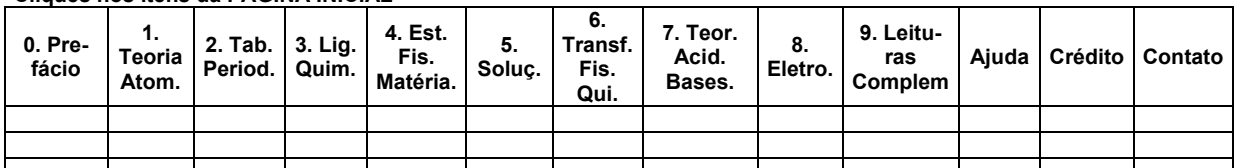

#### **Cliques nos itens da PÁGINA INICIAL**

Obs: ao lado dos cliques colocar ao lado a seguinte legenda (O) – quando o clique for no círculo; (P) – quando o clique for na palavra

#### **Passadas de** *Mouse* **pelos itens da PÁGINA INICIAL**

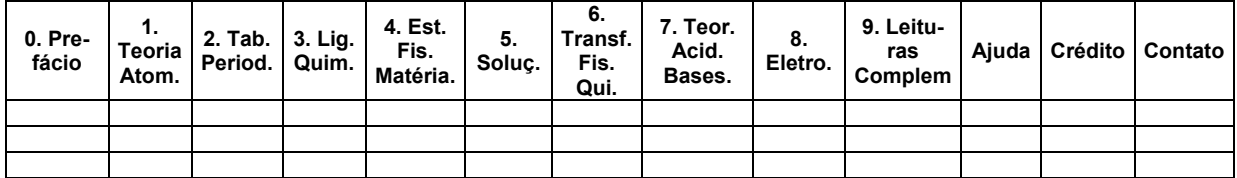

#### **Cliques no MENU LATERAL**

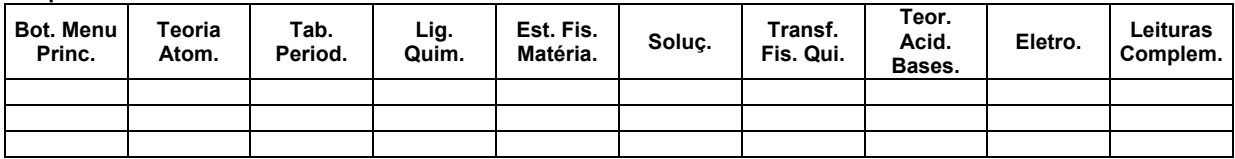

#### **Passadas de** *Mouse* **pelos itens do MENU LATERAL**

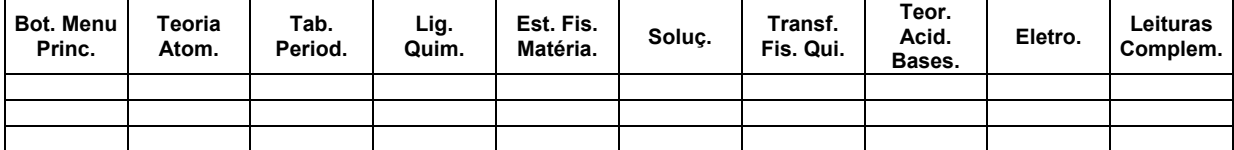

#### **Cliques nos itens do Menu Molécula – 1. TEORIA ATÔMICA**

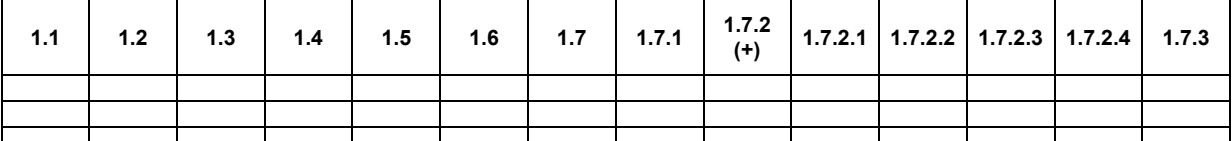

Obs: ao lado dos cliques colocar ao lado a seguinte legenda (O) – quando o clique for no círculo; (P) – quando o clique for na palavra

#### **Passadas de** *Mouse* **pelos do Menu Molécula – 1. TEORIA ATÔMICA**

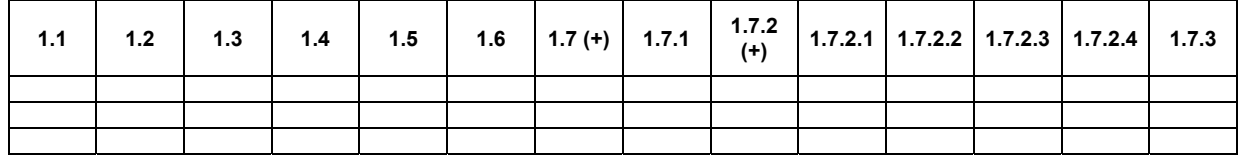

Obs: ao lado das passadas de *mouse* que forem Expansões dos itens dos menus molécula, colocar ao lado a seguinte legenda (+)

#### **Cliques nos itens do Menu Molécula – 2. TABELA PERIÓDICA**

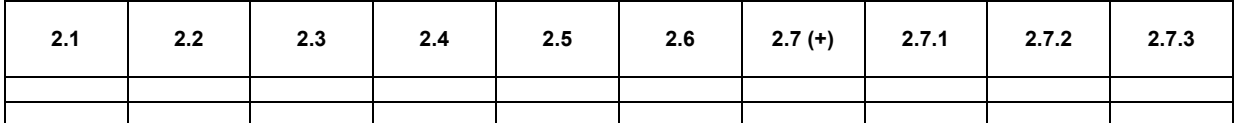

Obs: ao lado dos cliques colocar ao lado a seguinte legenda (O) – quando o clique for no círculo; (P) – quando o clique for na palavra

#### **Passadas de** *Mouse* **pelos do Menu Molécula – 2. TABELA PERIÓDICA**

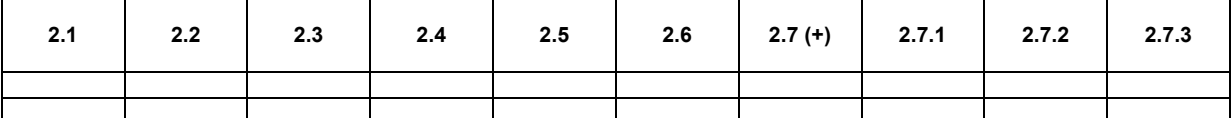

Obs: ao lado das passadas de *mouse* que forem Expansões dos itens dos menus molécula, colocar ao lado a seguinte legenda (+)

#### **Cliques nos itens do Menu Molécula – 3. LIGAÇÃO QUÍMICA**

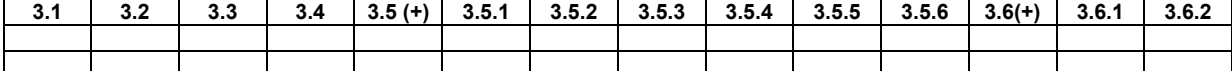

Obs: ao lado dos cliques colocar ao lado a seguinte legenda (O) – quando o clique for no círculo; (P) – quando o clique for na palavra

#### **Passadas de** *Mouse* **pelos do Menu Molécula – 3. LIGAÇÃO QUÍMICA**

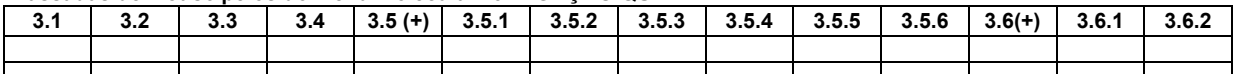

Obs: ao lado das passadas de *mouse* que forem Expansões dos itens dos menus molécula, colocar ao lado a seguinte legenda (+)

#### **Cliques nos itens do Menu Molécula – 4. ESTADOS FÍSICOS DA MATÉRIA**

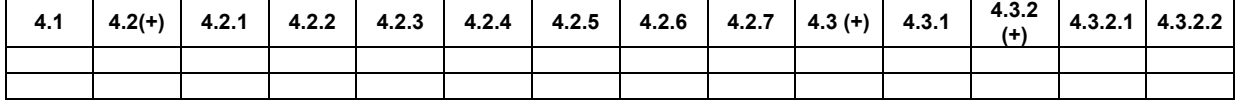

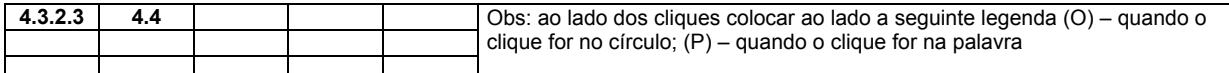

#### **Passadas de** *Mouse* **pelos do Menu Molécula – 4. ESTADOS FÍSICOS DA MATÉRIA**

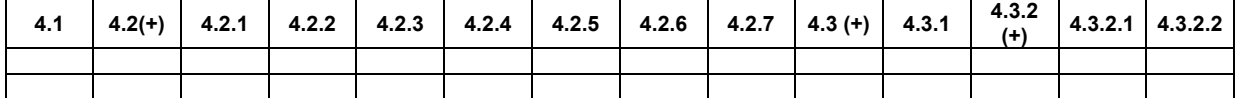

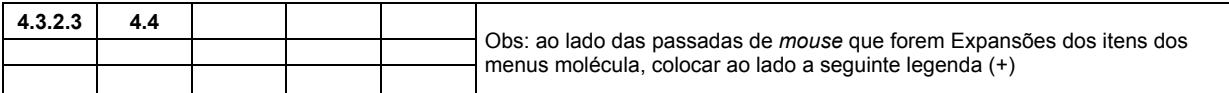

#### **Cliques nos itens do Menu Molécula – 5. SOLUÇÕES**

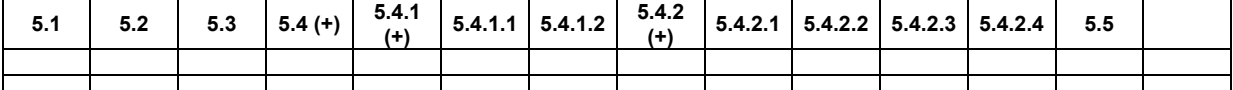

Obs: ao lado dos cliques colocar ao lado a seguinte legenda (O) – quando o clique for no círculo; (P) – quando o clique for na palavra

#### **Passadas de** *Mouse* **pelos do Menu Molécula – 5. SOLUÇÕES**

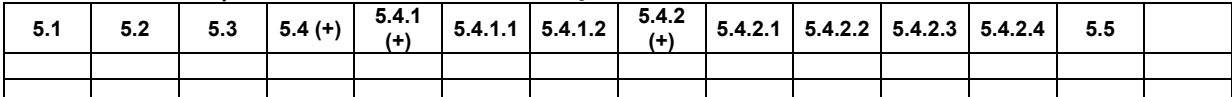

Obs: ao lado das passadas de *mouse* que forem Expansões dos itens dos menus molécula, colocar ao lado a seguinte legenda (+)

#### **Cliques nos itens do Menu Molécula – 6. TRANSFORMAÇÕES FÍSICAS E QUÍMICAS**

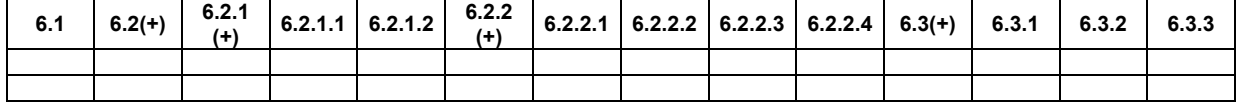

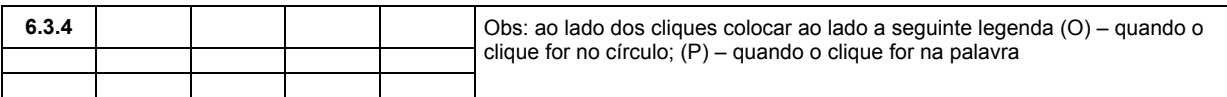

#### **Passadas de** *Mouse* **pelos do Menu Molécula – 6. TRANSFORMAÇÕES FÍSICAS E QUÍMICAS**

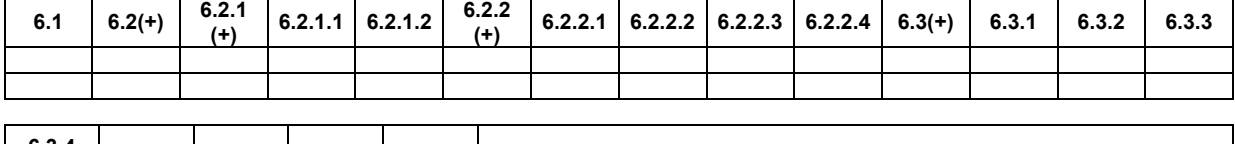

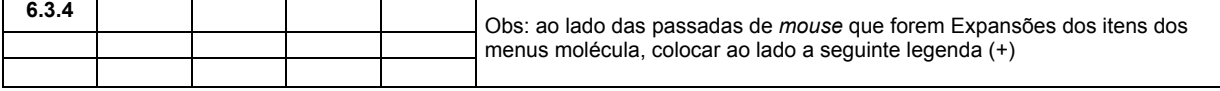

#### **Cliques nos itens do Menu Molécula – 7. TEORIA DOS ÁCIDOS E DAS BASES**

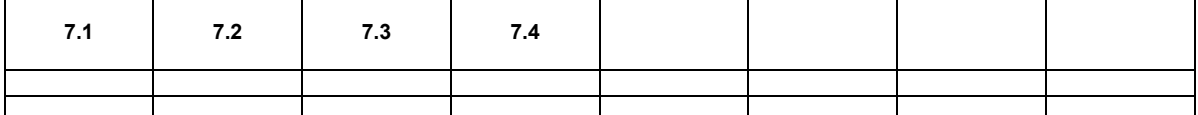

Obs: ao lado dos cliques colocar ao lado a seguinte legenda (O) – quando o clique for no círculo; (P) – quando o clique for na palavra

#### **Passadas de** *Mouse* **pelos do Menu Molécula – 7. TEORIA DOS ÁCIDOS E DAS BASES**

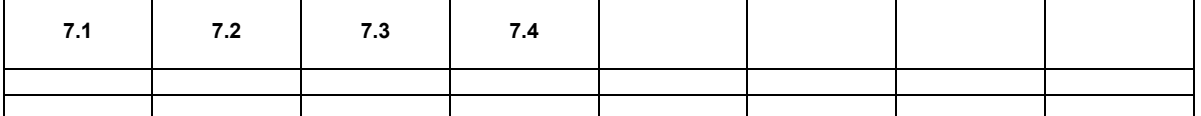

Obs: ao lado das passadas de *mouse* que forem Expansões dos itens dos menus molécula, colocar ao lado a seguinte legenda (+)

#### **Cliques nos itens do Menu Molécula – 8. ELETROQUÍMICA**

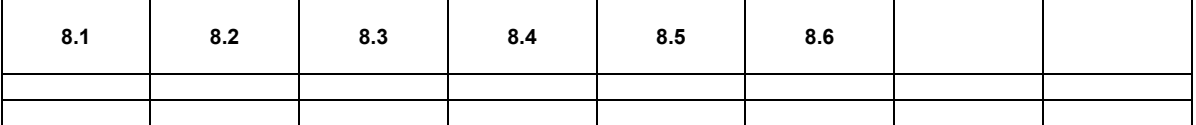

Obs: ao lado dos cliques colocar ao lado a seguinte legenda (O) – quando o clique for no círculo; (P) – quando o clique for na palavra

#### **Passadas de** *Mouse* **pelos do Menu Molécula – 8. ELETROQUÍMICA**

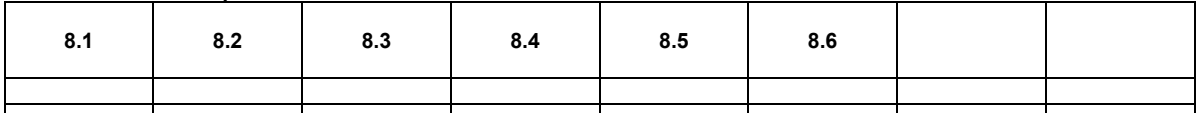

Obs: ao lado das passadas de *mouse* que forem Expansões dos itens dos menus molécula, colocar ao lado a seguinte legenda (+)

#### **Cliques nos itens do Menu Molécula – 9. LEITURA COMPLEMENTAR**

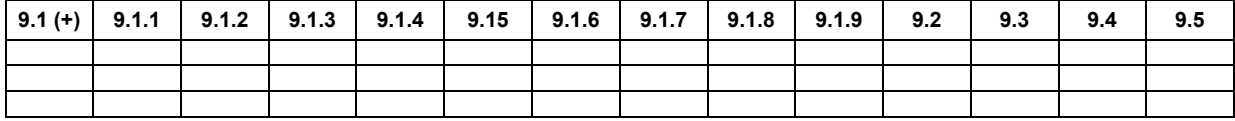

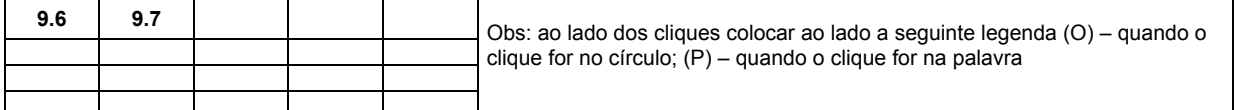

#### **Passadas de** *Mouse* **pelos do Menu Molécula – 9. LEITURA COMPLEMENTAR**

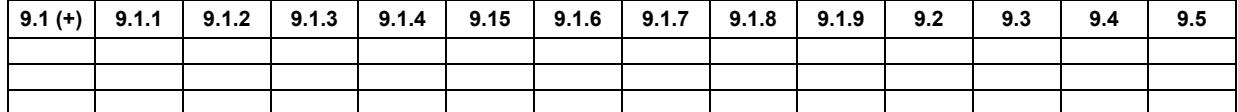

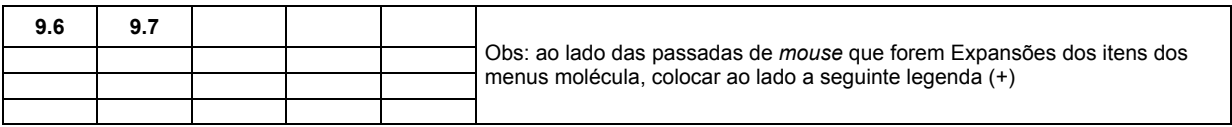

# **APÊNDICE H**

### **Resultado da Análise intrínseca Completo (Interface em FLASH)**

#### **1. Condução**

#### **1.1. Presteza**

#### **Pontos positivos**

- O sistema de cores para cada módulo e a associação de símbolos podem auxiliar na localização do usuário em relação ao módulo.
- O número e o nome do módulo estão em uma posição privilegiada da tela. (canto superior esquerdo) Isso pode facilitar a identificação de onde o usuário se encontra.

#### **Pontos negativos**

- Na barra de atalhos do windows aparece o nome "Iniciar" e o ícone "seta branca em um losângulo vermelho", que na nossa opinião, não representam na barra do windows que esta região é referente ao curso de química.
- As figuras que representam os módulos, na página inicial, aparecem no centro do átomo, porém leva-se um certo tempo para se perceber que o centro do átomo muda quando o *mouse* passa pelos *links* do menu átomo, até mesmo pelo tamanho reduzido.
- A imagem que representa cada módulo se encontra em uma posição desprevilegiada, reduzindo, assim, o estabelecimento de relação entre o módulo e a figura, não auxiliando na localização do usuário.
- A interface não apresenta nenhuma informação sobre o caminho percorrido pelo usuário, não existe referência escrita ou visual de onde o usuário se encontra em relação à hierarquia dos conteúdos do módulo.
- Apesar de a calculadora poder ser tanto movimentada pela página quanto reduzida, esses "comandos" não são explícitos. Além disso, ela não é de rápido acesso por estar dentro da seção Ajuda apenas. Como não pode ser acessada enquanto o usuário está fazendo o exercício, o usuário tem que ficar com a calculadora aberta durante toda a execução do exercício, podendo, dessa forma, ocupar um espaço da tela prejudicando o estudo.
- A informação, de que é necessário a instalação de *engines* e *plugins* para ver as simulações, só está na seção Ajuda. Não há referência sobre essas informações, nem se sua localização dentro da interface, junto das próprias simulações.
- Em algumas simulações, além da presença de texto em inglês (1.4 Rutherford), em uma delas (3.4 Ligação) a instrução de uso não está completa para a sua apropriada utilização.

#### **1.2. Feedback imediato**

#### **Pontos positivos**

 Todos os *links* presentes na interface passam por algum tipo de modificação de formato quando o *mouse* passa em cima do mesmo e respondem prontamente a qualquer tipo de ação.

- Quando se clica no *link* da impressão, aparece uma mensagem na tela informando que a pessoa aguarde.
- Os menus presentes na interface respondem prontamente a ação do usuário, seja ao clique ou à passada de *mouse*.

#### **Pontos negativos**

 Mesmo em um computador com uma configuração boa (Windows XP, 2.8 ghz com 512 Mb de memória), as simulações demoram muito para abrir e o usuário não tem nenhum retorno desse carregamento.

#### **1.3. Legibilidade**

#### **Pontos Positivos**

 A interface no geral tem uma boa legibilidade. No texto o tamanho das fontes é bom, a entrelinha também é boa, o comprimento da linha também. O contraste positivo favorece a legibilidade.

#### **Pontos negativos**

- O contraste figura fundo da barra de rolagem pode confundir o usuário na identificação da área de clique.
- Apesar do menu superior seguir a mesma variação de cor para mostrar a hierarquia, o contraste com a letra branca e o fundo claro se torna reduzido e isso pode dificultar a legibilidade dos *links*. O espaçamento entre itens e o tamanho da letra do menu superior podem prejudicar a leitura.
- Os nomes do menu lateral são muito apertados nas suas áreas e tem a entrelinha pequena também.
- O ícone da impressora, pelo seu contraste com o fundo, também é pouco legível.

#### **1.4. Agrupamento/Distinção de itens**

#### **1.4.1. Agrupamento/Distinção de itens por localização**

#### **Pontos positivos**

- No menu molécula, os submenus rodeiam por proximidade o "*link* de origem", facilitando o agrupamento dos assuntos.
- As áreas de menus e texto corrido são bem distintas em termos de localização e possuem sempre a mesma função.

#### **Pontos negativos**

 O acesso aos exercícios se dá pelo módulo "Leitura complementar" e não no menu dos respectivos conteúdos, podendo não ser claro para o usuário a nem a existência, nem a localização dos exercícios.

### **1.4.2. Agrupamento/Distinção de itens por formato**

#### **Pontos positivos**

- No menu molécula, as seções/*links* são diferenciados pela numeração crescente, pela cor dos círculos, quando se passa o *mouse* por cima, e pela figura que aparece no centro.
- Tanto no menu aranha quanto no menu superior os submenus variam o tom da cor de acordo com a hierarquia sugerindo o quanto o elemento está distante do principal. E os itens que estão dentro de um mesmo nível de hierarquia possuem a mesma cor.

#### **Pontos negativos**

 O fato da numeração não estar endentada, de forma a dar um destaque à organização do menu molécula, de esta numeração não seguir a mesma orientação para todos os *links* e de, às vezes, englobar o "*link* de origem" pode prejudicar a legibilidade e aumentar a densidade informacional.

### **2. Carga de Trabalho**

### **2.1. Brevidade**

### **2.1.1. Ações Mínimas**

#### **Pontos negativos**

- A idéia dos *links* no meio do texto são interessantes, pois mostra os conteúdos correlacionados com a matéria que está sendo lida, porém da forma que foi estruturada, sem forma explícita de se voltar ao conteúdo de partida, pode fazer com que a pessoa se perca no meio do estudo.
- Como no menu molécula, o usuário não tem como retrair as expansões para que ele possa retornar à configuração inicial ou lê retorna à página inicial pelo menu principal e retornando à página desejada, ou entra pelo menu lateral em outro módulo e retorna ao modelo desejado.

#### **2.2. Densidade Informacional**

#### **Pontos negativos**

 Com a expansão automática do menu molécula, sem a opção de retração, quando todas as expansões estão abertas há um aumento da densidade informacional, podendo prejudicar, dessa forma, a leitura.

### **3. Controle Explícito**

### **3.1.1. Ações explícitas do Usuário**

### **Pontos positivos**

 Com exceção das animações, se o usuário não clicar em nenhum lugar, a interface nada realiza.

### **3.1.2. Controle do Usuário**

### **Pontos negativos**

- No menu molécula é possível expandir, mas não é possível retrair o menu. Além do fato de ele expandir sem a pessoa clicar, expande com o simples passar de *mouse*. Quando o usuário clica no "+", na intenção de expandir, ele é levado à outra página de informação que pode não ser de seu interesse e dessa forma é induzido ao erro e a se perder.
- As figuras animadas sem interação não permitem que o usuário inicie, pare ou reinicie a animação.
- Depois que se entra nas simulações, não há forma clara de sair.

### **4. Adaptabilidade**

## **4.1. Flexibilidade**

### **Pontos positivos**

- Presença de um menu na página inicial como forma de acesso às principais categoria de conteúdos.
- Existem várias formas de navegação dentro do sistema, menu átomo, menus superiores, menus molécula, menu lateral, *links*, botões para avançar e voltar no conteúdo.

### **Pontos negativos**

- A seção Ajuda só é acessível a partir da página inicial, se o usuário precisar de ajuda no meio da navegação "já era".
- Não possui um esquema de busca.
- Não existe nenhum mecanismo de personalizar a interface.

### **4.2. Consideração da Experiência do usuário**

### **Pontos positivos**

 Existe a possibilidade de navegação linear, para usuários menos experientes, e a possibilidade de navegação não-linear por meio de atalhos, para usuários mais experientes de modo que eles possam acessar os conteúdos desejados independente da organização dada pelos módulos.

### **Pontos negativos**

 No menu lateral, além de não ter a figura destacada (referente ao módulo no qual o usuário se encontra, o nome do módulo só aparece quando o *mouse* passa em cima).

- Os botões de avançar e voltar requerem uma destreza fina do usuário e uma atenção no local de clique, pois as áreas de clique são apenas as áreas dos desenhos.
- Quando um *link* no meio do texto envia o usuário para uma outra página pode ser um fator prejudicial para a navegação, pois não há nenhuma referência de onde ele estava anteriormente.
- A interface possui exercícios, mas os mesmos não possuem respostas.
- Os menus retráteis dos menus superiores podem não ser percebidos pelos usuários menos experientes (em relação à internet, computador). Além disso, requerem uma destreza fina para sua utilização.

#### **5. Gestão de Erro**

#### **5.1. Qualidade das mensagens de erro**

#### **Pontos negativos**

 Quando não se tem os *plugins* necessários instalados, não aparece nenhuma mensagem de erro, a única informação que aparece é um quadrado vermelho com um "X" dentro. Dessa forma, não informa ao usuário o que fazer quando este erro acontece.

#### **5.2. Correção dos erros**

#### **Pontos negativos**

 Quando acontece um erro na simulação, não se tem nenhuma forma explícita de se resolver o problema. A simulação simplesmente não aparece.

#### **6. Homogeneidade/Coerência**

#### **Pontos positivos**

- Quando o CD está no *driver* de leitura de CD, no lugar do ícone e nome do driver da leitora de CD originais, aparece uma figura do átomo (menu principal) e o nome "química geral". Isso se faz homogêneo com o nome do curso presente na página inicial e com a forma do menu principal, também presente na página inicial.
- Todos os módulos possuem a mesma lógica de construção. A lógica de navegação pode ser facilmente aprendida.
- Ao clicar nos *links* do menu principal (do 1 ao 9), todos entram em uma página semelhante, que favorecem a presteza por identificar no cabeçalho o módulo que a pessoa se encontra e a cor correspondente a este módulo.
- Em todos os menus molécula no círculo central o nome do módulo se repete, a cor e os *links* relacionados estão conectados a ele, mostrando as possibilidades de caminhos.

#### **Pontos negativos**

- Os botões avançar e voltar que deveriam possibilitar uma navegação linear, nem sempre direcionam o usuário à página imediatamente anterior.
- No menu molécula, as palavras não são clicáveis, somente os círculos. Isso o torna diferente do funcionamento do menu átomo da página inicial.
- No menu molécula, a ordem da numeração dos submenus, quando expandidos, não segue o mesmo padrão. Uns são numerados no sentido horário, outros no sentido anti-horário e uns englobam o "*link* de origem" no decorrer da leitura.
- Os *links* presentes no texto, às vezes, se confundem com outros destaques no decorrer do texto.

#### **7. Significados dos códigos e denominações.**

#### **Pontos negativos**

- As figuras que representam os módulos podem ser representativas de mais de um módulo ao mesmo tempo. Como as figuras são utilizadas sozinhas tanto no menu lateral, quanto nas páginas internas elas, deveriam representar visualmente muito bem cada módulo para que elas possam falar por si só.
- Os botões de avançar e voltar, existentes na base da página de conteúdo, não têm nenhuma descrição explicitando a função e nem o seu destino e dependendo da página o mesmo ícone possui comportamentos diferentes.
- O ícone de imprimir não possui nenhuma indicação da sua função e pode não ser tão significativo.

### **8. Compatibilidade**

### **Pontos positivos**

- A versão de impressão é própria para a impressão.
- Existe uma versão dentro do CD para outros computadores que não usem o sistema operacional Windows.

#### **Pontos negativos**

- Na versão de windows 98, a interface sofre modificações, todos os *links* saem do lugar, o menu do cabeçalho para navegação dentro do módulo não aparece.
- A interface não considera e não se adapta a diferentes resoluções de monitor, não permite redimensionamento.
- A interface não aceita nenhum tipo de atalho de teclado, ou de uso do *scroll* do *mouse*.

#### **9. Sistema/ programação**

#### **Pontos negativos**

- A programação dos menus superiores não prevê a ação do usuário quando o mesmo clica no menu, arrasta o *mouse* e solta o botão fora da área de atuação do menu. Ás vezes, isso faz com que uma expansão do menu superior fique travada na tela.
- A interface não possui muitos erros. A maior parte acontece na interação com as simulações. Porém, quando tem um erro, não há forma de corrigir.

# **APÊNDICE I**

Tabela I-1 : Distribuição dos grupos por números de participantes

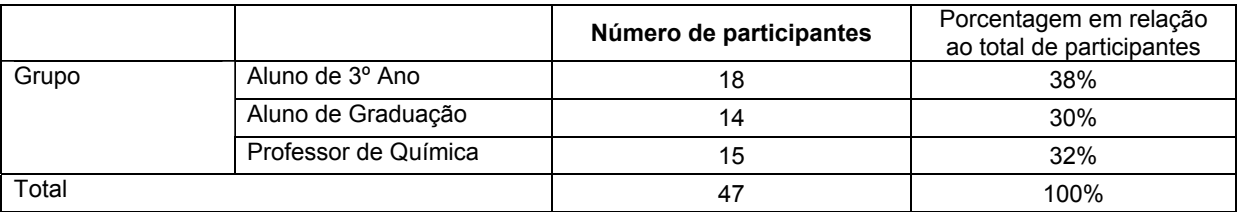

#### Tabela I-2 – Distribuição dos grupos por gênero

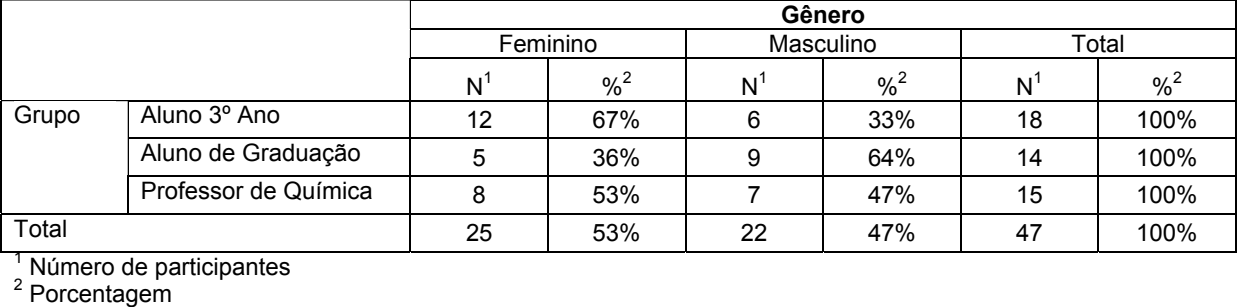

### Tabela I-3 – Distribuição dos grupos por idade (em anos)

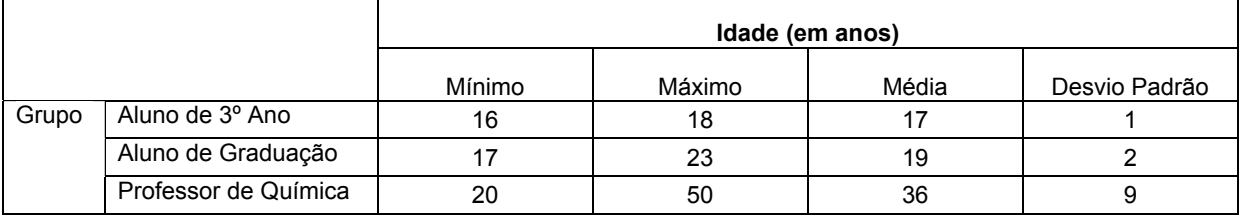

### Tabela I-4 – Distribuição dos grupos em relação à escolaridade

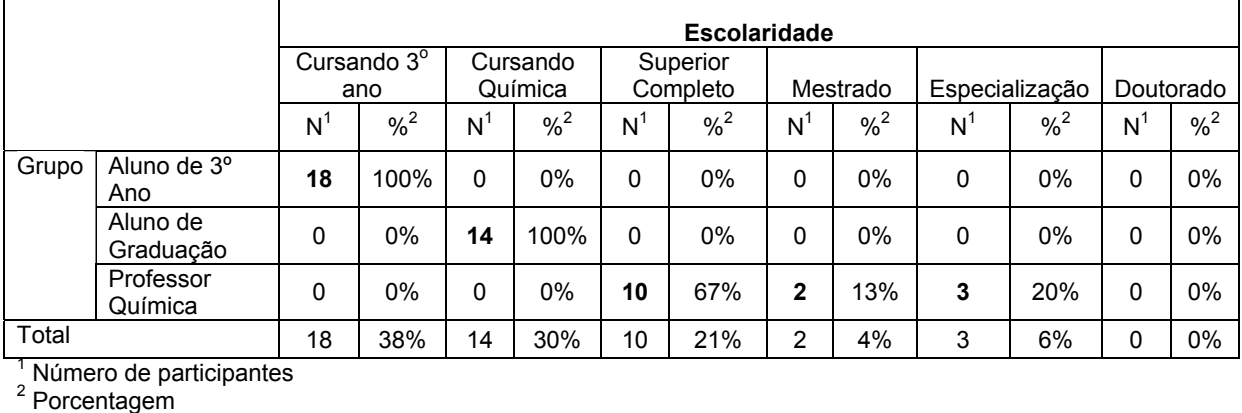

#### Tabela I-5 – Distribuição dos grupos por renda

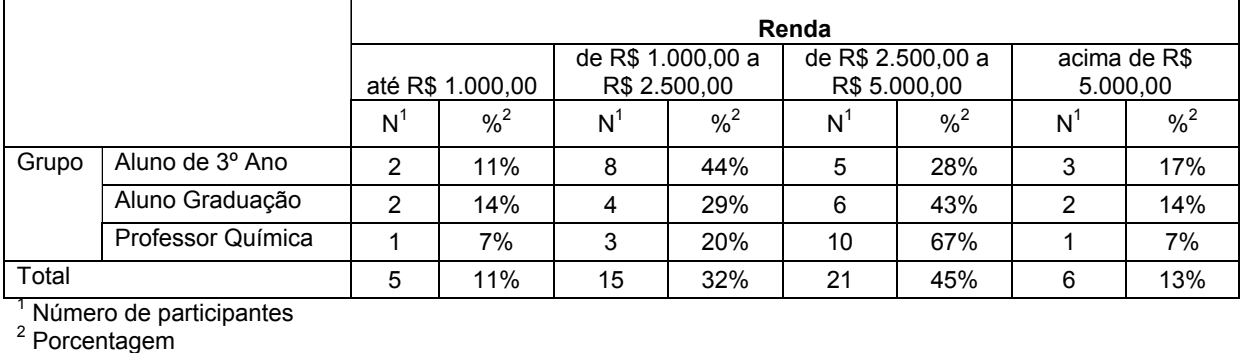

#### Tabela I-6 – Distribuição dos grupos por tempo de uso de internet (em anos)

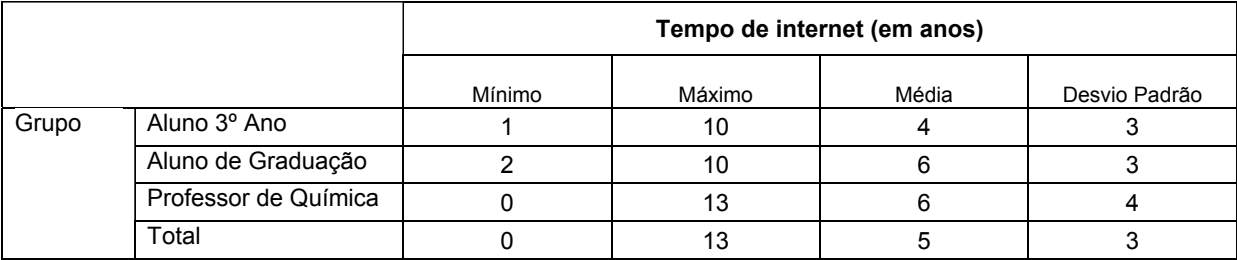

### Tabela I-7 – Distribuição dos grupos por acesso a internet por semana (em dias).

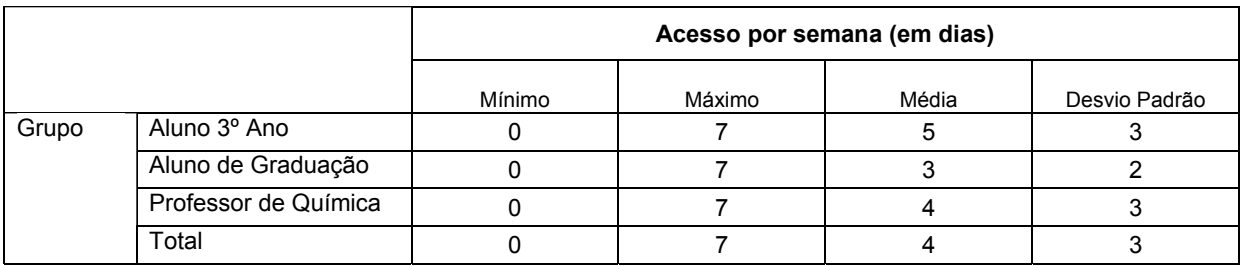

#### Tabela I-8 – Distribuição dos grupos em relação ao contato com outros livros-texto digitais

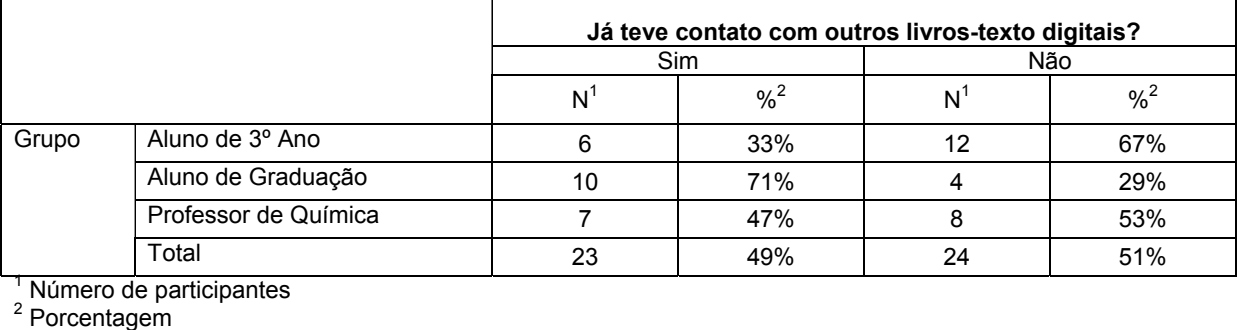

| Grupo                   | Tarefa 1                   |                   |                     |       | Tarefa 2                                |      |               |       | Tarefa 3          |       |                             |       |  |  |
|-------------------------|----------------------------|-------------------|---------------------|-------|-----------------------------------------|------|---------------|-------|-------------------|-------|-----------------------------|-------|--|--|
|                         | Percepção de domínio sobre |                   |                     |       |                                         |      |               |       |                   |       |                             |       |  |  |
|                         | Soluções                   |                   | Pressão de<br>Vapor |       | Transformações<br>Físicas e<br>Químicas |      | Cromatografia |       | Teoria<br>Atômica |       | <b>Números</b><br>Quânticos |       |  |  |
|                         | M.                         | D.P. <sup>2</sup> | М.                  | D.P.  | М.                                      | D.P. | М.            | D.P.  | М.                | D.P.  | М.                          | D.P.  |  |  |
| Aluno de<br>3º Ano      | 2,50                       | 1,098             | 2,44                | ,984  | 2,56                                    | ,856 | 1,67          | ,970  | 2,17              | 1,098 | 1,83                        | ,924  |  |  |
| Aluno de<br>Graduação   | 3,07                       | .917              | 3,07                | 1,141 | 2,71                                    | .726 | 1,71          | ,726  | 3,36              | .745  | 2,64                        | 1,216 |  |  |
| Professor de<br>Química | 3,67                       | .816              | 3,67                | .976  | 4,13                                    | .743 | 3,53          | 1,125 | 3,93              | .704  | 3,80                        | .862  |  |  |

Tabela I-9 – Médias de percepção de domínio X Grupos

<sup>1</sup> M é a média<br><sup>2</sup> D.P. é o desvio padrão

# **APÊNDICE J**

# **Apêndice J-1**

Resultados estatisticamente significativos das regressões binárias logísticas para verificar a influência das variáveis demográficas na eficácia nas tarefas.

Grupo na tarefa 1: B- 1,892; Wald=6,267; Gl=1; p=0,012 Grupo na tarefa 3: B=- 2,377; Wald=7,410; Gl=1; p=0,006

# **Apêndice J-2**

Resultados estatisticamente significativos dos testes Qui-quadrado para verificar a significância das diferenças de eficácia entre os grupos nas tarefas.

Tarefa 1:  $\chi^2$ =6,650 (2) p=0,036 Tarefa 3:  $\chi^2$ =13,831 (2) p=0,001

# **Apêndice J-3**

Resultados estatisticamente significativos dos testes Qui-quadrado para verificar se a significância das diferenças de percepção de domínio entre os grupos nos assuntos de cada tarefa.

Transformação Física e Química:  $\chi^2$ =27.164 (8) p=0,001 Cromatografia:  $\chi^2$ =26.607 (8) p=0,001 Teoria Atômica:  $\chi^2$ =27.153 (8) p=0,001 Números Quânticos:  $\chi^2$ =22.193 (8) p=0,005

# **APÊNDICE K**

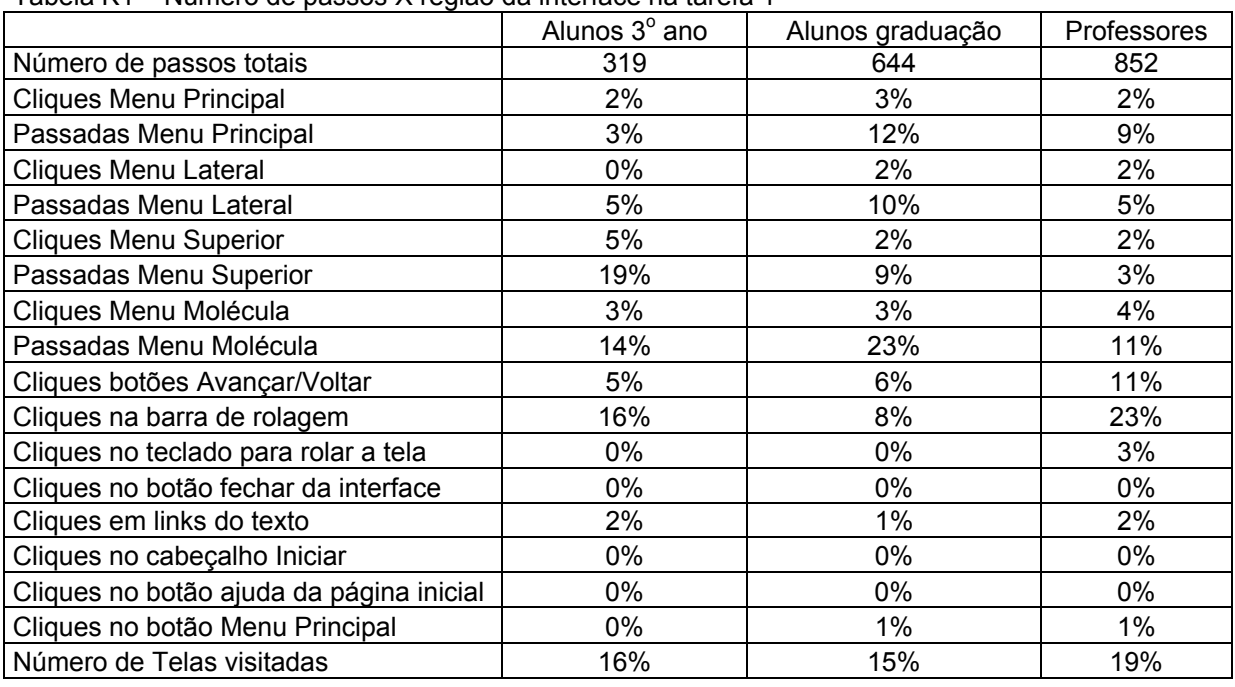

Tabela K1 – Número de passos X região da interface na tarefa 1

Tabela K2 – Número de passos X região da interface na tarefa 2

|                                          | Alunos 3° ano | Alunos graduação | Professores |
|------------------------------------------|---------------|------------------|-------------|
| Número de passos totais                  | 1159          | 672              | 901         |
| <b>Cliques Menu Principal</b>            | 3%            | 2%               | 3%          |
| Passadas Menu Principal                  | 14%           | 6%               | 10%         |
| Cliques Menu Lateral                     | 4%            | 2%               | 2%          |
| Passadas Menu Lateral                    | 7%            | 13%              | 10%         |
| <b>Cliques Menu Superior</b>             | $1\%$         | 1%               | 1%          |
| Passadas Menu Superior                   | 9%            | 4%               | 5%          |
| Cliques Menu Molécula                    | 3%            | 3%               | 4%          |
| Passadas Menu Molécula                   | 24%           | 15%              | 20%         |
| Cliques botões Avançar/Voltar            | 3%            | 7%               | 7%          |
| Cliques na barra de rolagem              | 13%           | 23%              | 18%         |
| Cliques no teclado para rolar a tela     | 3%            | $0\%$            | 2%          |
| Cliques no botão fechar da interface     | 0%            | 0%               | 0%          |
| Cliques em links do texto                | 0%            | 3%               | 0%          |
| Cliques no cabeçalho Iniciar             | 0%            | $0\%$            | 1%          |
| Cliques no botão ajuda da página inicial | $0\%$         | $0\%$            | 0%          |
| Cliques no botão Menu Principal          | 1%            | $1\%$            | $1\%$       |
| Número de Telas visitadas                | 13%           | 18%              | 14%         |
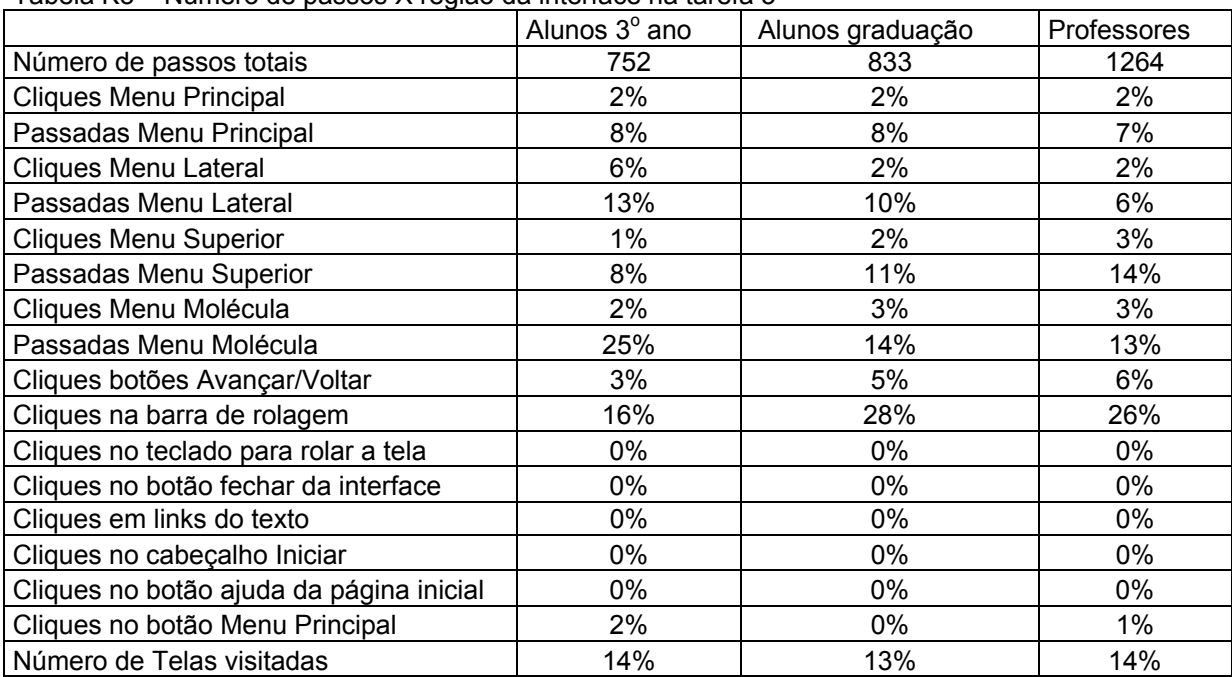

Tabela K3 – Número de passos X região da interface na tarefa 3